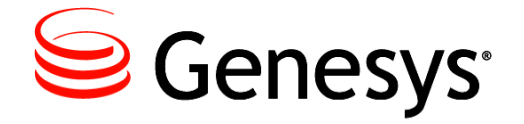

**Reporting 8.0**

CCPulse+

Administrator's Guide

**The information contained herein is proprietary and confidential and cannot be disclosed or duplicated without the prior written consent of Genesys Telecommunications Laboratories, Inc.**

Copyright © 1999–2014 Genesys Telecommunications Laboratories, Inc. All rights reserved.

### **About Genesys**

Genesys is the world's leading provider of customer service and contact center software—with more than 4,000 customers in 80 countries. Drawing on its more than 20 years of customer service innovation and experience, Genesys is uniquely positioned to help companies bring their people, insights and customer channels together to effectively drive today's customer conversation. Genesys software directs more than 100 million interactions every day, maximizing the value of customer engagement and differentiating the experience by driving personalization and multi-channel customer service—and extending customer service across the enterprise to optimize processes and the performance of customer-facing employees. Go to [www.genesys.com](http://www.genesys.com) for more information.

Each product has its own documentation for online viewing at the Genesys Customer Care website or on the Documentation Library DVD, which is available from Genesys upon request. For more information, contact your sales representative.

### **Notice**

Although reasonable effort is made to ensure that the information in this document is complete and accurate at the time of release, Genesys Telecommunications Laboratories, Inc., cannot assume responsibility for any existing errors. Changes and/or corrections to the information contained in this document may be incorporated in future versions.

### **Your Responsibility for Your System's Security**

You are responsible for the security of your system. Product administration to prevent unauthorized use is your responsibility. Your system administrator should read all documents provided with this product to fully understand the features available that reduce your risk of incurring charges for unlicensed use of Genesys products.

### **Trademarks**

Genesys and the Genesys logo are registered trademarks of Genesys Telecommunications Laboratories, Inc. All other company names and logos may be trademarks or registered trademarks of their respective holders.

The Crystal monospace font is used by permission of Software Renovation Corporation, www.SoftwareRenovation.com.

### **Technical Support from VARs**

If you have purchased support from a value-added reseller (VAR), please contact the VAR for technical support.

#### **Customer Care from Genesys**

If you have purchased support directly from Genesys, please contact [Genesys Customer Care.](http://genesys.com/customer-care) Before contacting Customer Care, please refer to the *[Genesys Care Program Guide](http://docs.genesys.com/wiki/index.php/Special:Repository/8genesys-care.pdf?id=405c9e42-2731-4288-8818-f3a40b12d807)* for complete contact information and procedures.

### **Ordering and Licensing Information**

Complete information on ordering and licensing Genesys products can be found in the *[Genesys Licensing Guide.](http://docs.genesys.com/wiki/index.php/Special:Repository/80g_licensing.pdf?id=a95e98ad-c306-4294-9aa5-a605c3beee92)*

### **Released by**

Genesys Telecommunications Laboratories, Inc. [www.genesys.com](http://www.genesys.com)

**Document Version:** 80rt\_ad\_ccpulse+\_02-2014\_v8.0.202.00

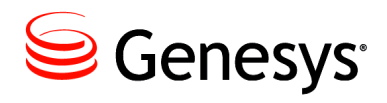

# **Table of Contents**

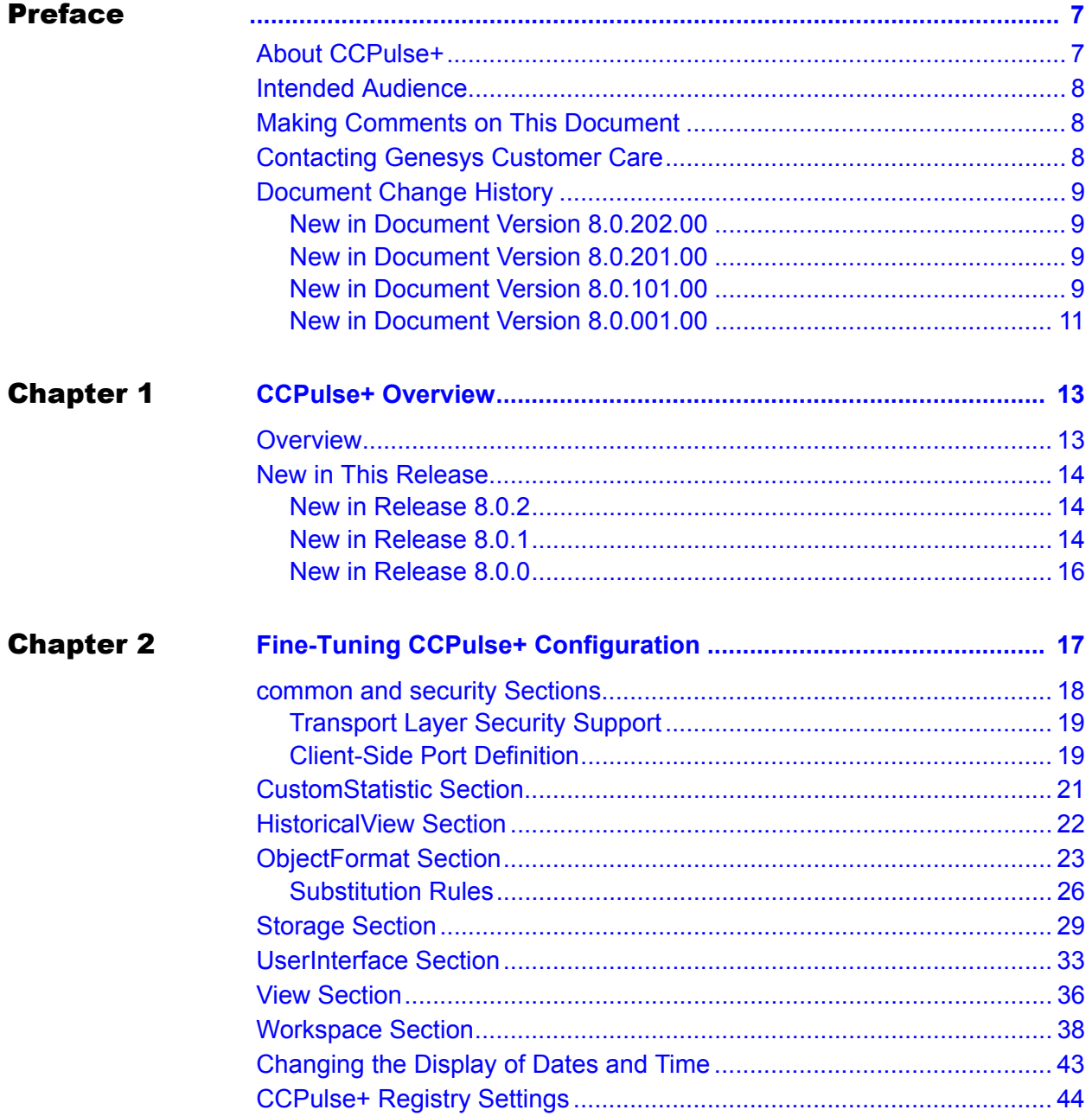

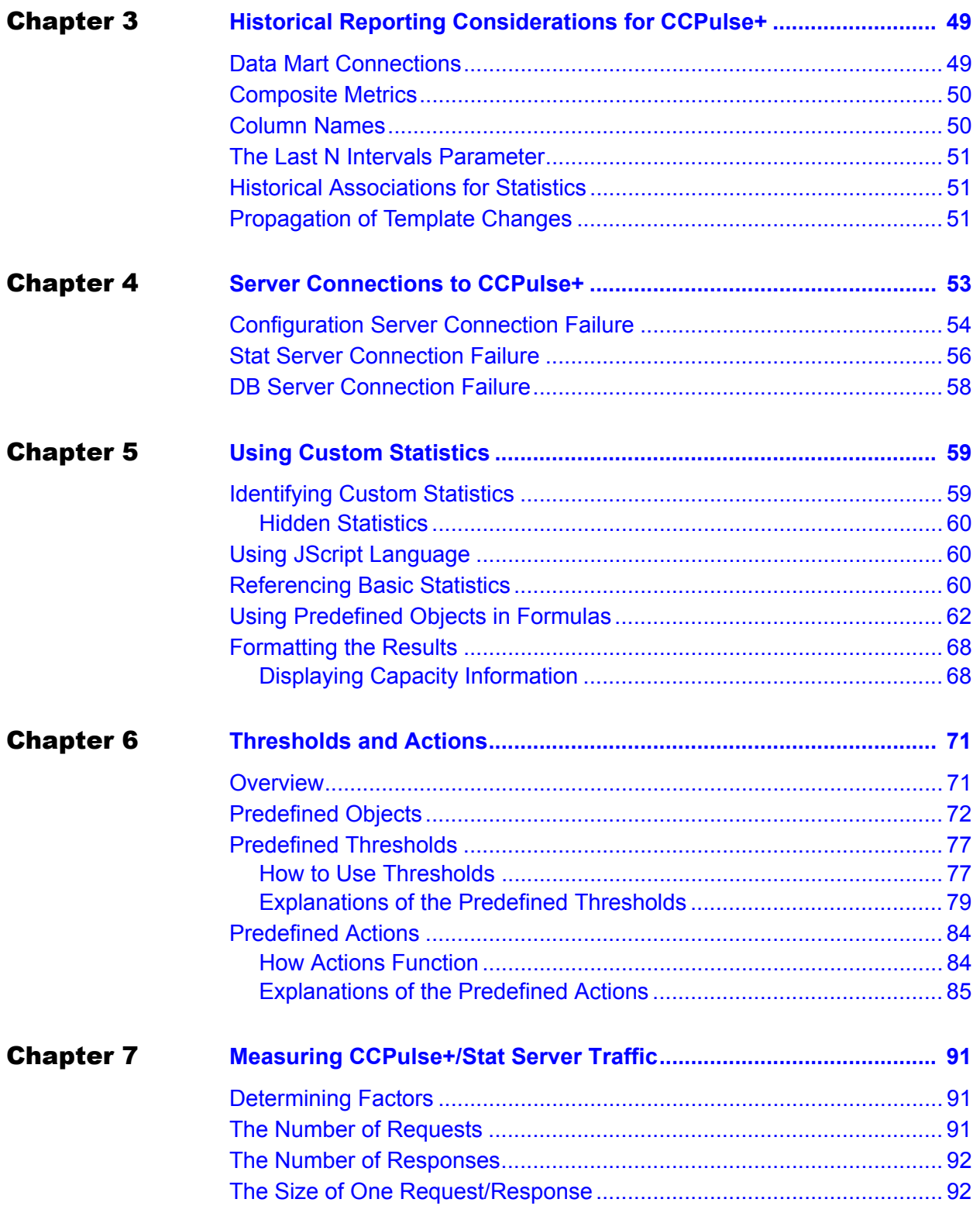

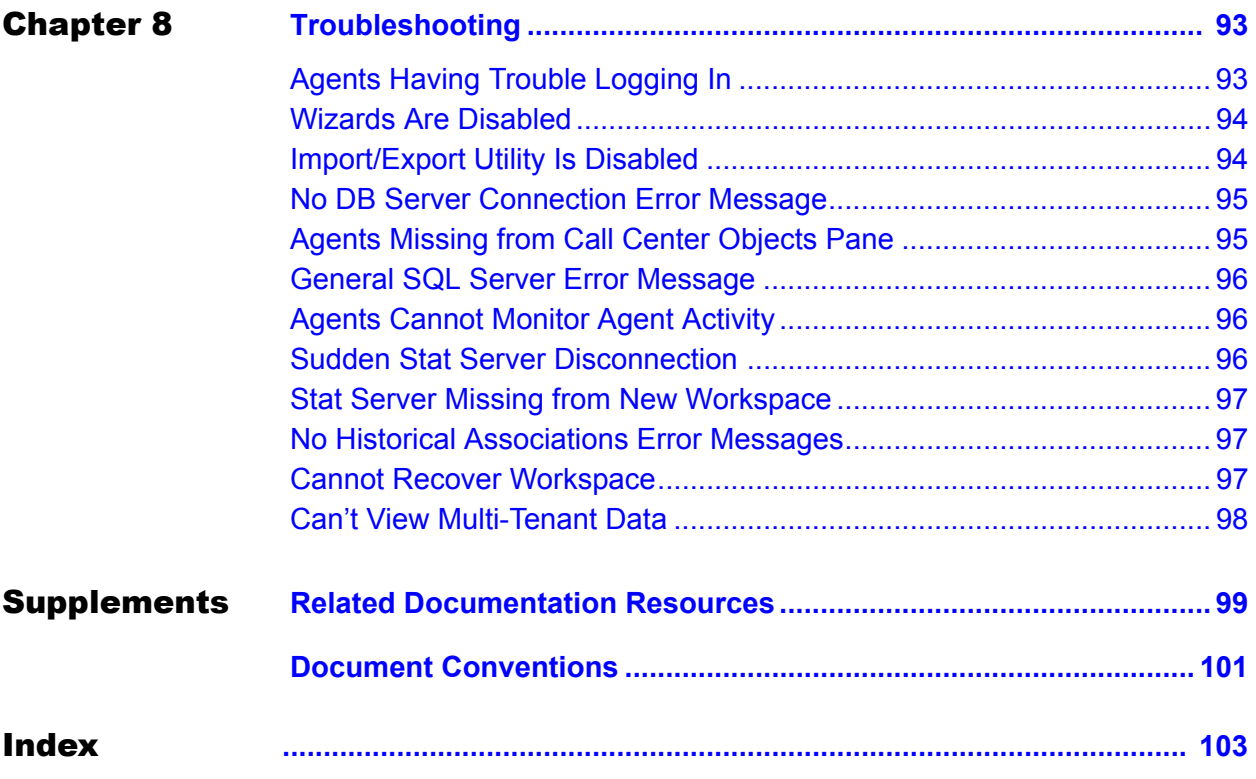

Table of Contents

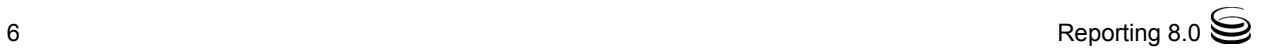

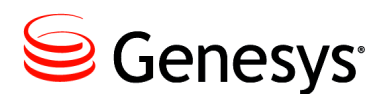

# <span id="page-6-1"></span><span id="page-6-0"></span>Preface

Welcome to the *Reporting 8.0 CCPulse+ Administrator's Guide*. This document presents information that CCPulse+ administrators need in order to fine-tune and troubleshoot CCPulse+ installation. This guide is valid only for the 8.0.*x* release of this product.

Note: For releases of this guide created for other releases of this product, please visit the Genesys Customer Care website, or request the Documentation Library DVD, which you can order by e-mail from Genesys Order Management at orderman@genesys.com.

This preface contains the following sections:

- [About CCPulse+, page](#page-6-2) 7
- [Intended Audience, page](#page-7-0) 8
- [Making Comments on This Document, page](#page-7-1) 8
- [Contacting Genesys Customer Care, page](#page-7-2) 8
- [Document Change History, page](#page-8-0) 9

In brief, you will find the following information in this guide:

- **•** Special considerations concerning CCPulse+ historical reporting
- **•** Instructions for how to customize the user interface
- **•** Instructions for how to create and format custom statistics
- **•** Explanations of the threshold and action scripts
- **•** A list of the historical statistics that are associated with the CCPulse+ realtime statistics
- **•** Troubleshooting suggestions

# <span id="page-6-2"></span>About CCPulse+

CCPulse+ enables both real-time and historical monitoring of contact center activity. CCPulse+ monitors the status and statistics related to contact center objects (such as agents, queues, Routing Points, and interaction queues) and displays them on the user's desktop.

# <span id="page-7-0"></span>Intended Audience

This guide is intended primarily for CCPulse+ administrators. It assumes that you have a basic understanding of:

- **•** Computer-telephony integration concepts, processes, terminology, and applications.
- **•** Network operation.
- **•** Your own network configurations.

You should also be familiar with Genesys Framework architecture and functions, particularly Stat Server statistics and configuration.

CCPulse+ administrators have access to CCPulse+ functions that are not available to other users. CCPulse+ administrators can:

- **•** Operate the Threshold and Action wizards.
- **•** Operate the Template Wizard to create, modify, or delete CCPulse+ templates.
- **•** Use the Import/Export Utility to copy CCPulse+ templates, thresholds, and actions from one storage to another.

A strong knowledge of VBScript might be required for some functionality, such as creating custom formulas.

# <span id="page-7-1"></span>Making Comments on This Document

If you especially like or dislike anything about this document, please feel free to e-mail your comments to [Techpubs.webadmin@genesys.com](mailto:techpubs.webadmin@genesys.com).

You can comment on what you regard as specific errors or omissions, and on the accuracy, organization, subject matter, or completeness of this document. Please limit your comments to the information in this document only and to the way in which the information is presented. Speak to Genesys Customer Care if you have suggestions about the product itself.

When you send us comments, you grant Genesys a nonexclusive right to use or distribute your comments in any way it believes appropriate, without incurring any obligation to you.

# <span id="page-7-2"></span>Contacting Genesys Customer Care

If you have purchased support directly from Genesys, please contact [Genesys](http://genesys.com/customer-care)  [Customer Care.](http://genesys.com/customer-care)

Before contacting Customer Care, please refer to the *[Genesys Care Program](http://docs.genesys.com/wiki/index.php/Special:Repository/8genesys-care.pdf?id=405c9e42-2731-4288-8818-f3a40b12d807)  Guide* for complete contact information and procedures.

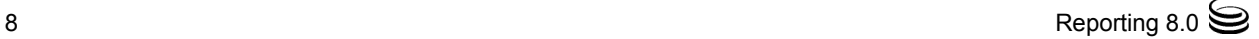

# <span id="page-8-0"></span>Document Change History

This section lists topics that are new in the current release of *this document*, or that have changed significantly since the preceding release.

## <span id="page-8-1"></span>**New in Document Version 8.0.202.00**

The document has been further updated to support CCPulse+ release 8.0.2. The following topics have been added or have changed significantly since the previous 8.0 release of this document:

**•** A chapter containing outdated instructions for silent installation ("Installing CCPulse+ Silently") has been removed. The outdated method used a setup.iss response file. The currently supported method, which uses the genesys\_silent.ini file in the CCPulse+ installation package (IP), is standard Genesys functionality.

## <span id="page-8-2"></span>**New in Document Version 8.0.201.00**

The document has been updated to support CCPulse+ release 8.0.2. The following topics have been added or have changed significantly since the previous 8.0 release of this document:

- **•** ["Example: Formatting an Agent" on page](#page-25-1) 26—Updated example to correctly use EmployeeID.
- **•** ["CCPulse+ Registry Settings" on page](#page-43-1) 44—Added GridSortingInterval registry setting.
- "Server Connections to CCPulse<sup>+"</sup> on page 53—Updated the reconnection details.
- ["How to Use Thresholds" on page](#page-76-2) 77—Updated the actions CCPulse+ performs when a statistic value changes.

## <span id="page-8-3"></span>**New in Document Version 8.0.101.00**

The document has been updated to support CCPulse+ release 8.0.1. The following topics have been added or have changed significantly since the previous 8.0 release of this document:

- **•** ["New in Release 8.0.1" on page](#page-13-3) 14—A new subsection in the "New in This Release" section that describes the feature enhancements that are introduced in release 8.0.100.
- **•** ["common and security Sections" on page](#page-17-1) 18—New sections that hold configuration options that are not unique to CCPulse+, but do enable new CCPulse+ functionality—specifically:
	- enable-ipv6
	- inactivity-timeout
- **•** ["Transport Layer Security Support" on page](#page-18-2) 19—A new subsection that describes Genesys Transport Layer Security (TLS), a new feature that allows for secure data exchange among components.
- **•** ["Client-Side Port Definition" on page](#page-18-3) 19—A new subsection that describes a new feature that enables you to control how CCPulse+ connects to various servers and how to configure client-side port definition using the Network.ini file.
- **•** ["HistoricalView Section" on page](#page-21-1) 22—A new section that holds configuration options that affect the presentation of data in CCPulse+ historical views—specifically:
	- FirstDayOfWeek
	- MinDayNumberInFirstWeek
	- NoAggregationInterval
	- TimeZone
	- WholeWeeks
- **•** ["ObjectFormat Section" on page](#page-22-1) 23—New functionality that allows you to define how CCPulse+ objects are displayed in the workspace, in all views, and in the Extended Current Status pane. You have the ability to format each CCPulse+ object by using a format string.
- **•** ["DisableAgentCurrentState" on page](#page-38-0) 39—Updated with the ability to prevent the creation and display of other agent statistics.
- **•** ["DisableThresholdsDlg" on page](#page-39-0) 40—Added option to the Workspace section that was added in the Reporting 8.0 release, but was previously not included in *this document*.
- **•** ["CCPulse+ Registry Settings" on page](#page-43-1) 44—Updated to indicate that the newly added ["AgentStats"](#page-44-0) configuration setting on [page](#page-44-0) 45 is the *only*  setting that can be edited by using the Microsoft Windows Registry Editor. Three configuration settings have moved to the Settings menu option in CCPulse+ and can no longer be edited by using the Microsoft Windows Registry Editor. These configuration settings are the following:
	- GraphTitleFontSize
	- GraphBkColor
	- GraphAxisFontSize
- ["The Last N Intervals Parameter" on page](#page-50-3) 51—Updated to correctly describe the behavior of Last N Intervals in CCPulse+, previously it was described incorrectly in *this document.*
- **•** ["Identifying Custom Statistics" on page](#page-58-3) 59—Updated to included new hidden statistic icons that have been added.
- ["Hidden Statistics" on page](#page-59-3) 60—A new subsection that describes new functionality that allows you to hide both basic and custom statistics by using the Templates Wizard.
- **•** Figure [9 on page](#page-60-0) 61—Updated to include new hidden statistic icons.

## <span id="page-10-0"></span>**New in Document Version 8.0.001.00**

The document has been updated to support CCPulse+ release 8.0. The following topics have been added or have changed significantly since the previous 7.6 release of this document:

- ["New in Release 8.0.0" on page](#page-15-1) 16—A new subsection in the "New in This Release" section that describes the feature enhancements that are introduced in release 8.0.0.
- **•** ["Storage Section" on page](#page-28-1) 29—New configuration options have been added in the Storage section to store objects in binary or XML format—specifically:
	- DefaultStorageType
	- BinActionsStorageFullPath
	- BinTemplatesStorageFullPath
	- BinThresholdsStorageFullPath
	- BinWorkspacesStorageFullPath
	- XMLActionsStorageFullPath
	- XMLTemplatesStorageFullPath
	- XMLThresholdsStorageFullPath
	- XMLWorkspacesStorageFullPath
- **•** ["UserInterface Section" on page](#page-32-1) 33—A new EnableXMLExport configuration option was added to the UserInterface section.
- **•** ["Configuration Server Connection Failure" on page](#page-53-1) 54—An improved reconnection procedure has been added, when the CCPulse+ connection to Configuration Server or Stat Server fails.
- Support for CCPulse+ reporting of Genesys Info Mart queries has been discontinued in the 8.*x* release. The previously documented QueryStorageFull Path configuration option has been removed from [Chapter](#page-16-2) 2.

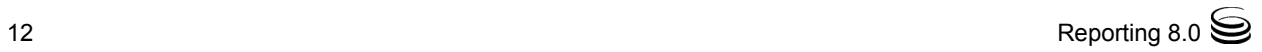

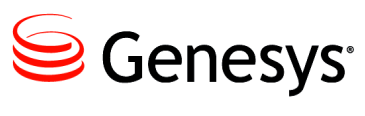

### <span id="page-12-0"></span>Chapter

# <span id="page-12-1"></span>**CCPulse+ Overview**

This chapter introduces you to CCPulse+, which is a graphical user interface (GUI) component of Genesys Solution Reporting.

This chapter includes the following sections:

- [Overview, page](#page-12-2) 13
- [New in This Release, page](#page-13-0) 14

# <span id="page-12-2"></span>**Overview**

CCPulse+ enables both real-time and historical monitoring of contact center activity. CCPulse+ monitors the status and statistics that are related to contact center objects (such as agents, queues, Routing Points, and interaction queues) and displays them on the user's desktop. Using CCPulse+ you can:

- **•** Customize real-time, historical, and query-based views of contact center objects.
- **•** Monitor the current state and activity of objects throughout the contact center, to help make decisions about staffing, scheduling, and call-routing strategies.
- **•** Create threshold/action associations that generate some kind of notification when a specified activity reaches the threshold level you set.
- **•** Print views, which can then function as basic reports of contact center activity.

CCPulse+ interfaces with the Services and Configuration Layers of the Genesys Framework to monitor agent performance of one or more tenants from one or more sites.

If you are using Historical Reporting, CCPulse+ also connects to the Reporting Data Mart Services.

[Figure 1](#page-13-4) illustrates the architecture delivering these capabilities. For detailed information on CCPulse+ interface, refer to the *Reporting 8.0 CCPulse+ Help*. For information about overall Solution Reporting architecture, refer to the *Reporting 8.0 Deployment Guide*.

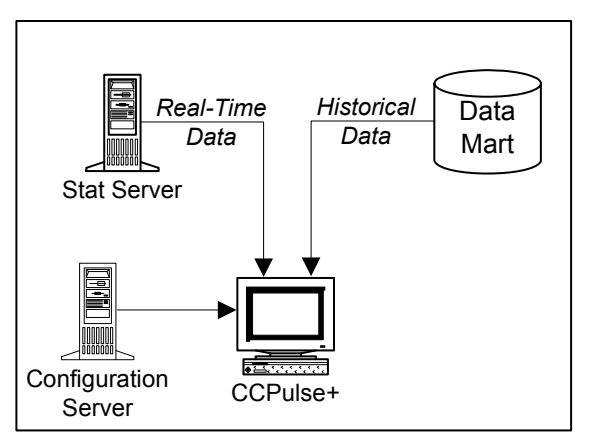

<span id="page-13-4"></span>**Figure 1: CCPulse+ Architecture**

# <span id="page-13-0"></span>New in This Release

This section describes new or changed functionality that was introduced in CCPulse+ 8.0.x releases:

- [New in Release 8.0.2, page](#page-13-1) 14
- [New in Release 8.0.1, page](#page-13-2) 14
- [New in Release 8.0.0, page](#page-15-0) 16

## <span id="page-13-1"></span>**New in Release 8.0.2**

Starting with CCPulse+ release 8.0.2, CCPulse+ provides the following new or changed functionality:

**•** Updated CCPulse+ to release 8.0.2.

## <span id="page-13-3"></span><span id="page-13-2"></span>**New in Release 8.0.1**

Starting with CCPulse+ release 8.0.1, CCPulse+ provides the following new or changed functionality:

• The HistoricalView section on [page](#page-21-1) 22 affects the presentation of data in CCPulse+ historical views. This section contains the following new configuration options:

**Note:** The HistoricalView section and its configuration options are previously undocumented in the 8.0 release.

- FirstDay0fWeek, on [page](#page-21-2) 22
- $\cdot$  WholeWeeks, on [page](#page-22-2) 23
- MinDayNumberInFirstWeek, on [page](#page-22-3) 23
- $\cdot$  TimeZone, on [page](#page-22-4) 23
- NoAggregationInterval, on [page](#page-22-5) 23
- The common and security sections on [page](#page-17-1) 18 hold configuration options that are not unique to CCPulse+, but do enable CCPulse+ functionality. This section contains the following new configuration options:
	- $\cdot$  enable-ipv6, on [page](#page-17-2) 18 which enables IPv6 for all IP connections for CCPulse+.
	- inactivity-timeout, on [page](#page-17-3) 18 which specifies the amount of time in which a user can be inactive before the inactivity timeout occurs and the user is locked out of the CCPulse+ session. The user must then log back in to continue with the session.
- **•** CCPulse+ now supports Genesys Transport Layer Security (TLS) on [page](#page-18-2) 19, which is secure data exchange among components. TLS is an industry-standard protocol for secure communications over the Internet.
- CCPulse+ now supports client-side port definition on [page](#page-18-3) 19, which enables you to control how CCPulse+ connects to various servers and how to configure client-side port definition with the Network.ini file.
- The ObjectFormat section on [page](#page-22-1) 23 describes a new formatting section and the options that use a format string to define how CCPulse+ objects are displayed in the workspace, in all views, and in the Extended Current Status pane.
- The DisableAgentCurrentState configuration option on [page](#page-38-0) 39 has been updated to allow CCPulse+ administrators to prevent CCPulse+ users from creating and displaying other agent statistics. The AgentStats registry setting on [page](#page-44-0) 45 also enables this functionality, but is configured on an individual basis.
- The DisableThresholdsDlg configuration option on [page](#page-39-0) 40 was added to the Workspace section. This option was added in the Reporting 8.0 release, but previously was not included in *this document*.
- **•** The GraphTitleFontSize, GraphBkColor, and GraphAxisFontSize CCPulse+ configuration settings on [page](#page-43-1) 44, have been removed from the registry and moved to the Settings menu option under the Tools menu of the CCPulse+ interface. Previously, these configuration settings could be edited by using *only* the Microsoft Windows Registry Editor. Now they can be edited by using *only* the Settings menu option under the Tools menu of CCPulse+. For more information about how to configure these settings by using menu options, refer to the *Reporting 8.0 CCPulse+ Help.*

The "Hidden statistics" subsection on [page](#page-59-3) 60 discusses the ability to hide both basic and custom statistics. The new hidden basic and custom statistics icons are shown on [page](#page-58-3) 59. For more information about how to hide statistics in CCPulse+, refer to the *Reporting 8.0 CCPulse+ Help*.

## <span id="page-15-1"></span><span id="page-15-0"></span>**New in Release 8.0.0**

This subsection describes new or changed functionality that was introduced in the initial 8.0 release of CCPulse+:

- **•** New configuration options in the Storage section to store objects in binary or XML format, described beginning on [page](#page-29-0) 30:
	- DefaultStorageType
	- BinActionsStorageFullPath
	- BinTemplatesStorageFullPath
	- BinThresholdsStorageFullPath
	- BinWorkspacesStorageFullPath
	- XMLActionsStorageFullPath
	- XMLTemplatesStorageFullPath
	- XMLThresholdsStorageFullPath
	- XMLWorkspacesStorageFullPath
- **•** New configuration options in the UserInterface section:
	- EnableXMLExport, on [page](#page-32-2) 33—A previously undocumented option from the 7.0.1 release
- An improved reconnection procedure, when the CCPulse+ connection to Configuration Server or Stat Server fails, beginning on [page](#page-53-1) 54.

Support for CCPulse+ reporting of Genesys Info Mart queries has been discontinued in the 8.*x* release. The previously documented QueryStorageFull Path configuration option has been removed from [Chapter](#page-16-2) 2.

Other features that are introduced in the 8.0 release, such as dynamic column sizing and sorting, the display of capacity information, horizontal and vertical tabbing, and the security banner that is displayed when the application is invoked are described in either *Reporting 8.0 CCPulse+ Help* or the *Reporting 8.0 Deployment Guide.*

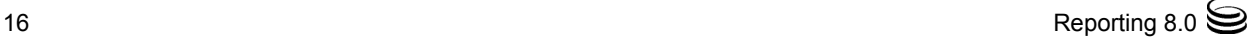

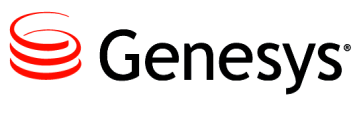

<span id="page-16-0"></span>Chapter

# <span id="page-16-2"></span>**2** Fine-Tuning CCPulse+ Configuration

<span id="page-16-1"></span>After the initial configuration of the CCPulse+ Application object and installation, you can use Configuration Manager to update the CCPulse+ application. This chapter describes how to fine-tune the CCPulse+ configuration. It contains the following sections:

- [common and security Sections, page](#page-17-0) 18
- [CustomStatistic Section, page](#page-20-0) 21
- [HistoricalView Section, page](#page-21-0) 22
- [ObjectFormat Section, page](#page-22-0) 23
- [Storage Section, page](#page-28-0) 29
- [UserInterface Section, page](#page-32-0) 33
- [View Section, page](#page-35-0) 36
- [Workspace Section, page](#page-37-0) 38
- [Changing the Display of Dates and Time, page](#page-42-0) 43
- [CCPulse+ Registry Settings, page](#page-43-0) 44

The CCPulse+ application itself does not consider the case of configuration information it reads from Configuration Server. However, the RDBMS of your Configuration Server database might be case sensitive. As you fine-tune your CCPulse+ Application object, keep this in mind. Also, for those configuration options for which you specify true/false values, any of the following additional values is also valid:

- **•** yes/no
- **•** y/n
- **•** 1/0
- **•** on/off

# <span id="page-17-1"></span><span id="page-17-0"></span>common and security Sections

The common and security sections hold configuration options that are not unique to CCPulse+, but that do enable CCPulse+ functionality, do require your configuration, and are important for you to know. (See [Table](#page-17-4) 1.) Two security features that are provided in the Genesys software and supported by CCPulse+—["Transport Layer Security Support" on page](#page-18-0) 19 and ["Client-Side](#page-18-1)  [Port Definition" on page](#page-18-1) 19—are also described.

### <span id="page-17-4"></span>**Table 1: Configuration Options for the Common and Security Sections**

<span id="page-17-3"></span><span id="page-17-2"></span>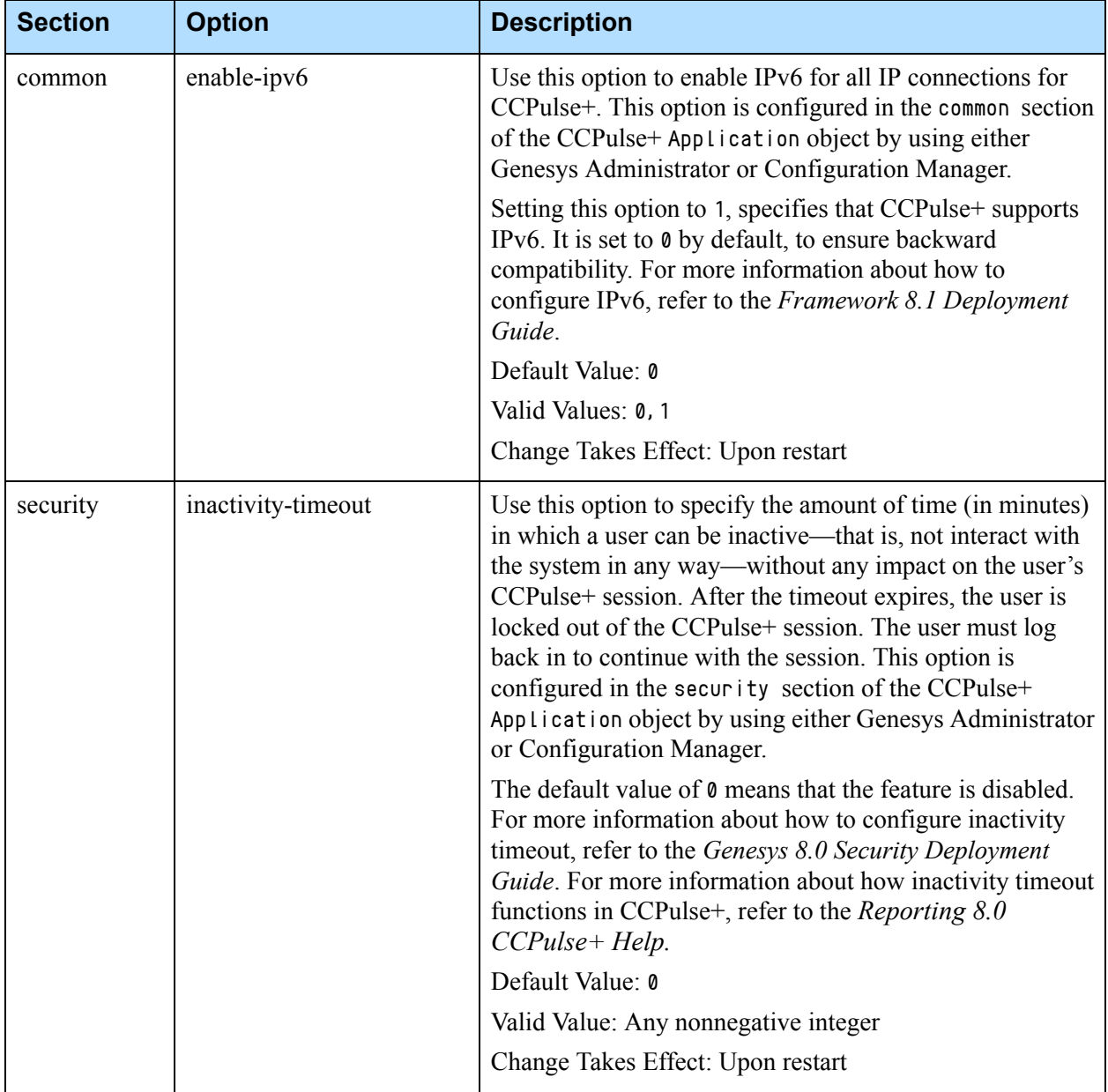

## <span id="page-18-2"></span><span id="page-18-0"></span>**Transport Layer Security Support**

CCPulse+ supports secure data exchange among other Genesys components through the Transport Layer Security (TLS) protocol, which is an industry standard for secure communications over the Internet.

All Genesys components are configured in Configuration Manager. To enable secure data exchange among the components, you must configure additional parameters in the Host objects, as well as in the Application objects that represent these components.

For detailed instructions about how to add the TLS feature to existing connections of your Genesys configuration, including CCPulse+, see the *Genesys 8.0 Security Deployment Guide.*

## <span id="page-18-3"></span><span id="page-18-1"></span>**Client-Side Port Definition**

The client-side port definition feature enables you to control how CCPulse+ connects to various servers. This includes the ability to control the initial connection to a Configuration Server. Specifying client-side port is required when you want CCPulse+ to establish connections with servers behind a firewall that is configured to limit incoming connections to a well-defined set of client ports due to enhanced security considerations.

CCPulse+ configures client-side port definition using the Network.ini file. This file resides in the CCPulse+ installation directory. The contents of this file are loaded during CCPulse+ startup, and are not reloaded. If the Network.ini file is modified, you must restart CCPulse+ to allow the changes to take effect. If the file does not exist, then client-side port definition will not be available.

When CCPulse<sup>+</sup> is about to connect to a server, CCPulse<sup>+</sup> looks up the client-side parameters in the Network.ini file. If the appropriate information is found, CCPulse+ uses this in an attempt to connect. Otherwise, CCPulse+ attempts the connection as usual with the parameter selected automatically by Microsoft Windows.

### **Network.ini File**

This section explains the details about the format of the Network.ini file. The file format is similar to the standard Microsoft Windows INI file, except that it does not have sections, instead it has key-value pairs.

Each key-value pair in the Network.ini file should be formatted as follows:

target-host:target-port=[local-host]:local-port

- **•** target-host—the name of the target host to which CCPulse+ connects. Specify this name the same way that it is specified in the Host object in Configuration Manager and in the Host parameter in the login dialog. This parameter is case-insensitive. For example, myhost.mydomain.com, MYhOst.MyDoMaiN.com, and MYHOST.MYDOMAIN.COM all refer to the same host.
	- **Note:** You must specify the target-host name the same way that it is specified in Configuration Server.

For example, if the full host name is:

• myserever.mydomain.com

But in Configuration Server it uses the short name:

• myserver

In the Network.ini file you also must also use the short name:

• myserver

In the above example, if the Network.ini file contains the full host name (myserever.mydomain.com), then client-side port definition will not work.

- target-port—the port of the target server to which CCPulse+ connects. This must be a valid TCP port number. Zero and negative values are not allowed.
- **•** local-host—the local host address that will be used to establish the connection with a specified target host and port.

This is optional and only needs to be specified if the client machine has multiple network addresses. Skipping this step results in Microsoft Windows automatically selecting this parameter. In most cases (including VPN connections) this is acceptable.

**•** local-port—the local port used to establish the connection with a specified target host and port.

This must be a valid TCP port number. Negative values are not allowed. A value of zero is allowed, but results in Microsoft Windows automatically selecting the port.

Note: CCPulse+ maintains two connections with Configuration Server, which means you must configure two client-side ports for this server. This is done by creating two separate entries in the Network.ini file that contain the same remote host and port, but a different local port, for example:

myserver.mydomain.com:7000=myworkstation.mydomain.com:59000

myserver.mydomain.com:7000=myworkstation.mydomain.com:59001

# <span id="page-20-0"></span>CustomStatistic Section

The CustomStatistic section holds two configuration options that affect the display of custom statistics within the CCPulse+ interface. (See [Table](#page-20-1) 2.)

### <span id="page-20-1"></span>**Table 2: Configuration Option for the CustomStatistic Section**

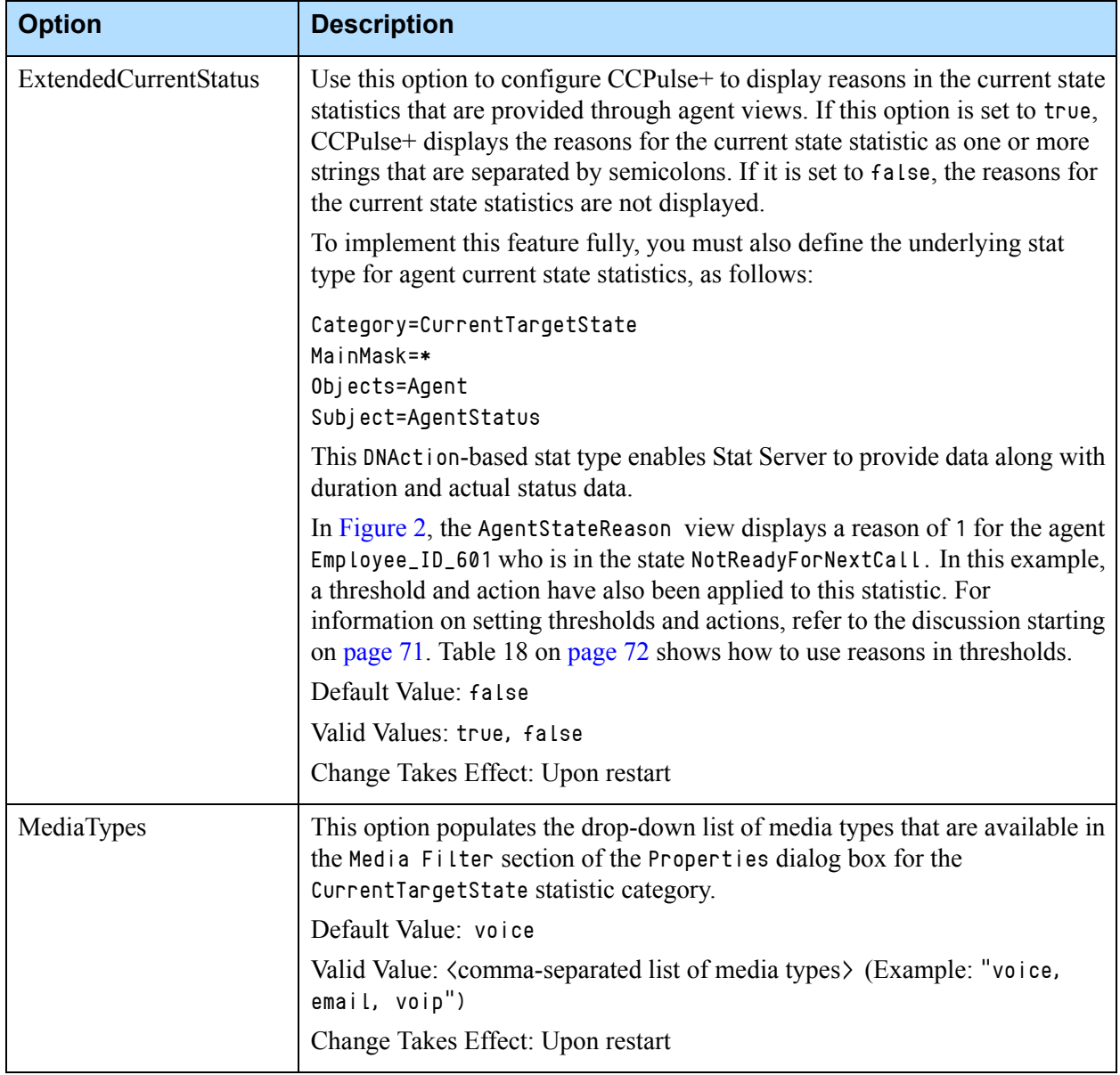

| :StateReason - View 1                                                                                           |                                 |                                                                                          |                                    |                      |
|----------------------------------------------------------------------------------------------------|---------------------------------|------------------------------------------------------------------------------------------|------------------------------------|----------------------|
| \gentStateReason - View 1                                                                                       |                                 | State:                                                                                   |                                    |                      |
| Employee ID 601 Jeff Switch -                                                                                   |                                 | State                                                                                    | State by Action                    | State by Stati       |
| 日·禮 State<br>∕ State<br><b>State by Action</b>                                                                  | $ID601$ Je<br>If Switch         | Employee NotReadyForNextCall (00:15)                                                     | NotReadyForNextCall (1)<br>(00:15) | NotReadyForNextCall  |
| State by Status<br>Employee_ID_602_Jeff_Switch -<br>Employee ID 603 Jeff Switch -                               | ID 602 Je<br>Iff Switch         | Employee NotReadyForNextCall (4:13:13) NotReadyForNextCall (W;1;2;3) NotReadyForNextCall | (4:13:13)                          |                      |
| ğ<br>Employee ID 604 Jeff Switch -<br>à<br>Employee_ID_605_Jeff_Switch -<br>à.<br>Employee_ID_606_Jeff_Switch - | HD 603 Jei<br>If Switch         | Employee LoggedOut (72:40:19)                                                            | LoggedOut (72:40:19)               | LoggedOut (72:40:19) |
|                                                                                                    | ID 604 Je<br> ff_Switch⊺<br>4,4 | Employee LoggedOut (72:40:19)                                                            | LoggedOut (72:40:19)               | LoggedOut (72:40:19) |
|                                                                                                    | ID 605 Je                       | Employee LoggedOut (72:40:19)                                                            | LoggedOut (72:40:19)               | LoggedOut (72:40:19) |

<span id="page-21-3"></span>**Figure 2: CCPulse+ Displays Reason when Option Is Set to True**

# <span id="page-21-1"></span><span id="page-21-0"></span>HistoricalView Section

The HistoricalView section holds configuration options that affect the presentation of data in CCPulse+ historical views. The options in this section were designed after the DataMart ETL Service configuration options; thus, many cases, you can check your Genesys ETL Service configuration to determine the appropriate value for the corresponding CCPulse+ option. (See [Table](#page-21-4) 3.)

<span id="page-21-2"></span>

| <b>Option</b>  | <b>Description</b>                                                                                                    |
|----------------|----------------------------------------------------------------------------------------------------|
| FirstDayOfWeek | Use this option to specify the first day of the week for reports that have<br>weekly intervals. Different counties begin the week on different days<br>(for example, the first day of the week in the USA is Sunday, while the<br>first day of the week in the Russia is Monday). If CCPulse + is<br>configured for historical reporting with weekly aggregation, please<br>check your Genesys ETL Service Configuration to determine the<br>appropriate value for this option. |
|                | <b>Note:</b> Standard ISO-8601 assumes that the first day of the week is<br>Monday.                                                                                                    |
|                | Default Value: Sunday                                                                                                    |
|                | Valid Values: Sunday-Saturday                                                                                                    |
|                | Change Takes Effect: Upon restart                                                                                                    |

<span id="page-21-4"></span>**Table 3: Configuration Options for the HistoricalView Section**

<span id="page-22-5"></span><span id="page-22-3"></span>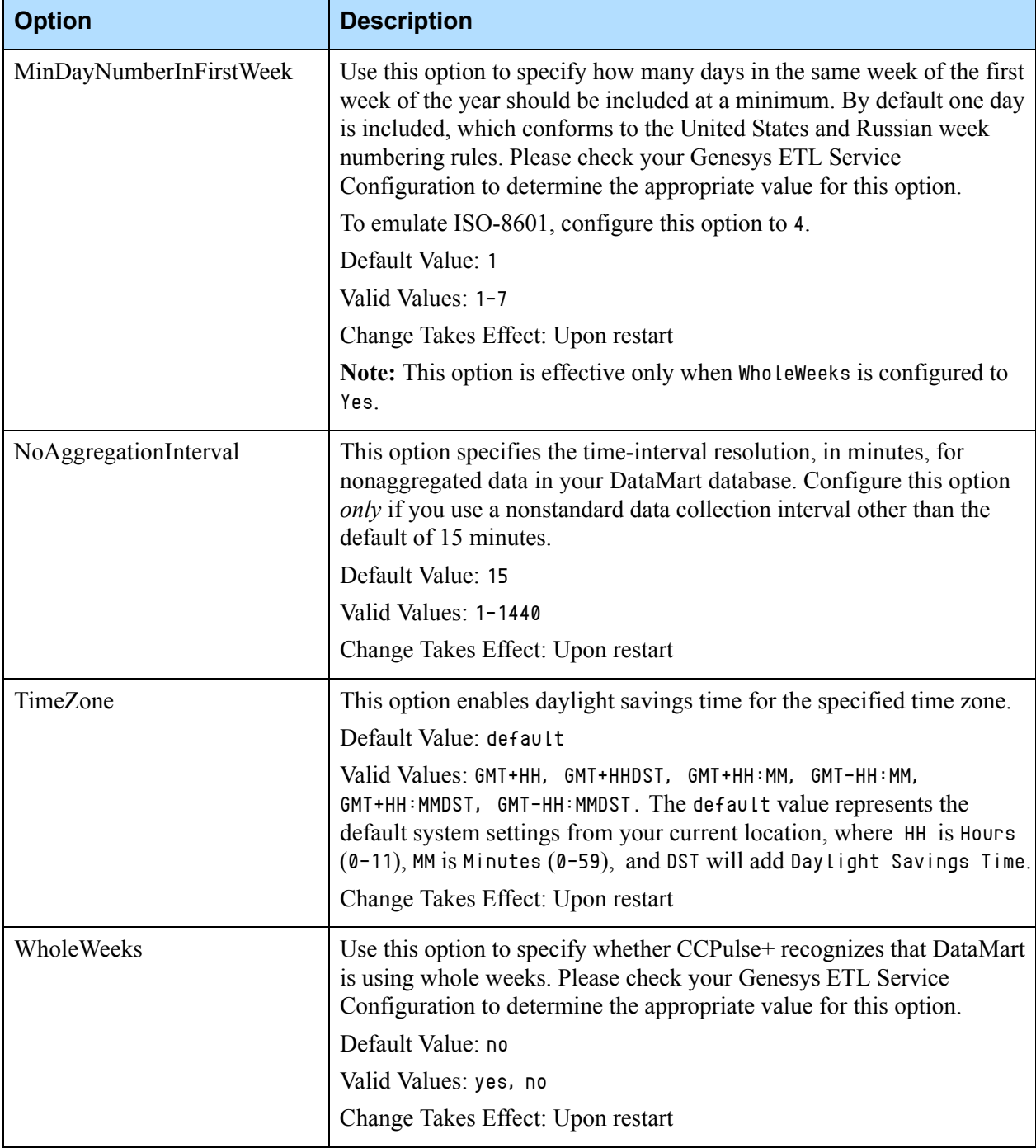

### **Table 3: Configuration Options for the HistoricalView Section (Continued)**

# <span id="page-22-4"></span><span id="page-22-2"></span><span id="page-22-1"></span><span id="page-22-0"></span>ObjectFormat Section

CCPulse+ release 8.0.1 introduces functionality that allows you to define how CCPulse+ objects are displayed in the workspace, in all views, and in the Extended Current Status pane. The ObjectFormat section holds configuration

options that affect the display format of each CCPulse+ object type. The name of each option in the ObjectFormat section represents the available CCPulse+ object types and the corresponding description defines what can be formatted by using the format string. (See [Table](#page-23-0) 4.)

<span id="page-23-0"></span>**Table 4: Configuration Options for the ObjectFormat Section**

| <b>Option</b>                  | <b>Description</b>                                                                           |
|--------------------------------|----------------------------------------------------------------------------------------------|
| <b>ACDPosition</b>             | This option defines the format of the ACD Position object.                                   |
| Agent                          | This option defines the format of the Agent object.                                          |
| AgentGroup                     | This option defines the format of the Agent Group object.                                    |
| CallingList                    | This option defines the format of the Calling List object.                                   |
| Campaign                       | This option defines the format of the Campaign object.                                       |
| CampaignAgentGroup             | This option defines the format of the Campaign Agent Group object.                           |
| CampaignCallingList            | This option defines the format of the Campaign Calling List object.                          |
| CampaignPlaceGroup             | This option defines the format of the Campaign Place Group object.                           |
| Chat                           | This option defines the format of the Chat object.                                           |
| CoBrowse                       | This option defines the format of the CoBrowsing object.                                     |
| Dialer                         | This option defines the format of the S-Dialer object.                                       |
| DN                             | This option defines the format of the DN object.                                             |
| EMail                          | This option defines the format of the E-mail object.                                         |
| Extension                      | This option defines the format of the Extension object.                                      |
| ExternalRoutingPoint           | This option defines the format of the External Routing Point object.                         |
| ExternalRoutingPointInTheGroup | This option defines the format of the External Routing Point object<br>shown inside a group. |
| Fax                            | This option defines the format of the Fax object.                                            |
| InteractionQueue               | This option defines the format of the Interaction Queue object.                              |
| Place                          | This option defines the format of the Place object.                                          |
| PlaceGroup                     | This option defines the format of the Place Group object.                                    |
| Queue                          | This option defines the format of the Queue object.                                          |
| QueueGroup                     | This option defines the format of the Queue Group object.                                    |

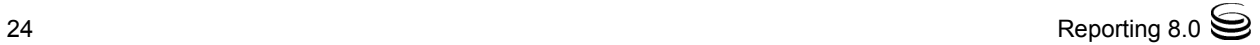

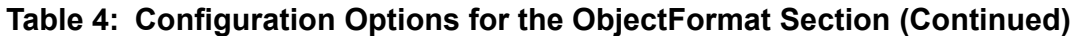

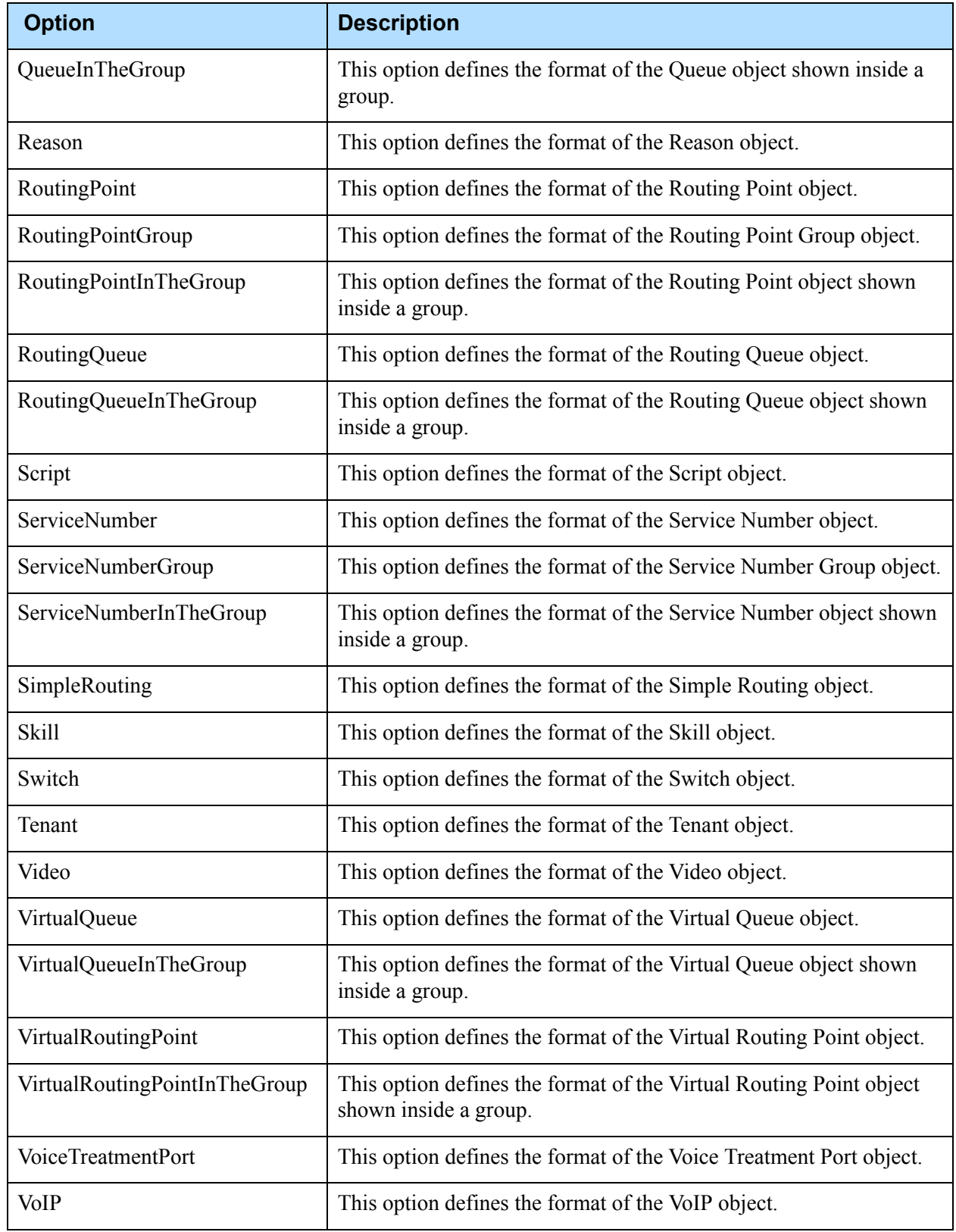

You have the ability to format each CCPulse+ object by using a format string that consists of two parts:

**a.** The field types, and their widths and formats on the screen.

<span id="page-25-1"></span>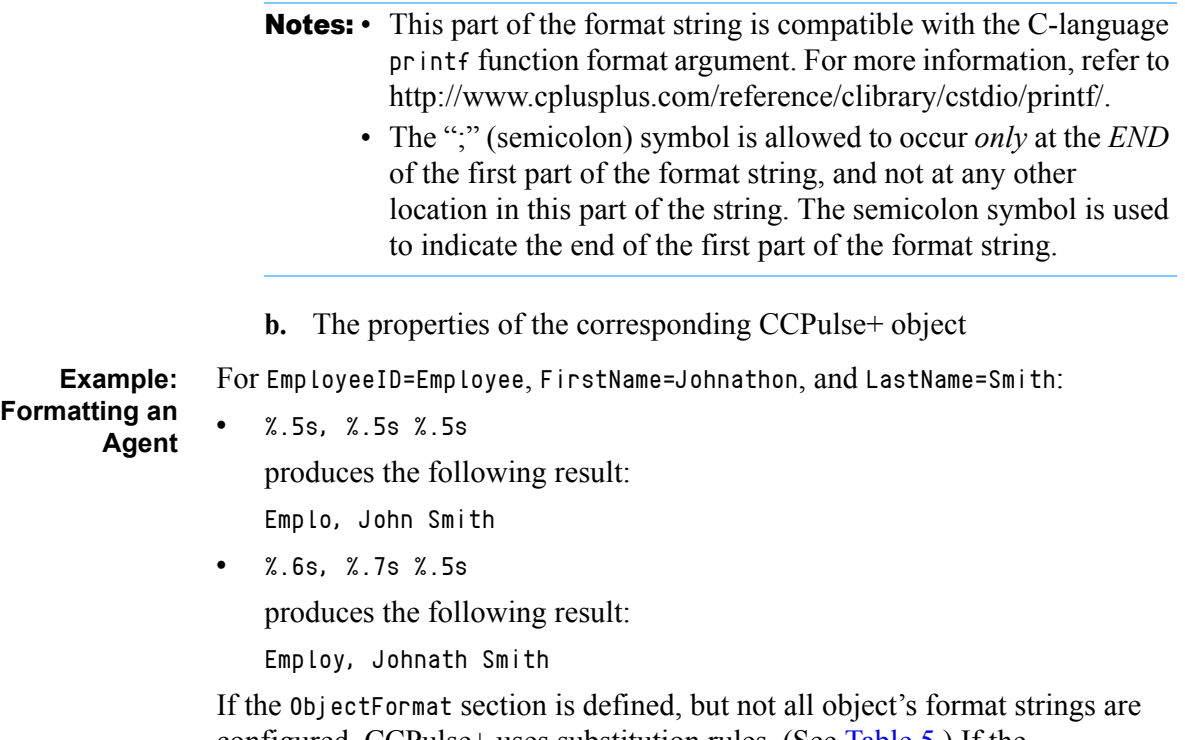

configured, CCPulse+ uses substitution rules. (See [Table](#page-25-2) 5.) If the ObjectFormat section is not defined, CCPulse+ defaults to legacy formatting rules.

## <span id="page-25-0"></span>**Substitution Rules**

When a format string for an object type is not defined, CCPulse+ can substitute the format string for this object with a more general object type. For example, Extension can be substituted with the format string for DN. Otherwise, it defaults to legacy formatting rules. [Table](#page-25-2) 5 lists the CCPulse+ format string substitutions.

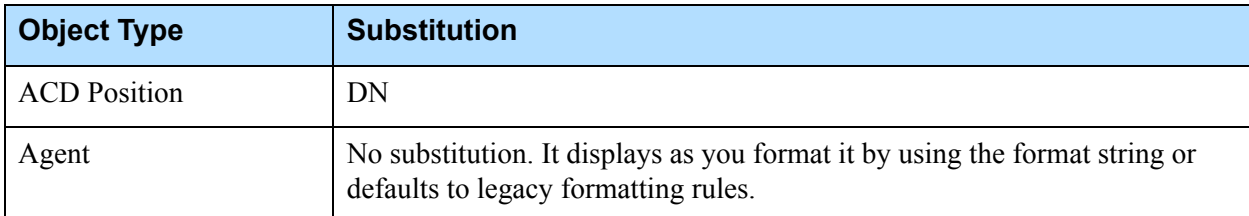

### <span id="page-25-2"></span>**Table 5: CCPulse+ Format String Substitutions**

| <b>Object Type</b>                            | <b>Substitution</b>                                                                                                 |  |
|-----------------------------------------------|----------------------------------------------------------------------------------------------------|--|
| <b>Agent Group</b>                            | No substitution. It displays as you format it by using the format string or<br>defaults to legacy formatting rules. |  |
| <b>Calling List</b>                           | No substitution. It displays as you format it by using the format string or<br>defaults to legacy formatting rules  |  |
| Campaign                                      | No substitution. It displays as you format it by using the format string or<br>defaults to legacy formatting rules  |  |
| Campaign Agent Group                          | <b>Agent Group</b>                                                                                                  |  |
| Campaign Calling List                         | <b>Calling List</b>                                                                                                 |  |
| Campaign Place Group                          | Place Group                                                                                                    |  |
| Chat                                          | <b>DN</b>                                                                                                    |  |
| CoBrowsing                                    | DN                                                                                                    |  |
| DN                                            | No substitution. It displays as you format it by using the format string or<br>defaults to legacy formatting rules  |  |
| E-Mail                                        | DN                                                                                                    |  |
| Extension                                     | DN                                                                                                    |  |
| <b>External Routing Point</b>                 | DN                                                                                                    |  |
| <b>External Routing Point in</b><br>the Group | <b>External Routing Point</b>                                                                                       |  |
| Fax                                           | <b>DN</b>                                                                                                    |  |
| <b>Interaction Queue</b>                      | Script                                                                                                    |  |
| Place                                         | No substitution. It displays as you format it by using the format string or<br>defaults to legacy formatting rules  |  |
| Place Group                                   | No substitution. It displays as you format it by using the format string or<br>defaults to legacy formatting rules. |  |
| Queue                                         | No substitution. It displays as you format it by using the format string or<br>defaults to legacy formatting rules  |  |
| Queue Group                                   | No substitution. It displays as you format it by using the format string or<br>defaults to legacy formatting rules  |  |
| Queue in the Group                            | Queue                                                                                                    |  |

**Table 5: CCPulse+ Format String Substitutions (Continued)** 

| <b>Object Type</b>             | <b>Substitution</b>                                                                                                 |  |
|--------------------------------|----------------------------------------------------------------------------------------------------|--|
| Reason                         | No substitution. It displays as you format it by using the format string or<br>defaults to legacy formatting rules  |  |
| <b>Routing Point</b>           | No substitution. It displays as you format it by using the format string or<br>defaults to legacy formatting rules  |  |
| Routing Point Group            | No substitution. It displays as you format it by using the format string or<br>defaults to legacy formatting rules  |  |
| Routing Point in the<br>Group  | Routing Point                                                                                                    |  |
| <b>Routing Queue</b>           | DN                                                                                                    |  |
| Routing Queue in the<br>Group  | <b>Routing Queue</b>                                                                                                |  |
| S-Dialer                       | DN                                                                                                    |  |
| Script                         | No substitution. It displays as you format it by using the format string or<br>defaults to legacy formatting rules  |  |
| Service Number                 | No substitution. It displays as you format it by using the format string or<br>defaults to legacy formatting rules  |  |
| Service Number Group           | No substitution. It displays as you format it by using the format string or<br>defaults to legacy formatting rules  |  |
| Service Number in the<br>Group | Service Number                                                                                                    |  |
| Simple Routing                 | Script                                                                                                    |  |
| Skill                          | No substitution. It displays as you format it by using the format string or<br>defaults to legacy formatting rules  |  |
| Switch                         | No substitution. It displays as you format it by using the format string or<br>defaults to legacy formatting rules  |  |
| Tenant                         | No substitution. It displays as you format it by using the format string or<br>defaults to legacy formatting rules. |  |
| Video                          | <b>DN</b>                                                                                                    |  |
| Virtual Queue                  | No substitution. It displays as you format it by using the format string or<br>defaults to legacy formatting rules  |  |
| Virtual Queue in the<br>Group  | Virtual Queue                                                                                                    |  |

**Table 5: CCPulse+ Format String Substitutions (Continued)** 

| <b>Object Type</b>                    | <b>Substitution</b>                                                                                                |
|---------------------------------------|----------------------------------------------------------------------------------------------------|
| <b>Virtual Routing Point</b>          | No substitution. It displays as you format it by using the format string or<br>defaults to legacy formatting rules |
| Virtual Routing Point in<br>the Group | <b>Virtual Routing Point</b>                                                                                       |
| Voice Treatment Port                  | DN                                                                                                    |
| VoIP                                  | DN                                                                                                    |

**Table 5: CCPulse+ Format String Substitutions (Continued)** 

# <span id="page-28-1"></span><span id="page-28-0"></span>Storage Section

A *storage* is a file in which information of a specific type resides. CCPulse+ stores the following in separate storage files:

- **•** Actions **•** Thresholds
- **•** Templates **•** Workspaces

The Real-Time Reporting Wizard prompts you for values for these storages. As an alternate method, you can use Configuration Manager to configure storage locations in the Storage section of your CCPulse+ Application object. This is accomplished at the Options tab.

Beginning with the 8.0 release, you can specify the format of CCPulse+ storages as one of the following:

- **•** CCPulse+ 7.x Storage, in Legacy (OLE storage format) which is provided for backward compatibility
- **•** CCPulse+ Binary Data Files, in binary format, and CCPulse+ XML Data Files, in XML format

To enter a storage location within Configuration Manager:

- **1.** Double-click the desired item in the Name column to open the Edit Option window.
- **2.** In the Value text box, enter the full path and file name of the location in which the storage file should reside.
- **3.** Click OK. The Storage list now displays the updated storage location.

**Notes:** The templates and works options must define valid and existing storages in order to start the CCPulse+ application.

If a storage location is to be shared by multiple users, ensure that all have access to it.

<span id="page-29-0"></span>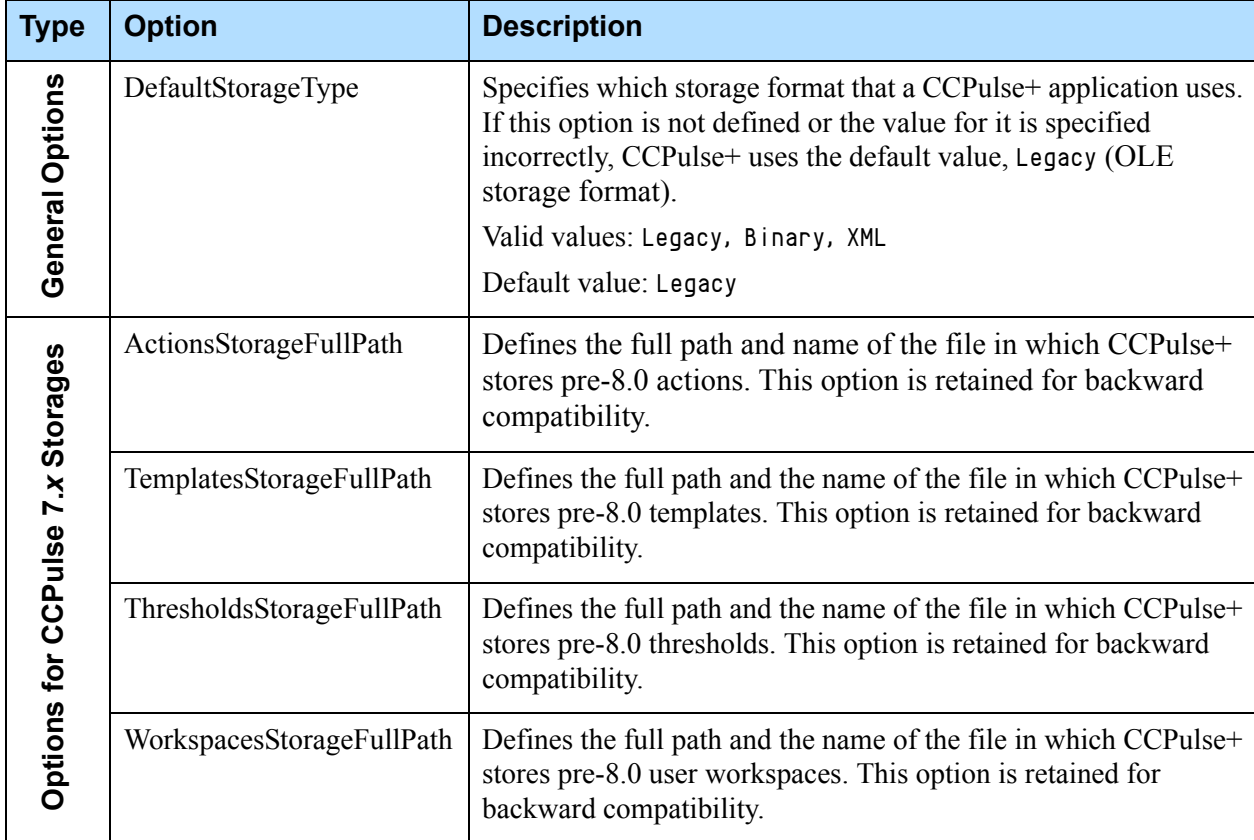

## **Table 6: Configuration Options for the Storage Section**

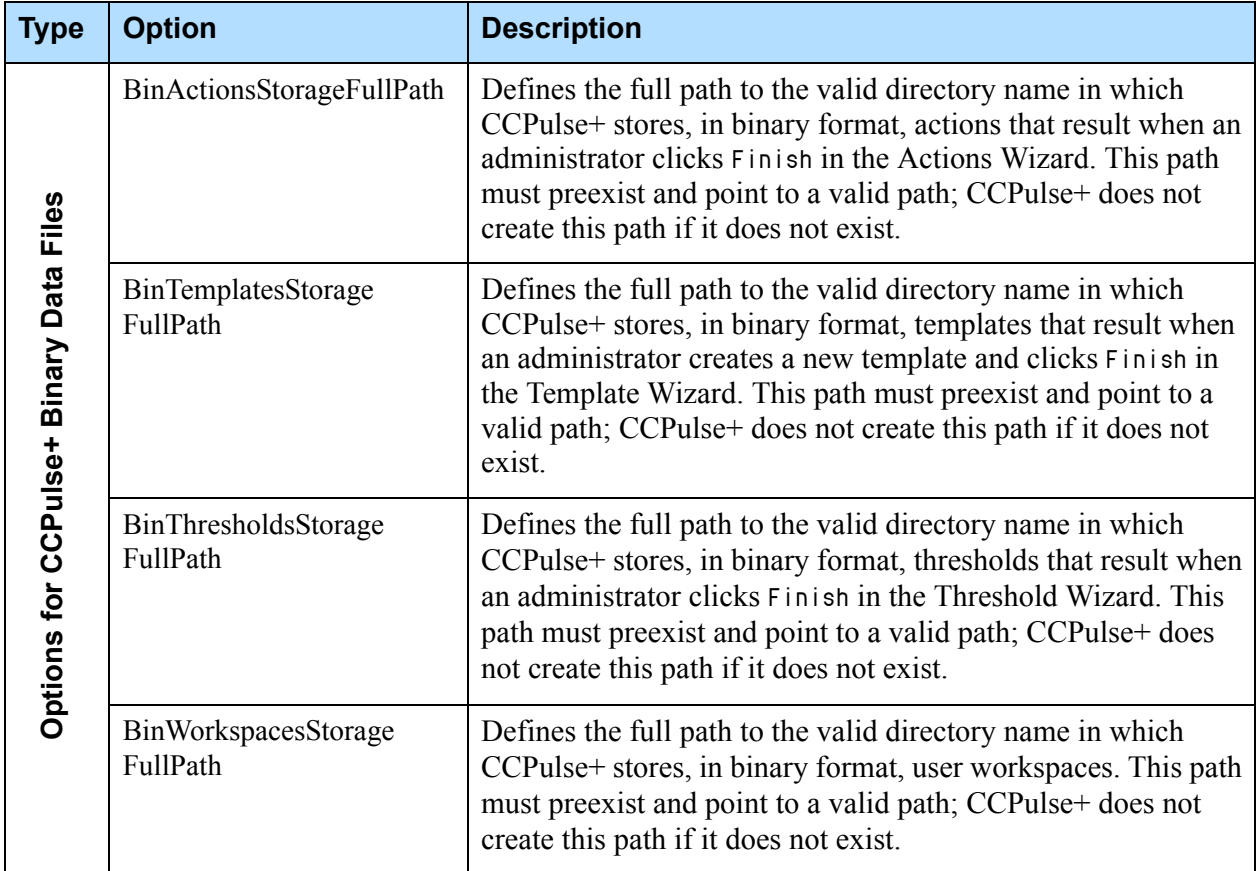

## **Table 6: Configuration Options for the Storage Section (Continued)**

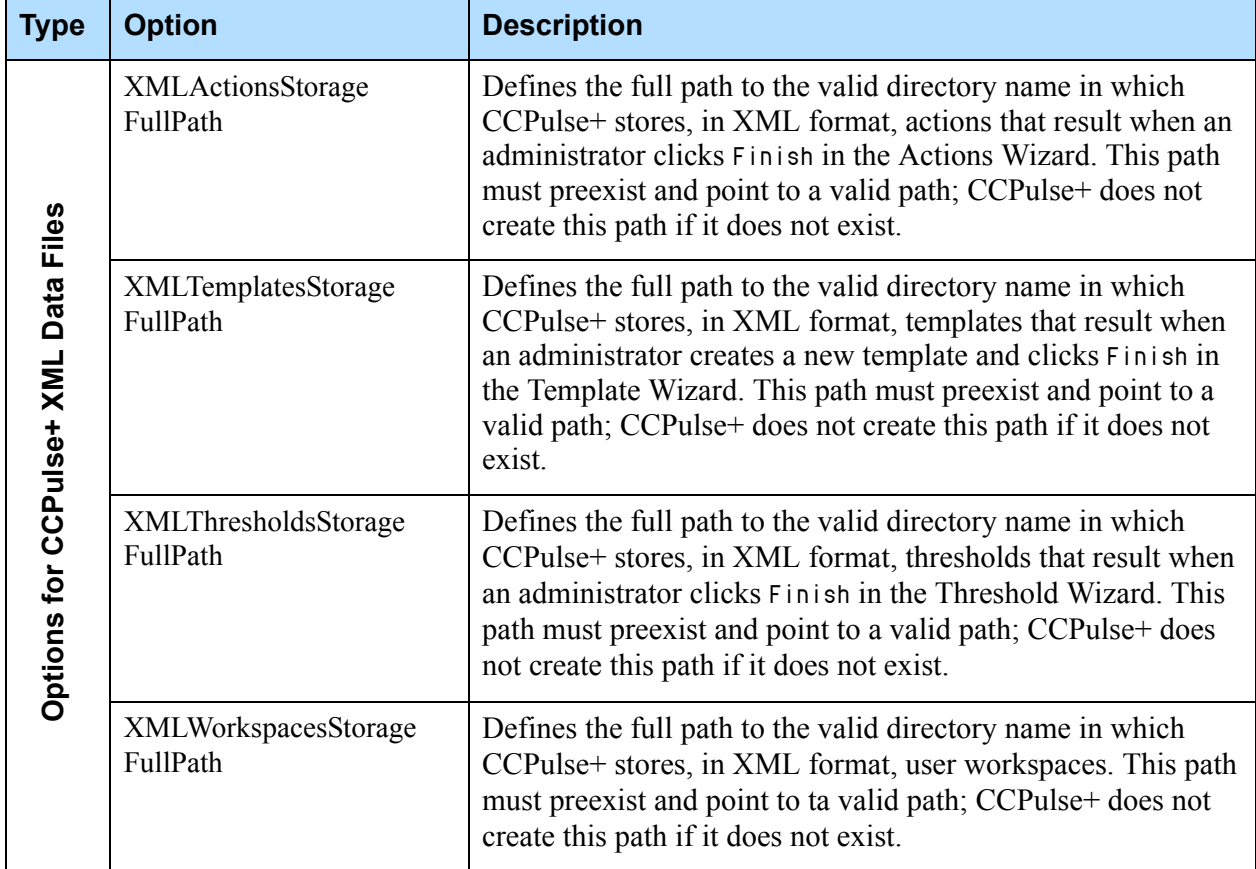

## **Table 6: Configuration Options for the Storage Section (Continued)**

# <span id="page-32-1"></span><span id="page-32-0"></span>UserInterface Section

The UserInterface section holds configuration options with which you can specify how CCPulse+ is to display data in its interface. (See [Table 7.](#page-32-3))

### <span id="page-32-3"></span>**Table 7: Configuration Options for the UserInterface Section**

<span id="page-32-2"></span>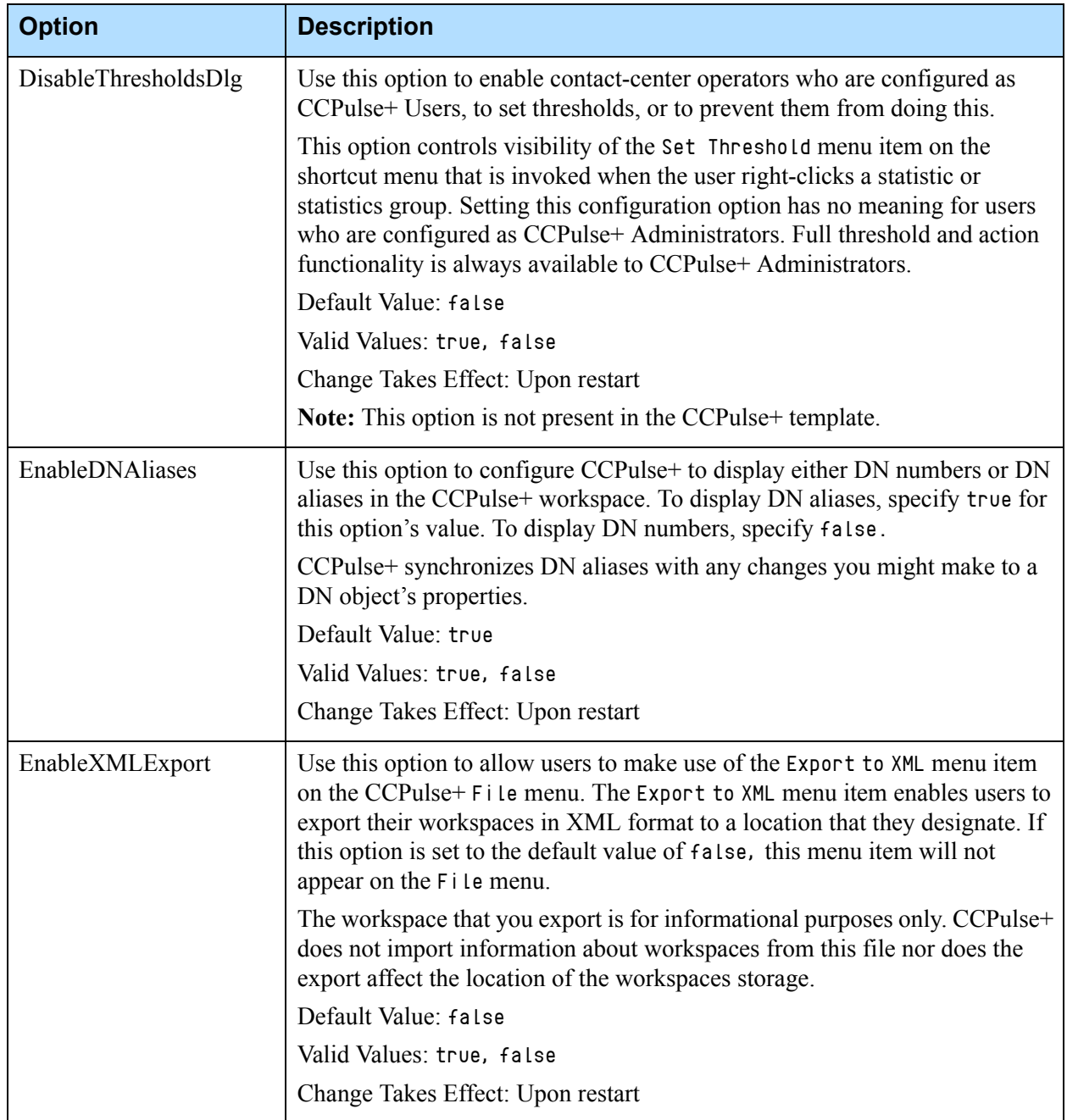

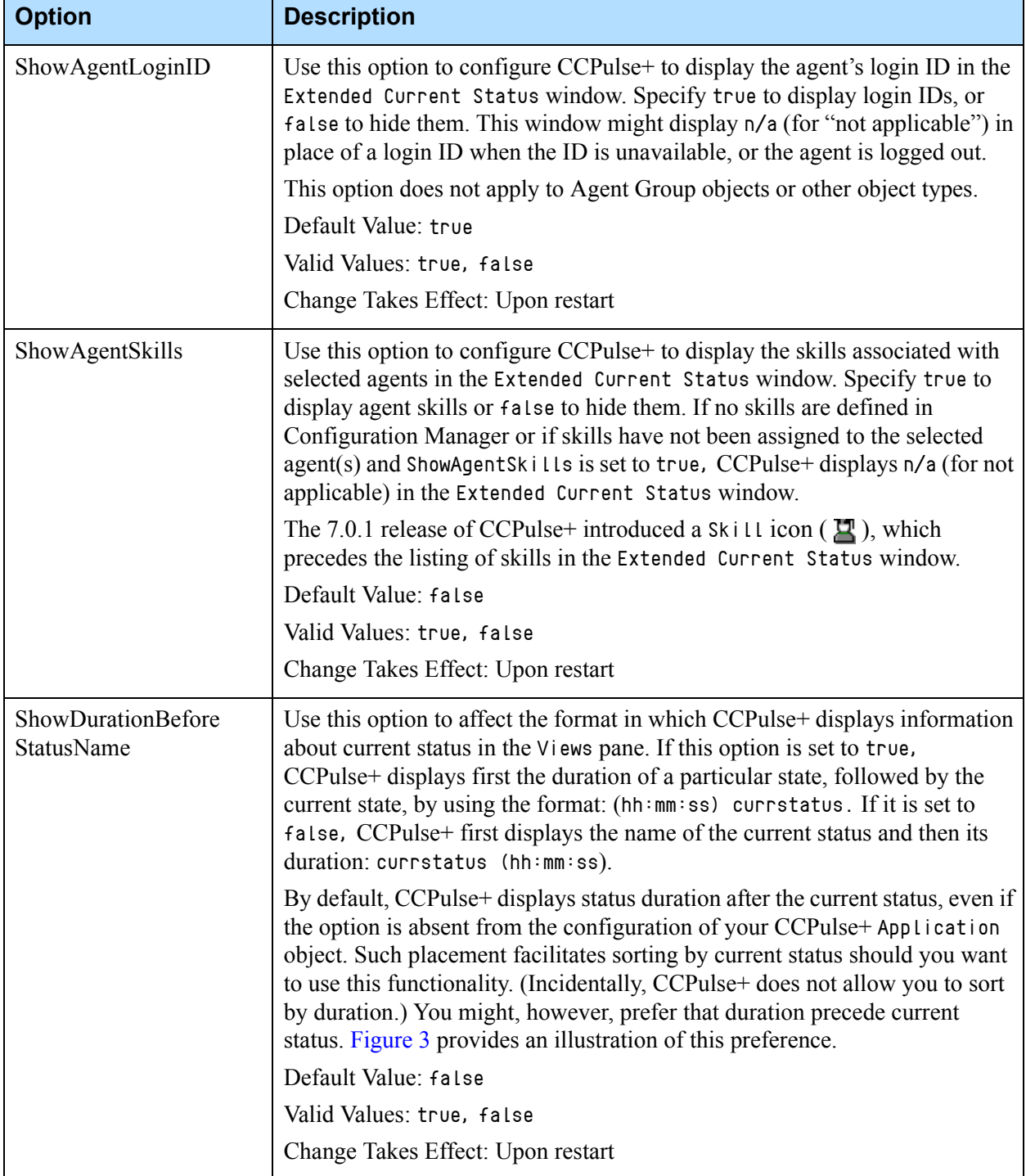

## **Table 7: Configuration Options for the UserInterface Section (Continued)**

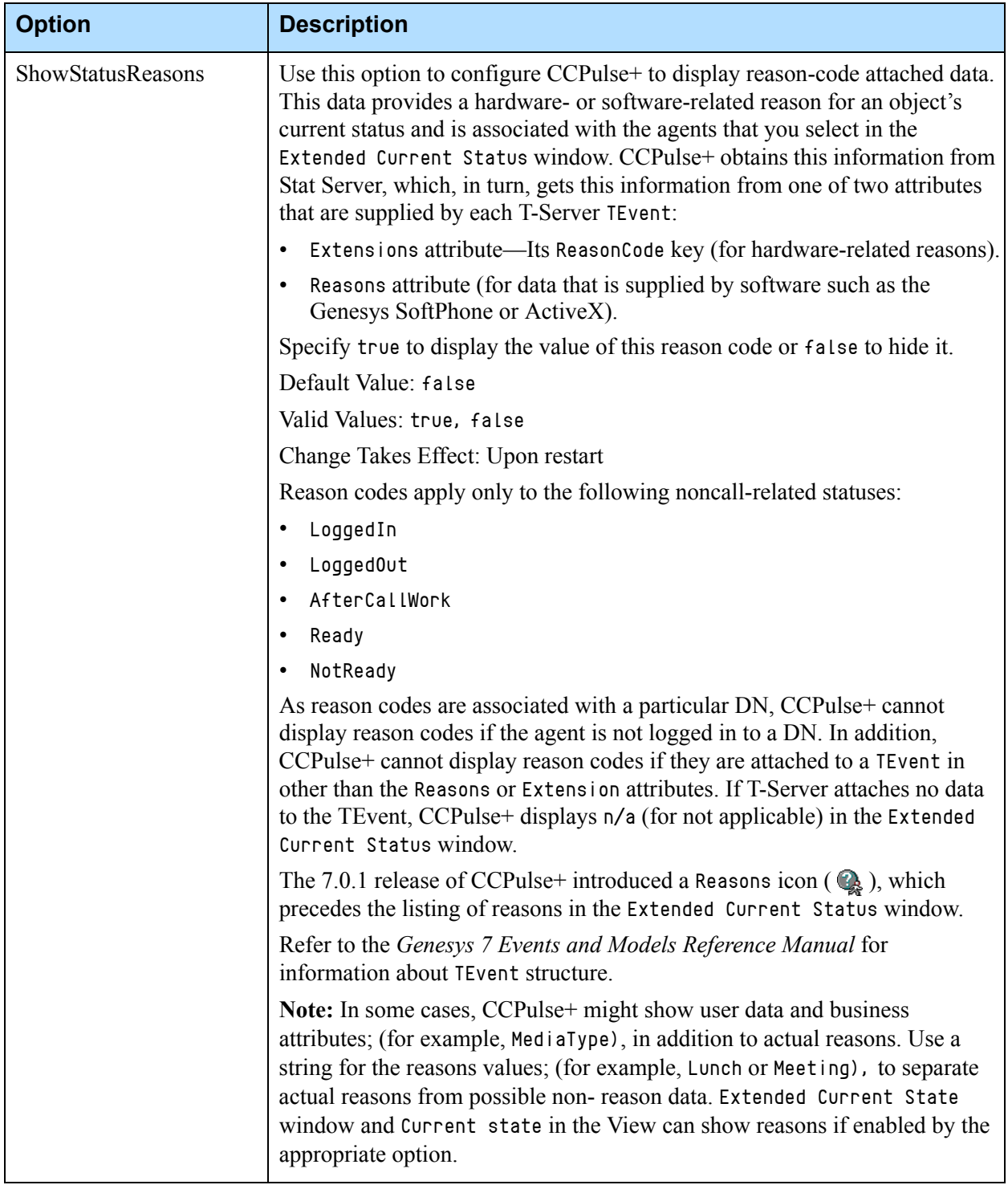

## **Table 7: Configuration Options for the UserInterface Section (Continued)**

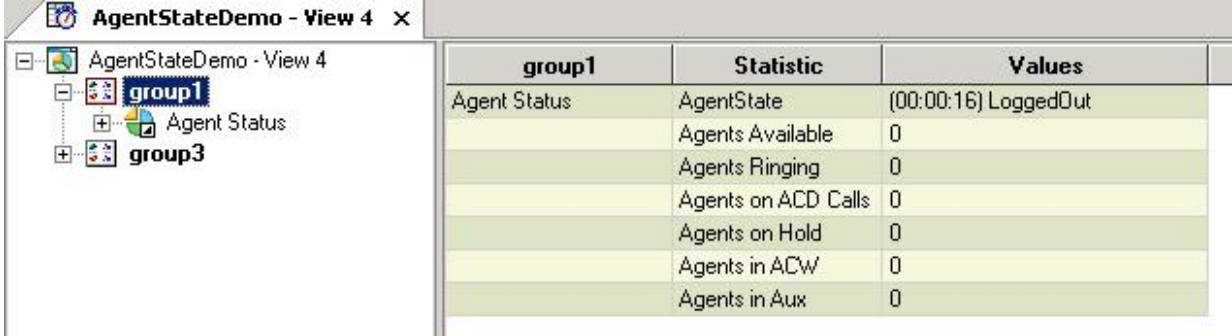

<span id="page-35-1"></span>**Figure 3: CCPulse+ Displays Duration First when ShowDurationBeforeStatusName Is Set to True**

# <span id="page-35-0"></span>View Section

The View section holds configuration options that affect the presentation of data in CCPulse+ views. (See [Table](#page-35-2) 8.)

### <span id="page-35-2"></span>**Table 8: Configuration Options for the View Section**

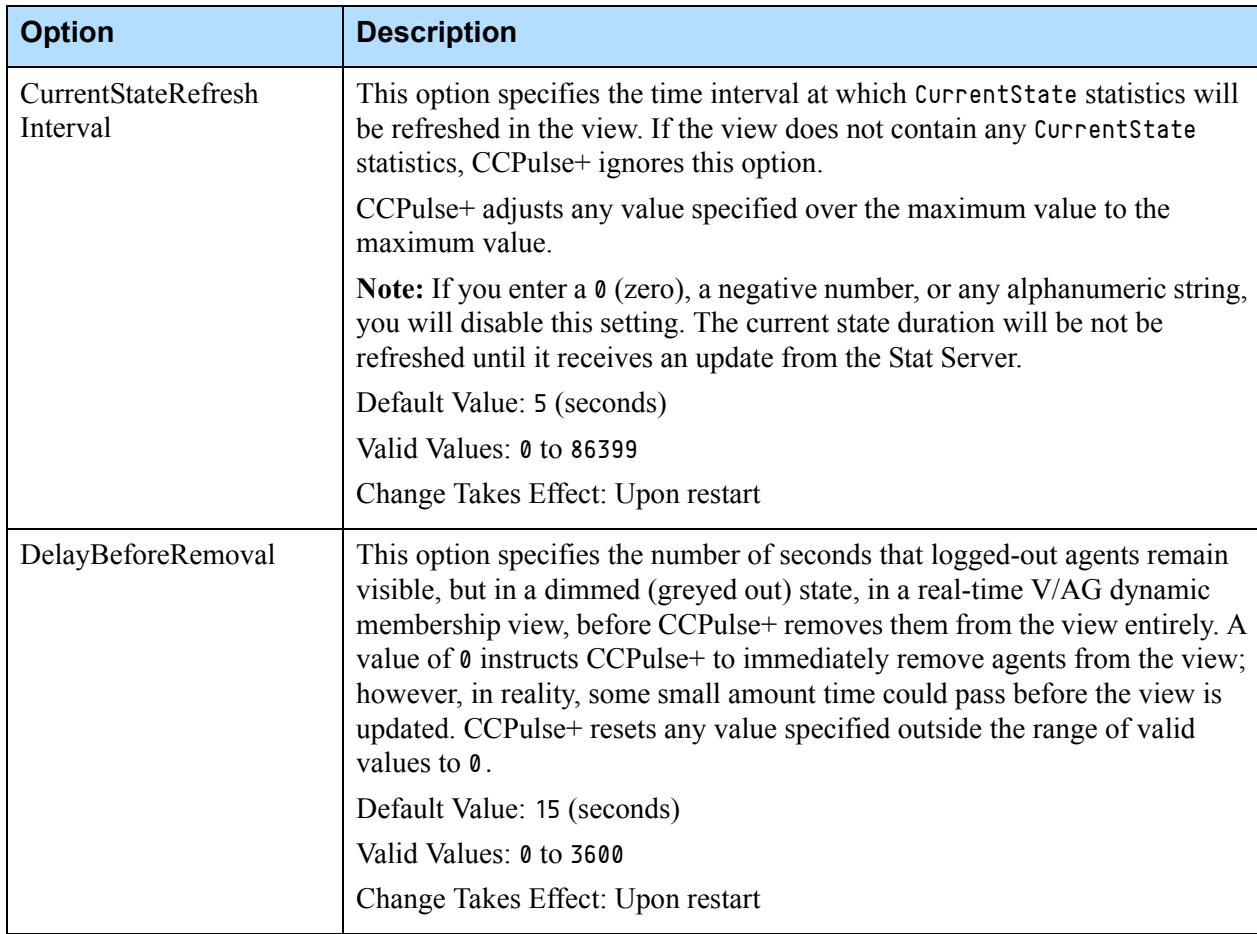
| <b>Option</b>                       | <b>Description</b>                                                                                                    |  |  |
|-------------------------------------|----------------------------------------------------------------------------------------------------|--|--|
| DisableCreateRemove<br><b>Views</b> | Use this option to enable CCPulse+ Administrators to restrict the creation<br>and removal of views by contact-center operators, or to prevent them from<br>doing this.                                                                                                    |  |  |
|                                     | The setting of this configuration option has no meaning for users who are<br>configured as CCPulse+ Administrators. Administrators can always create<br>and/or remove views, regardless of this option's setting. However, setting<br>this value to true prevents agents who are configured as CCPulse+ Users<br>from performing these actions. |  |  |
|                                     | Default Value: false                                                                                                    |  |  |
|                                     | Valid Values: true, false                                                                                                    |  |  |
|                                     | Change Takes Effect: Upon restart                                                                                                    |  |  |
|                                     | Note: This option is not present in the CCPulse+ template.                                                                                                    |  |  |
| DisableHideShowActions              | Use this option to enable or disable hide/show actions on the Graph view.                                                                                                    |  |  |
| OnGraph                             | Setting this configuration option will greatly reduce the time it takes for<br>CCPulse+ to open a workspace with hide/show actions.                                                                                                    |  |  |
|                                     | Default Value: false                                                                                                    |  |  |
|                                     | Valid Values: true, false                                                                                                    |  |  |
|                                     | Change Takes Effect: Upon restart                                                                                                    |  |  |
|                                     | Note: This option is not present in the CCPulse+ template.                                                                                                    |  |  |
| DisableRowColVisibility<br>Change   | Use this option to enable contact-center operators who are configured as<br>CCPulse+ Users, to alter the visibility of rows and/or columns in the Table<br>view, or to prevent them from doing this.                                                                                                    |  |  |
|                                     | In addition, if you set this configuration option to true, the shortcut menu<br>items to hide and show rows and columns are disabled for CCPulse+ users.                                                                                                    |  |  |
|                                     | The setting of this configuration option has no meaning for users who are<br>configured as CCPulse+ Administrators. Administrators can always hide<br>and show rows and columns in the Table view and the corresponding<br>shortcut menu items remain enabled, regardless of this option's setting.                                             |  |  |
|                                     | Default Value: false                                                                                                    |  |  |
|                                     | Valid Values: true, false                                                                                                    |  |  |
|                                     | Change Takes Effect: Upon restart                                                                                                    |  |  |
|                                     | Note: This option is not present in the CCPulse+ template.                                                                                                    |  |  |

**Table 8: Configuration Options for the View Section (Continued)** 

| <b>Option</b>     | <b>Description</b>                                                                                                    |  |
|-------------------|----------------------------------------------------------------------------------------------------|--|
| MaxNumberOfAgents | This option specifies the maximum number of agents that CCPulse+<br>displays in a real-time V/AG dynamic membership view regardless of the<br>number of available agents or their current status. The default value that is<br>provided in the CCPulse + $7.5^+$ application template allows up to 75 agents<br>in the display; this is also the value that CCPulse+ uses if this option is not<br>set. CCPulse+ sets any value that is outside the range of valid values to 1. |  |
|                   | Default Value: 75 (agents)                                                                                                    |  |
|                   | Valid Values: 1 to 450                                                                                                    |  |
|                   | Change Takes Effect: Upon restart                                                                                                    |  |

**Table 8: Configuration Options for the View Section (Continued)** 

### Workspace Section

The Workspace section holds configuration options that affect your CCPulse+ workspace. (See [Table 9](#page-37-0).) Note that because the options defined in this section are defined within the CCPulse+ Application object in Configuration Server, their settings affect all CCPulse+ instances that are configured to use the object. You cannot change these settings for every instance of CCPulse+ individually. Instead, you have to define a new Application object for each combination of configuration settings that you wish to set and then configure each instance to use the appropriate Application object.

<span id="page-37-0"></span>**Table 9: Configuration Options for the Workspace Section**

| <b>Option</b>      | <b>Description</b>                                                                                                    |  |
|--------------------|----------------------------------------------------------------------------------------------------|--|
| CurrentStateEnable | Use this option to enable or disable the display of current status for all<br>configuration objects that are selected for monitoring on the Call<br>Center Objects pane. Consider using this option if you want to increase<br>runtime performance of CCPulse+ and decrease startup time—<br>especially if you regularly open workspaces that contain a large<br>number of objects. |  |
|                    | Default Value: true                                                                                                    |  |
|                    | Valid Values: true, false                                                                                                    |  |
|                    | Change Takes Effect: Upon restart                                                                                                    |  |

<span id="page-38-0"></span>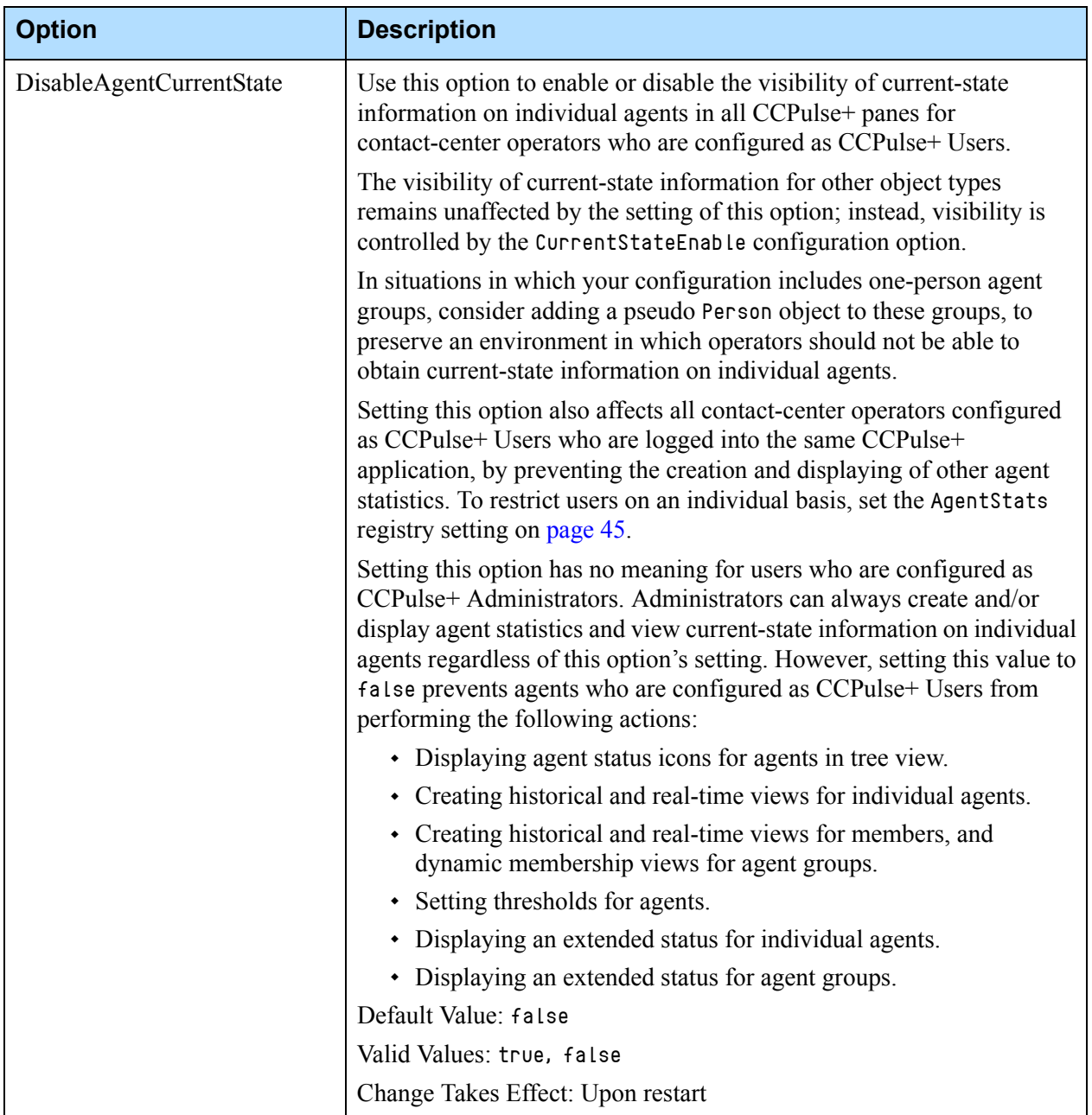

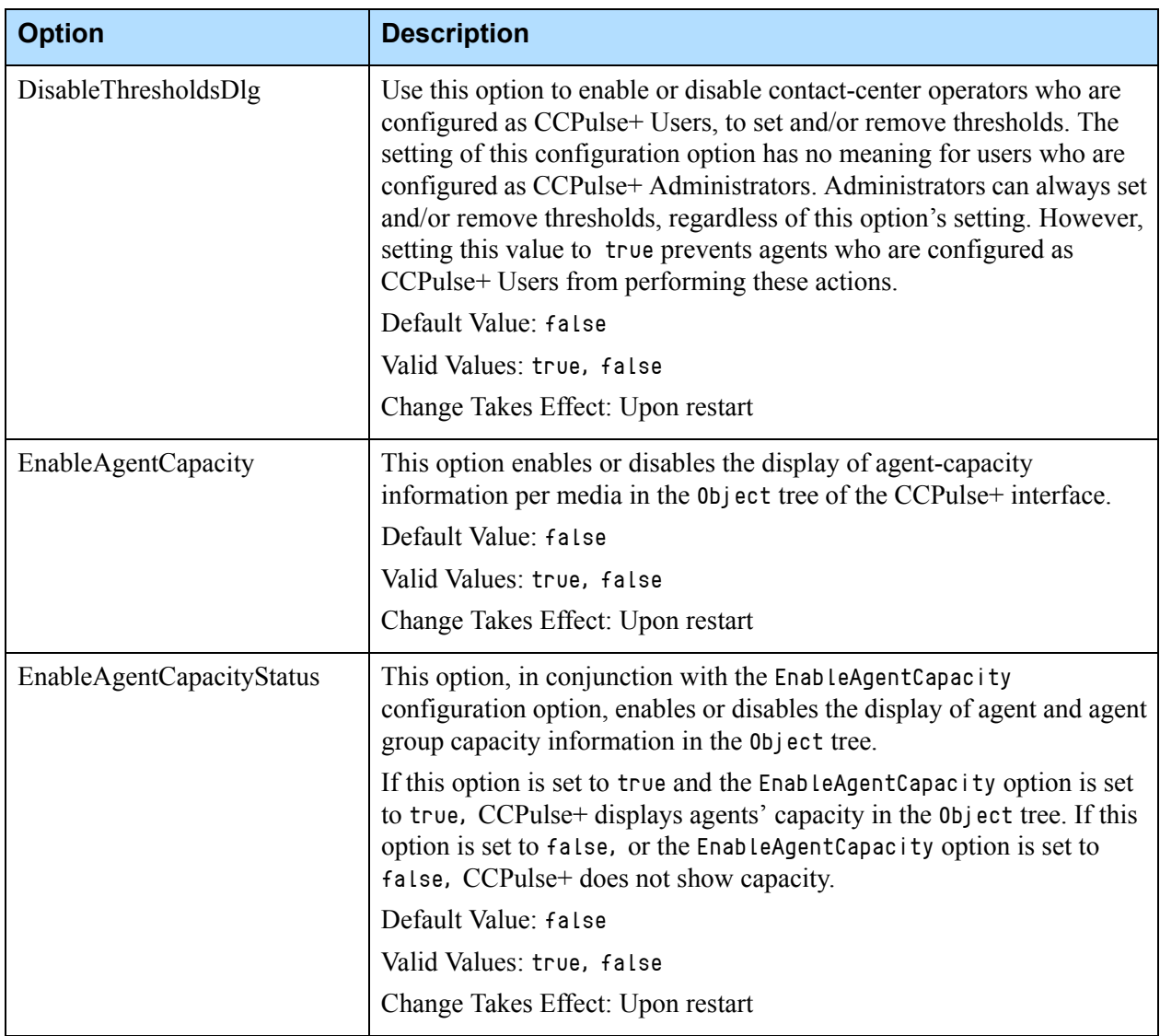

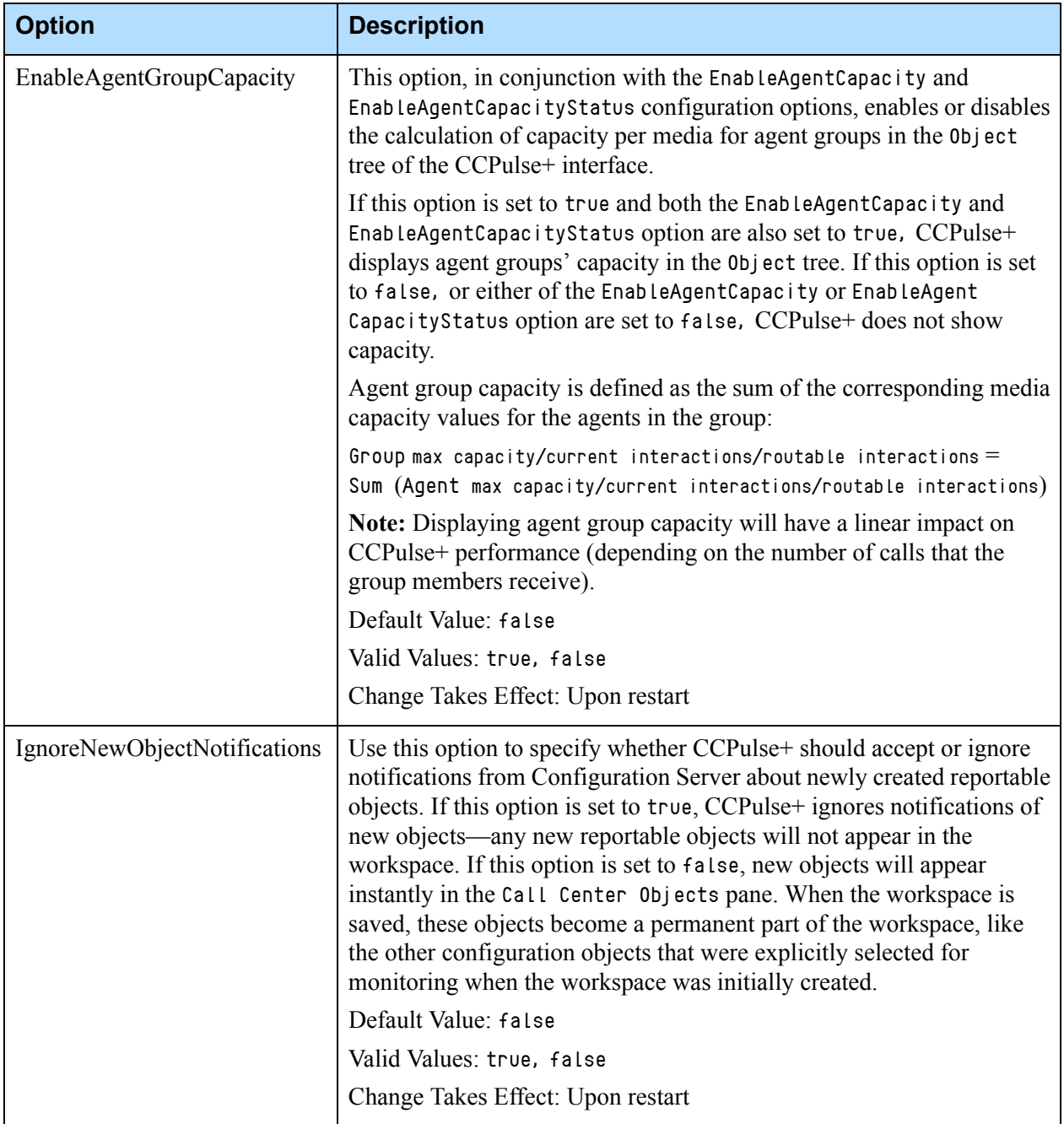

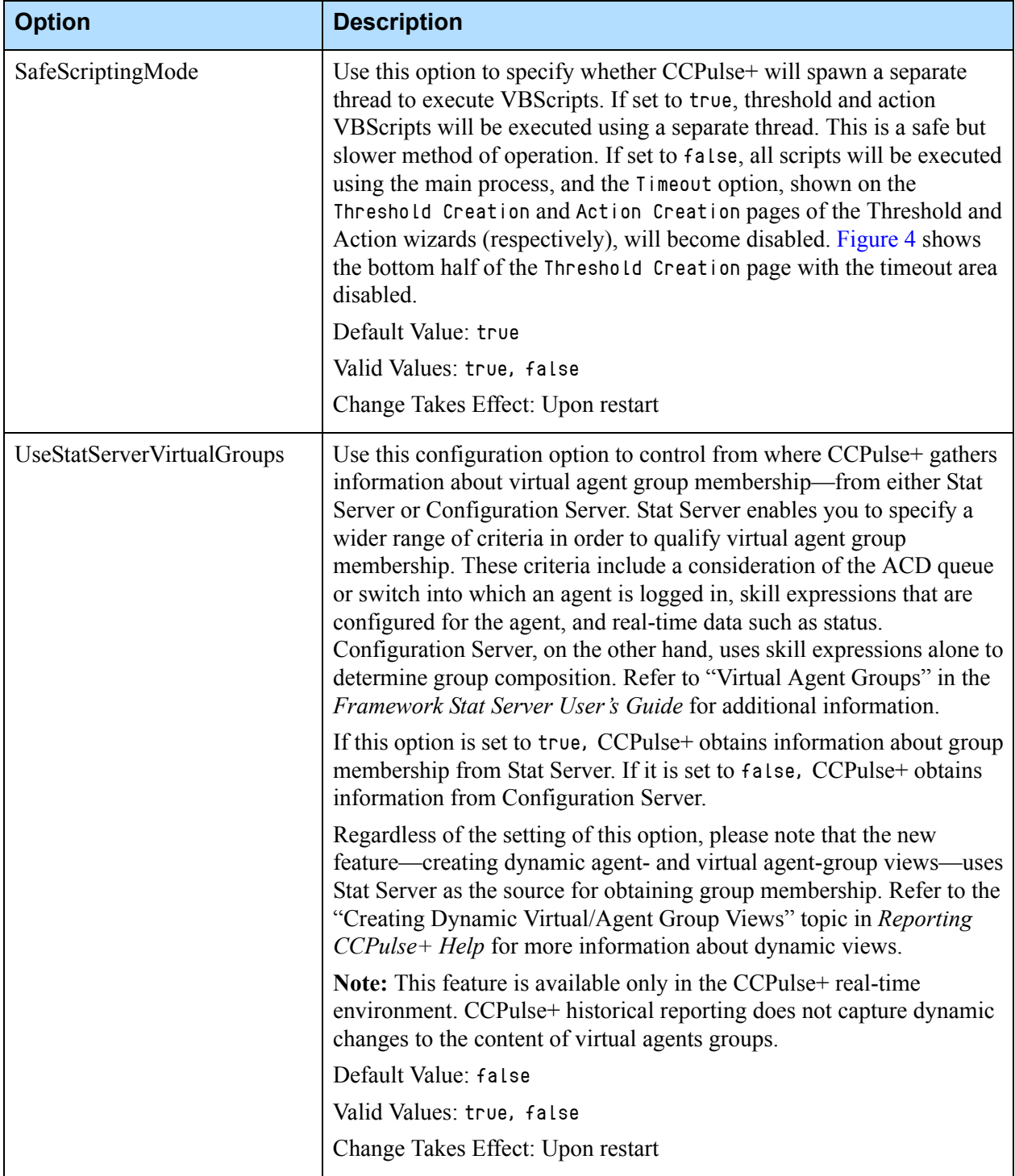

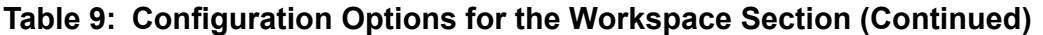

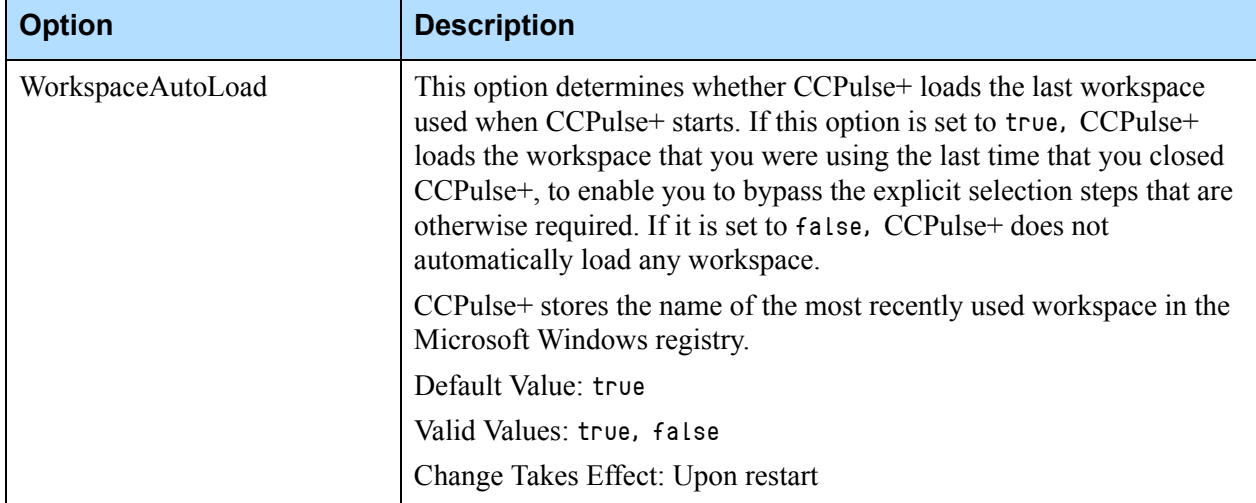

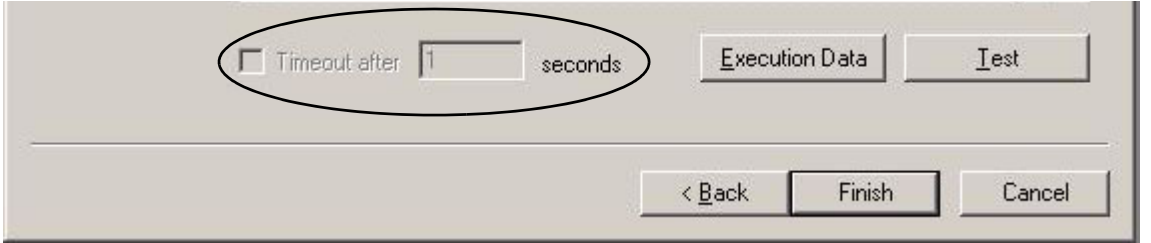

<span id="page-42-0"></span>**Figure 4: No Timeout Specification with SafeScriptingMode=False**

### Changing the Display of Dates and Time

CCPulse+ release 7.0.1 introduced functionality that allows you to define how time and dates appear in hourly and daily historical reports. Specify the desired format on the Date and Time tabs of your Control Panel's Regional Settings, and CCPulse+ will automatically change its column-title display of your hourly and daily reports to the format that is specified. CCPulse+ also uses these regional settings for date and time formats on the Daily and Hourly Historical report titles.

[Figure 5](#page-43-0) shows instances of two different hour-format settings. The first image uses a regional hour format of M/d/yy representing July 27, 2001 as 7/27/01. The second image uses the dd/MM/yyyy format and displays the same date as 27/07/2001.

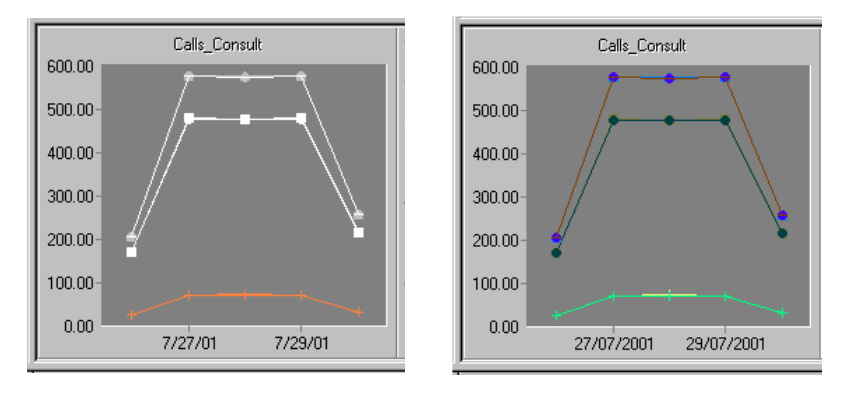

<span id="page-43-0"></span>**Figure 5: Different Hour-Format System Settings Reflected in Historical Daily Views**

[Figure 6](#page-43-1) shows instances of two different time-format settings. The first image uses a regional time format of h:mm:ss tt, representing 4 o'clock in the afternoon as 4:00:00 PM. The second image uses the HH:mm:ss format and displays the same time as  $16:00:00$ .

Although CCPulse+ accepts dynamic system changes of regional time and dates, if CCPulse+ is currently displaying a view when the change is made, you must deactivate and reactivate the view in order to observe its effect.

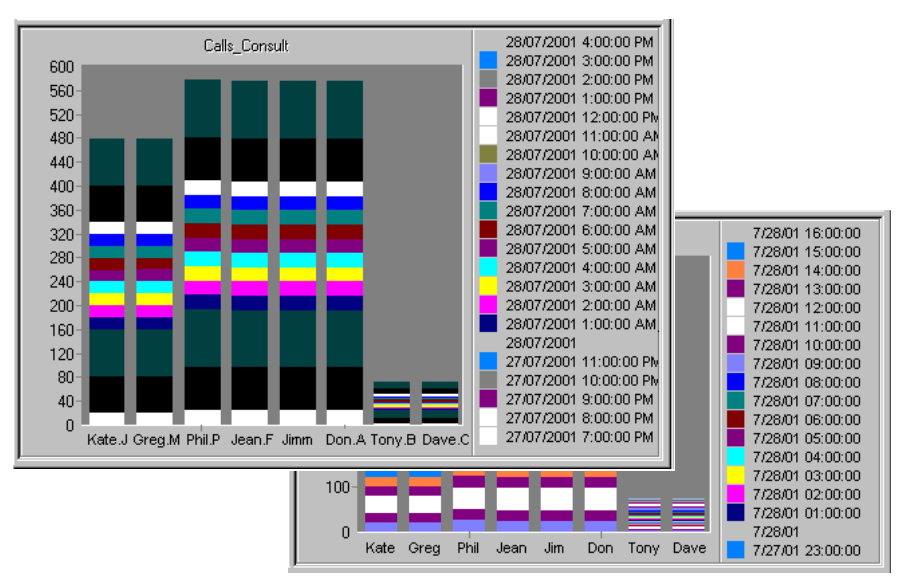

<span id="page-43-1"></span>**Figure 6: Different Time-Format System Settings Reflected in Historical Hourly Views**

### CCPulse+ Registry Settings

You can edit the AgentStats CCPulse+ configuration setting *only* by using the Microsoft Windows Registry Editor. Even though you can edit the FormatAgentInfo configuration setting using the Microsoft Windows Registry

Editor, Genesys recommends that you use the CfgApplication configuration option in the ObjectFormat section to set this value.

Where applicable, Genesys recommends that you use the Settings menu option in CCPulse+ to set these values. However, if you prefer to configure these settings directly using the Registry, refer to the path information that is provided for each setting in the following table. (See [Table](#page-44-1) 10.)

You can no longer edit the following three CCPulse+ configuration settings by using the Microsoft Windows Registry Editor. They have been removed from the registry and moved to the Settings menu option under the Tools menu of the CCPulse+ interface:

- **•** GraphTitleFontSize
- **•** GraphBkColor
- **•** GraphAxisFontSize
- Note: Unlike settings that are configured in the CCPulse+ Application object, which apply to all CCPulse+ instances that use that application, registry key changes affect only the local workstation.

Access the root for all these settings through the following path in the Registry: HKEY\_CURRENT\_USER\Software\GCTI\CallCenter\

Configure your user interface by entering the desired value next to the appropriate key. (See [Table](#page-44-1) 10.)

#### <span id="page-44-1"></span>**Table 10: CCPulse+ Registry Settings**

<span id="page-44-0"></span>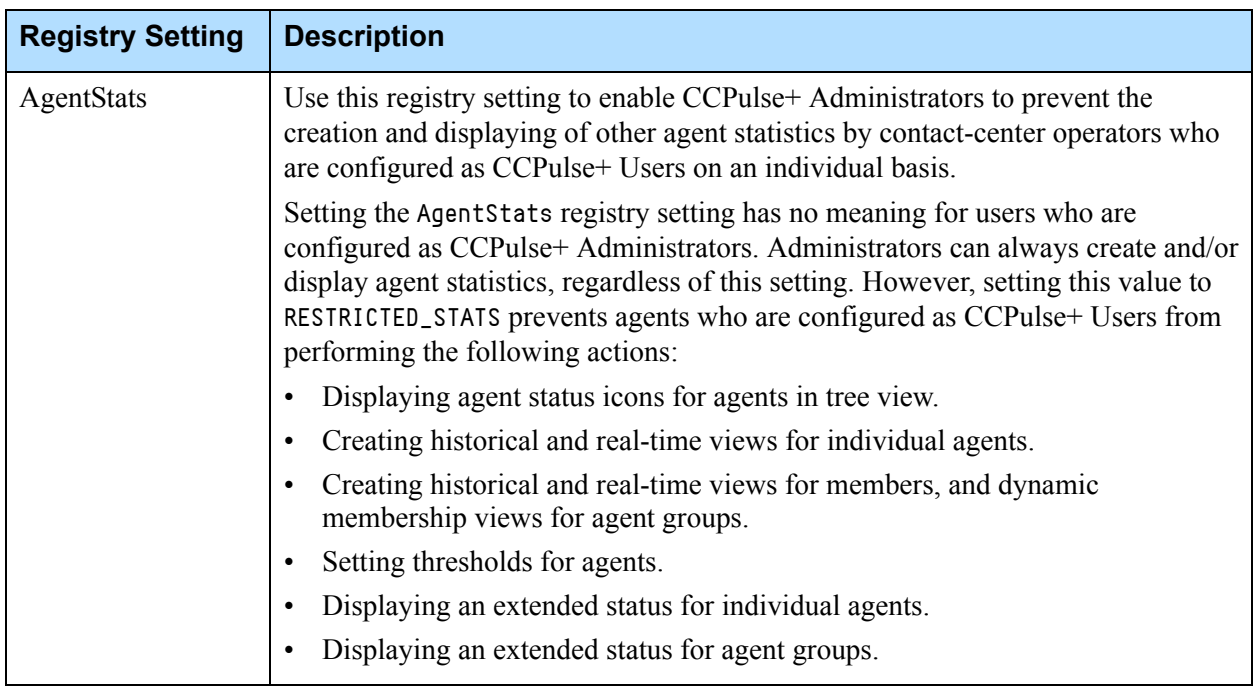

| <b>Registry Setting</b>   | <b>Description</b>                                                                                                    |  |  |
|---------------------------|----------------------------------------------------------------------------------------------------|--|--|
| AgentStats<br>(continued) | Setting the DisableAgentCurrentState configuration option under the Workspace<br>section, on page 39 to true will also enable this functionality, but will affect all<br>CCPulse+ users logged into the same CCPulse+ application. Setting the<br>AgentStats registry setting to RESTRICTED_STATS on individual computers,<br>enables this functionality on an individual user basis. |  |  |
|                           | Default Value: Depends on the DisableAgentStatus configuration option. If<br>DisableAgentStatus =true, the default value of AgentStats is<br>RESTRICTED_STATS. If DisableAgentStatus = $false$ , the default value of<br>AgentStats is FULL_STATS.                                                                                                    |  |  |
|                           | Valid Values: RESTRICTED_STATS, FULL_STATS                                                                                                    |  |  |
|                           | Path:HKEY_LOCAL_MACHINE\SOFTWARE\GCTI\CallCenter\VIEW_STATS value<br>AgentStats                                                                                                    |  |  |
| DeltaAvgTime              | Specifies the default value, in seconds, of the Insensitivity parameter for<br>statistics in the Average Time category.                                                                                                    |  |  |
|                           | Default Value: 2                                                                                                    |  |  |
|                           | Valid Values: 2-600                                                                                                    |  |  |
|                           | Path: HKEY_CURRENT_USER\Software\GCTI\CallCenter\CUSTOM DEFINITION                                                                                                    |  |  |
| <b>DeltaCntCalls</b>      | Specifies the default value, in seconds, of the Insensitivity parameter for<br>statistics in the Current Number category.                                                                                                    |  |  |
|                           | Default Value: 1                                                                                                    |  |  |
|                           | Appropriate Values: 1-100                                                                                                    |  |  |
|                           | Path: HKEY_CURRENT_USER\Software\GCTI\CallCenter\CUSTOM DEFINITION                                                                                                    |  |  |
| DeltaTotalTime            | Specifies the default value, in seconds, of the Insensitivity parameter for<br>statistics in the Total Time category.                                                                                                    |  |  |
|                           | Default Value: 10                                                                                                    |  |  |
|                           | Valid Values: 10-600                                                                                                    |  |  |
|                           | Path: HKEY_CURRENT_USER\Software\GCTI\CallCenter\CUSTOM DEFINITION                                                                                                    |  |  |

**Table 10: CCPulse+ Registry Settings (Continued)** 

| <b>Registry Setting</b>             | <b>Description</b>                                                                                                    |  |  |
|-------------------------------------|----------------------------------------------------------------------------------------------------|--|--|
| FormatAgentInfo                     | Specifies how CCPulse+ displays agent information on the Call Center Objects<br>pane of the CCPulse+ main window.                                                                                                    |  |  |
|                                     | Default Value: Varies, depending on the language that is detected by your<br>operating system                                                                                                    |  |  |
|                                     | Valid Values: Strings that contain any combination of the following parameters:<br>%n=Employee ID                                                                                                    |  |  |
|                                     | $E = First name$                                                                                                    |  |  |
|                                     | %f=Abbreviated first name                                                                                                    |  |  |
|                                     | %L=Last name                                                                                                    |  |  |
|                                     | %l=Abbreviated last name                                                                                                    |  |  |
|                                     | For example, if you have an agent who is named Vince Duncan and whose<br>employee number is 9001, the following string:                                                                                                    |  |  |
|                                     | FormatAgentInfo = %n-%f.%L                                                                                                    |  |  |
|                                     | yields the following display:                                                                                                    |  |  |
|                                     | 9001 - V. Duncan                                                                                                    |  |  |
|                                     | Note: Separate the parameters by using punctuation with which you want the<br>elements to display.                                                                                                    |  |  |
|                                     | Path: HKEY_CURRENT_USER\Software\GCTI\CallCenter\CUSTOM DEFINITION                                                                                                    |  |  |
| GridSortingInterval                 | Specifies how often, in seconds, CCPulse+ re-sorts the grid if it is set to sort in<br>either ascending or descending order by column.                                                                                                |  |  |
|                                     | Default Value: 60                                                                                                    |  |  |
|                                     | Valid Values: 5-600                                                                                                    |  |  |
|                                     | Path:<br>HKEY_CURRENT_USER\Software\GCTI\CallCenter\PulseGridProperties\GridSor<br>tingInterval                                                                                                    |  |  |
| HistoricalUpdate<br>Frequency       | Specifies the default value, in seconds, of the Notification Frequency property<br>for statistics in the ElapsedTimePercentage, RelativeTimePercentage,<br>RelativeNumberPercentage, and TotalNumberInTimeRangePercentage categories. |  |  |
|                                     | Default Value: 60                                                                                                    |  |  |
| Valid Values: 60-600                |                                                                                                    |  |  |
|                                     | Path: HKEY_CURRENT_USER\Software\GCTI\CallCenter\CUSTOM DEFINITION                                                                                                    |  |  |
| <b>IntervalForCurrent</b><br>Update | Specifies the default value, in seconds, of the Notification Frequency property<br>for Current State and Current Number statistics.                                                                                                   |  |  |
|                                     | Default Value: 2                                                                                                    |  |  |
|                                     | Valid Values: 2-600                                                                                                    |  |  |
|                                     | Path: HKEY_CURRENT_USER\Software\GCTI\CallCenter\CUSTOM DEFINITION                                                                                                    |  |  |

**Table 10: CCPulse+ Registry Settings (Continued)** 

| <b>Registry Setting</b> | <b>Description</b>                                                                                 |
|-------------------------|----------------------------------------------------------------------------------------------------|
| NotifyEvery             | Specifies the default value, in seconds, of the Notification Frequency property<br>for statistics. |
|                         | Default Value: 60                                                                                  |
|                         | Valid Values: 60-1800                                                                              |
|                         | Path: HKEY_CURRENT_USER\Software\GCTI\CallCenter\CUSTOM DEFINITION                                 |

**Table 10: CCPulse+ Registry Settings (Continued)** 

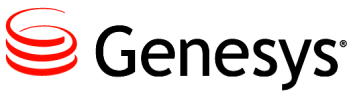

Chapter

# 3 Historical Reporting Considerations for CCPulse+

This chapter discusses CCPulse+ historical reporting. It covers certain points to consider before you use CCPulse+ historical reporting functionality. Using this functionality is completely optional. If you intend to only use CCPulse+'s real-time functionality, you do not have to connect CCPulse+ to a Data Mart and you can skip this chapter. If you are interested in employing CCPulse+'s historical reporting functionality, read the following sections:

- [Data Mart Connections, page](#page-48-0) 49
- [Composite Metrics, page](#page-49-0) 50
- [Column Names, page](#page-49-1) 50
- [The Last N Intervals Parameter, page](#page-50-0) 51
- [Historical Associations for Statistics, page](#page-50-1) 51
- [Propagation of Template Changes, page](#page-50-2) 51

### <span id="page-48-0"></span>Data Mart Connections

You must configure a Data Mart connection on the Connections tab of your CCPulse+ Application object. If CCPulse+ cannot connect to the Data Mart, it cannot perform any historical reporting. If you use the CCPulse+ Wizard to configure CCPulse+, you can specify a Data Mart application on the ETL Runtime window. Otherwise, you must update your CCPulse+ Application object manually.

CCPulse+ does not maintain a constant connection to Data Mart. Instead, it connects for each request made and then disconnects until the next request. This functionality saves Data Mart resources.

**Note:** For CCPulse+, you can use a Data Mart that has only one active Configuration Server defined to it. (*Active* indicates that Configuration Server has an ODS [Operational Data Storage] assigned to it within ETL Assistant.) If your Data Mart collects information from multiple Configuration Servers, you cannot use it with CCPulse+.

### <span id="page-49-0"></span>Composite Metrics

Prior to release 7.0, you could not use CCPulse+ to supply composite metrics in reports—except for those metrics already provided by the ready-to-use reports. To correct this shortcoming, the 7.0 release introduced a custom-formula capability, allowing you to define averages, percentages, and more. Refer to the "Template Wizard" topic in *Reporting 8.0 CCPulse+ Help* for information on how to use this feature.

### <span id="page-49-1"></span>Column Names

Data Mart stores information in folder templates that include only a single object (Agent, Place, Queue, and so on). However, in CCPulse+, you can create custom templates that include multiple compatible objects. To link object data stored in Data Mart, CCPulse+ identifies metrics by the Data Mart column name.

For this to function properly, the Data Mart folder template for each object to be incorporated into the CCPulse+ template must include the *identical* column name used in the CCPulse+ template. Otherwise, data from the Data Mart template is omitted from the CCPulse+ template.

**Warning!** If more than one custom template uses the same column name to specify different metrics, CCPulse+ might combine these metrics incorrectly.

For more information about the Data Mart folder templates and column names provided in reports from Genesys solutions, refer to the "Data Mart Folder Templates" and "Data Mart Composite Metrics" sections in Chapter 6 of the *Reporting Technical Reference Guide*.

### <span id="page-50-0"></span>The Last N Intervals Parameter

CCPulse+ lets you select Last N Intervals as a time parameter for historical reporting. CCPulse+ searches for data in the N \* (aggregation) intervals for the current time and then displays a maximum of N Intervals, depending on data availability.

For example, if you request data from the last three weeks, CCPulse+ searches for data in the previous three-week interval, and then returns a maximum of three records. However, if the data collection for that object or metric ceased several months ago, CCPulse+ returns a null response. This optimization methodology prevents resource-intensive searches for data that exists at some unspecified point in the past. Refer to the "CCPulse+ Performance" section of the *Reporting 7.5 Reference Manual* to learn about other parameters that affect both real-time and historical performance.

To retrieve such data, make a request for data from a specified set of dates.

### <span id="page-50-1"></span>Historical Associations for Statistics

You cannot set historical associations for custom report layouts until you complete the following:

- **1.** Create a layout template by using Data Modeling Assistant (DMA)
- **2.** Assign a specific column name to it.
- **3.** Create and activate a report layout based on the new layout template.

After the statistic has been propagated to Data Mart—which usually takes a few hours—you can make the historical association in CCPulse+.

**Note:** CCPulse+ reads all available Data Mart metrics at start-up only. In order for CCPulse+ to accept newly created or changed metrics, you must restart it.

### <span id="page-50-2"></span>Propagation of Template Changes

Earlier releases of CCPulse+ did not propagate to existing historical views any changes that you made to the underlying CCPulse+ historical template. Starting with the 7.0.2 release, however, CCPulse+ does propagate such changes upon reload of your workspace. This behavior now parallels how CCPulse+ propagates changes made to real-time templates.

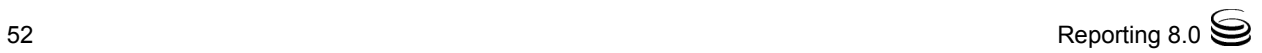

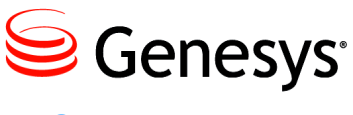

Chapter

## **4 Server Connections to** CCPulse+

Defined within the CCPulse+ Application is connection information about the following servers:

- **•** Stat Server, for monitoring real-time data
- **•** DB Server, for gathering historical data that is stored in Data Mart (optional connection)

CCPulse+ maintains connections with Configuration Server to retrieve information about CCPulse+ application configuration and call center objects.

This chapter describes how CCPulse+ behaves when any of these server connections, or the connections to their designated backups, fails. This chapter also describes what actions you should take to regain full functionality under these circumstances.

Note: For information about the Genesys security feature, client-side port definition, which controls and secures the connections between CCPulse+ and these servers, see ["Client-Side Port Definition" on](#page-18-0)  [page](#page-18-0) 19.

The scenarios in this chapter begin with a CCPulse+ session that has all of its connections established. For any number of reasons, the connections might subsequently fail—and in any order—to affect normal CCPulse+ operation.

This chapter contains the following sections:

- [Configuration Server Connection Failure, page](#page-53-0) 54
- [Stat Server Connection Failure, page](#page-55-0) 56
- [DB Server Connection Failure, page](#page-57-0) 58

### <span id="page-53-0"></span>Configuration Server Connection Failure

CCPulse+ maintains two persistent connections to Configuration Server (or Configuration Server Proxy, if so configured) upon login. If one of these connections is dropped, the CCPulse+ status bar instantly changes from CfgServer ONLine to CfgServer OFFLine, but the CCPulse+ application continues to function. A broken Configuration Server connection means that CCPulse+ cannot receive updates about changes to the configuration of contact-center objects such as:

- **•** Object additions or deletions (for example, the addition/deletion of DNs, agents, and queues) that CCPulse+ would otherwise monitor.
- **•** Group composition changes (for example, additions/deletions to agent groups and place groups).

Furthermore, you cannot open an existing workspace or create a new one if CCPulse+ has no connection to Configuration Server.

With regard to changes that you make to the CCPulse+ Application object itself, CCPulse+ reads this information only upon startup; therefore, a Configuration Server disconnection after an initial successful connection affects CCPulse+'s ability to read its own configuration only upon the *next* startup.

In a failed Configuration Server connection, CCPulse+ silently executes its reconnection procedure.

**1.** CCPulse+ attempts to reconnect automatically to the current Configuration Server (primary) using the number of Reconnect Attempts configured for this application in Configuration Manager. The following message will appear in the status bar: Reconnecting to CfgServer (attempt X of Y).

[Figure](#page-54-0) 7 shows the Server Info tab of a configuration Server application in Configuration Manager, where the number of Reconnect Attempts is configured.

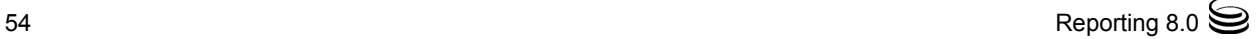

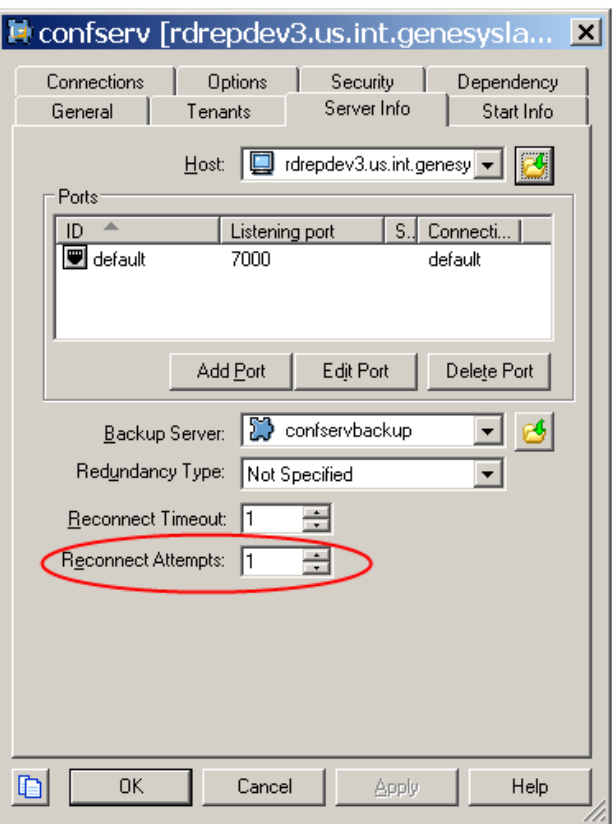

<span id="page-54-0"></span>**Figure 7: Number of Reconnection Attempts**

- **2.** When number of attempts is reached without success, CCPulse+ attempts to switchover from primary to backup and back until the connection succeeds or you exit CCPulse+.
- **3.** When the switchover happens, the status bar displays the attempt and the number of configured attempts for the server to which it switched and the number of re-connect attempts is reset.

Upon a successful connection to either the primary or backup Configuration Server, the CCPulse+ status bar reads as follows: Primary/Backup CfgServer ONLine

- **4.** If there is still an error connecting to both the primary and backup server, CCPulse+ displays an error message with the information about which server's last connection attempt failed—for example, the backup server.
- **5.** When Configuration Server (or its backup, if specified) does get back online, you must close and then reopen your workspace in order for CCPulse+ to acknowledge Configuration Server status and for CCPulse+ to receive Configuration Server updates. CCPulse+ checks the status of its connection to Configuration Server every time that a workspace is opened.

CCPulse+'s connection to Configuration Server can fail for a number of reasons, including the following:

- **•** Someone closes Configuration Server or kills its process.
- **•** Network problems break CCPulse+'s connection to Configuration Server.

You can continue to use a previously opened and activated CCPulse+ workspace without a connection to Configuration Server; however, you cannot open or create a new workspace without this connection.

### <span id="page-55-0"></span>Stat Server Connection Failure

CCPulse+ maintains a continuous connection to Stat Server when there is an active workspace open. When this connection fails, the CCPulse+ status bar instantly changes from Primary/Backup StatServer ONLine to StatServer OFFLine, but the CCPulse+ application continues to function. A broken Stat Server connection means that:

- **•** CCPulse+ cannot send requests for real-time statistics to Stat Server.
- **•** CCPulse+ cannot receive real-time statistical updates from Stat Server.
- **•** CCPulse+ cannot read changes to virtual group composition (if the UseStatServerVirtualGroups configuration option is set to true).
- **•** You cannot apply thresholds or actions to real-time statistics (but you can still apply these to historical statistics).
- **•** You cannot open the Extended Current Status window for any object.
- **•** You cannot retrieve capacity information for any object.

In a failed Stat Server connection, CCPulse+ next silently executes its reconnection procedure.

**1.** CCPulse+ attempts to reconnect automatically to the current Stat Server (primary) using the number of Reconnect Attempts configured for this application in Configuration Manager. The following message will appear in the status bar: Reconnecting to StatServer (attempt X of Y).

[Figure](#page-56-0) 8 shows the Server Info tab of a Stat Server application in Configuration Manager, where this parameter is configured.

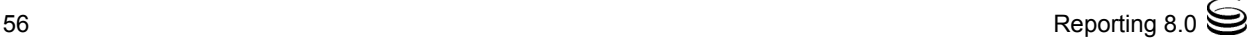

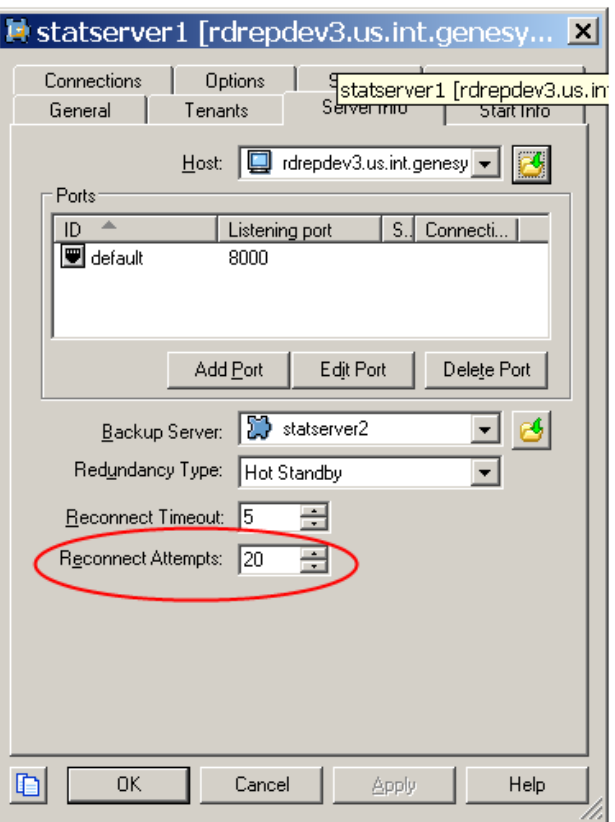

<span id="page-56-0"></span>**Figure 8: Number of Reconnection Attempts** 

- **2.** When number of attempts is reached without success, CCPulse+ attempts to switchover from primary to backup and back until the connection succeeds or you exit CCPulse+.
- **3.** When the switchover happens, the status bar displays the attempt and the number of configured attempts for the server to which it switched and the number of re-connect attempts is reset.

Upon a successful connection to either the primary or backup Stat Server, the CCPulse+ status bar reads as follows: Primary/Backup StatServer ONLine

- **4.** If there is still an error connecting to both the primary and backup server, CCPulse+ displays an error message with the information about which server's last connection attempt failed—for example, the backup server.
- **5.** When Stat Server (or its backup) does get back online, you must close and then reopen your workspace in order for CCPulse+ to acknowledge the connection and resume normal operation. CCPulse+ checks the status of its connection to Stat Server only when you open a workspace or upon execution of its reconnection procedure.

CCPulse+'s connection to Stat Server can fail for a number of reasons including the following:

- **•** StatServer becomes overloaded.
- **•** Someone closes Stat Server.
- **•** Someone kills the Stat Server process.
- **•** Network problems break CCPulse+'s connection to Stat Server.

You can continue to use a previously opened and activated CCPulse+ workspace without a connection to its Stat Server; although this mode of operation is not particularly useful. However, you cannot open or create a new workspace without this connection.

### <span id="page-57-0"></span>DB Server Connection Failure

CCPulse+ does not maintain a continuous connection to the DB Server for Data Mart (through its database access point). Instead, CCPulse+ connects to this server (or its backup) on a request-by-request basis, such as when you refresh or create an historical view. When establishing an initial connection to a pair of primary and backup DB Servers, CCPulse tries to switch over to the backup server, if configured, without prompting you.

If initial connection fails after trying backup server CCPulse+ displays an error message with the information about which server's last connection attempt failed—for example, the backup server.

If this backup is not running or if one is not configured, CCPulse+ does not receive the historical information that is requested, and your historical view, for example, displays no data. Under these circumstances, you can continue to use CCPulse+ for reporting real-time data that is gathered directly from Stat Server, provided that this server is running.

As soon as DB Server is back online, you do not need to close or reopen the workspace to regain historical reporting. Merely re-request the historical information that you sought by reopening the related historical view.

CCPulse+'s automatic connection to a designated backup DB Server is a feature that was introduced in the 7.0.2 release.

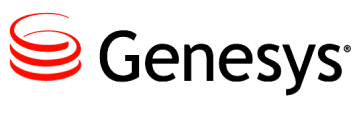

Chapter

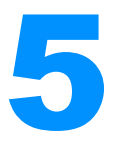

## **Using Custom Statistics**

When you are creating or modifying templates, you can build custom statistics from the template's basic statistics by constructing your own formulas through the use of JScript. A basic statistic has assigned to it a Stat Server stat type definition. This chapter includes the following topics:

- [Identifying Custom Statistics, page](#page-58-0) 59
- [Using JScript Language, page](#page-59-1) 60
- [Referencing Basic Statistics, page](#page-59-0) 60
- [Using Predefined Objects in Formulas, page](#page-61-0) 62
- [Formatting the Results, page](#page-67-0) 68

### <span id="page-58-0"></span>Identifying Custom Statistics

In the CCPulse+ interface, you can distinguish basic statistics (which are predefined in CCPulse+ templates) from custom statistics, as well as if your statistics have been hidden, by the appearance of the icon that precedes the statistic name in the Predefined Statistics window of the Templates Wizard. Both basic and custom statistics can be hidden during template creation by using the Templates Wizard:

 $\Box$  denotes a basic statistic.

denotes a custom statistic.

denotes a hidden basic statistic.

denotes a hidden custom statistic.

[Figure 9](#page-60-0), for example, shows six basic statistics and five custom statistics, some of which are hidden, from a Callback Queue template in a cutaway of the Predefined Statistics window.

#### <span id="page-59-2"></span>**Hidden Statistics**

CCPulse+ release 8.0.1 introduces functionality that allows you to hide both basic and custom statistics by using the Templates Wizard. Hidden statistics are identified by the appearance of the hidden icon that precedes the statistic name (see [page](#page-58-0) 59). These hidden icons, along with basic and custom statistic icons, are displayed in the Predefined Statistics window of the Templates Wizard (see [Figure 9](#page-60-0)). There are three options from which to choose when you are hiding statistics:

- **•** Hide in All Views—Hides the custom statistic in any type of view (tree, table, or graph) for CCPulse+ users, and locks the statistic for CCPulse+ administrators. The main purpose of these statistics is to receive data that can be viewed and used in formulas.
- **•** Hide in Table View—Hides the custom statistic in table view. The corresponding statistic is hidden, but it can be shown at any time in table view.
- **•** Hide in Graph View—Hides the custom statistic in graph view, but it will still be visible in other views.

Administrators can use the "Hide in Graph View" option to increase the performance of CCPulse+ views by hiding insignificant statistics in graph views. For detailed information about how to hide custom or basic statistics, refer to the *Reporting 8.0 CCPulse+ Help*.

### <span id="page-59-1"></span>Using JScript Language

CCPulse+ supports the JScript language for the custom statistics you define. As a result, you can use the arithmetic operators and delimiters available in this language, including:  $+$  /  $*$  – . ? : == ( ) ; != +=

Refer to your JScript documentation for a description of these operators and syntax guidelines.

### <span id="page-59-0"></span>Referencing Basic Statistics

CCPulse+ uses the following syntax for referencing basic statistics in formulas:

ccpulse.group("StatisticGroupName").statistic("StatisticName");

The trailing semicolon is optional. CCPulse+ includes the name of the statistic group to distinguish the statistic, in case another statistic of the same name exists in another statistical group. If either StatisticGroupName or

StatisticName contains no spaces, CCPulse+ drops the corresponding group and statistic delimiters, the parentheses, and the double quotes:

ccpulse.StatisticGroupName.StatisticName

[Example 1](#page-60-1) demonstrates the definition of the All Entered custom statistic, which is provided in the Callback Queue template.

#### <span id="page-60-1"></span>**Example 1**

The Callback Queue template (which is provided with the Voice Callback [VCB] option) makes use of several custom statistics. [Figure 9](#page-60-0) shows a cutaway of CCPulse+'s Predefined Statistics window and many of this template's statistics. The Requested Statistics list in this window contains the template's categorization of statistic groups and statistics, and it highlights one custom statistic in particular, All Entered, which belongs to the Total Entered statistic group.

Note: [Figure 9](#page-60-0) contains hidden statistics (CB Entered, Live Distributed, EWT, CB EWT, and AWT). For more information about hidden statistics, see [page](#page-59-2) 60.

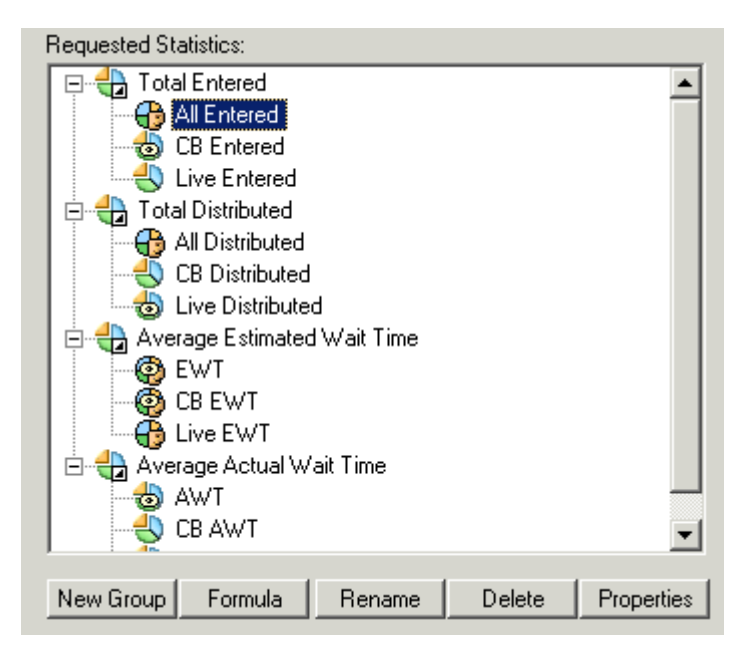

**Figure 9: The Predefined Statistics Window**

<span id="page-60-0"></span>When you open the properties of the ALL Entered statistic, CCPulse+ opens the ActiveX Scripting Expression dialog box and displays the statistic's formula. [Figure 10](#page-61-1) on [page](#page-61-1) 62 provides a cutaway of the ActiveX Scripting Expression dialog box, which shows that the definition of All Entered is based on two basic statistics, CB Entered and Live Entered, both of which belong to the Total Entered group.

| Expression                                                                                                    |  |
|----------------------------------------------------------------------------------------------------|--|
| result.Long =<br> copulse.group("Total Entered").statistic("CB Entered") +<br> copulse.group("Total Entered").statistic("Live Entered") |  |
|                                                                                                    |  |

<span id="page-61-1"></span>**Figure 10: Definition of the All Entered Custom Statistic**

## <span id="page-61-0"></span>Using Predefined Objects in Formulas

In the calculation of custom statistics, you can use qualitative information about a statistic other than its value by applying the state, dn, and/or Action predefined objects within the formula. Example 4 on [page](#page-65-0) 66 provides an expansive example that uses the state predefined object in a formula.

**Status-Related Information** To obtain information about the current status of a statistic in a formula, use the state predefined object and its properties (see [Tables](#page-61-2) 11 and [12\)](#page-62-0). To activate this functionality, be sure to set the ExtendedCurrentStatus configuration option to True and to define the statistic's underlying stat type appropriately. The description of the option on [page](#page-20-0) 21 provides these details.

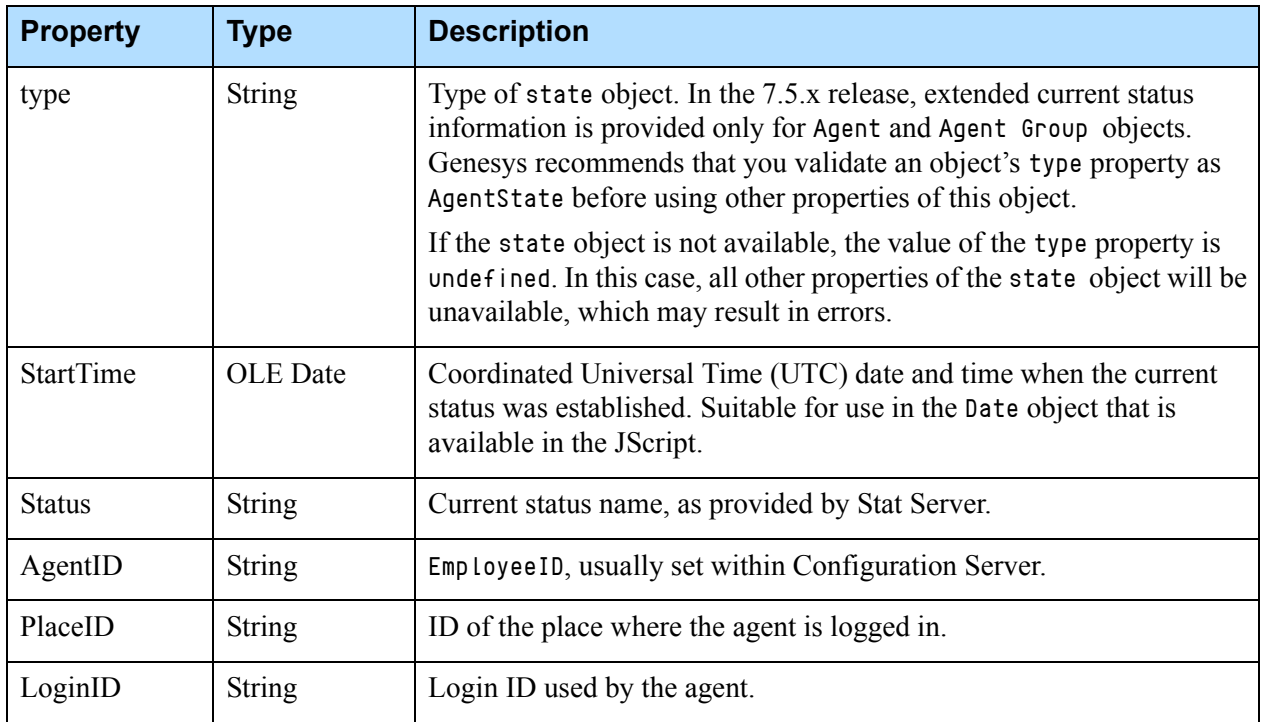

#### <span id="page-61-2"></span>**Table 11: Properties of the state Object for AgentState**

<span id="page-62-1"></span>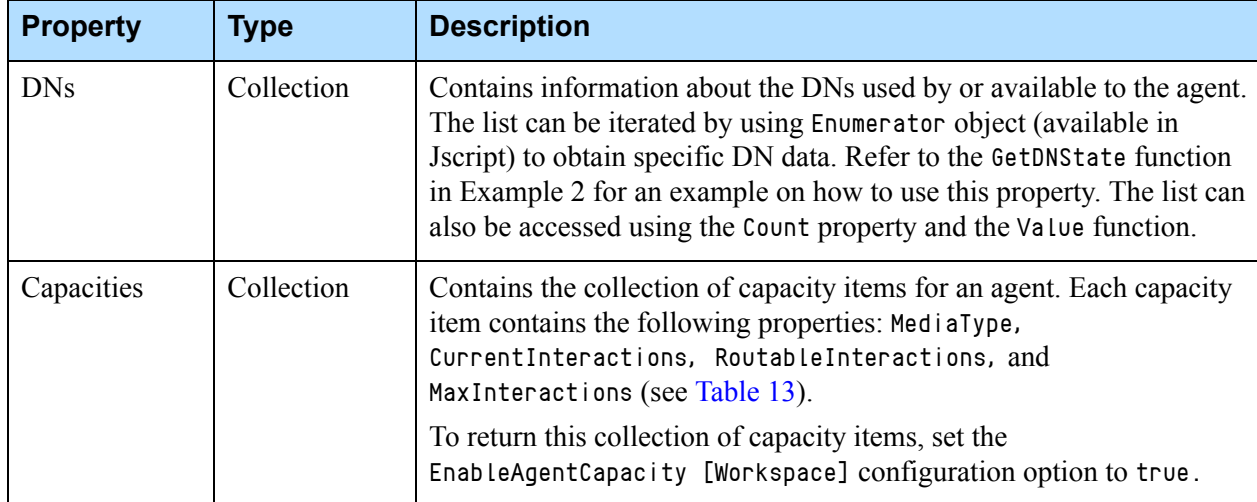

#### **Table 11: Properties of the state Object for AgentState (Continued)**

<span id="page-62-0"></span>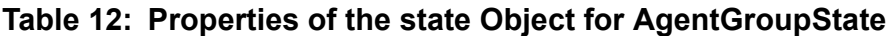

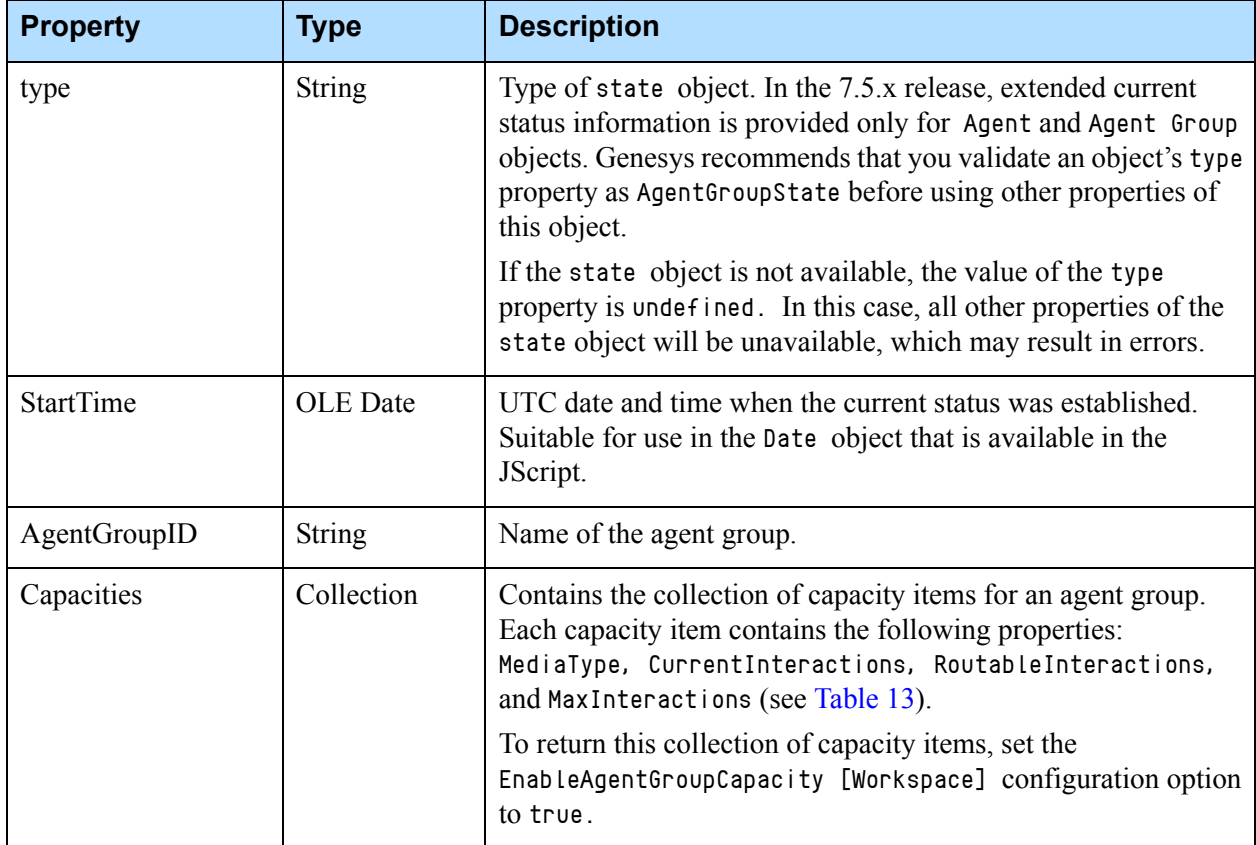

[Table](#page-63-0) 13 provides a description of the properties of the Capacities items.

| <b>Property</b>      | <b>Type</b>   | <b>Description</b>                             |
|----------------------|---------------|------------------------------------------------|
| MediaType            | <b>String</b> | The name of the media.                         |
| CurrentInteractions  | Integer       | The number of current interactions.            |
| RoutableInteractions | Integer       | The number of available routable interactions. |
| MaxInteractions      | Integer       | The maximum number of interactions.            |

<span id="page-63-0"></span>**Table 13: Properties of the Capacity Items**

The formula script can count the Capacities collection by using either the enumerator or the index (for example, by using .value(index) method). The number of capacity items are available through the .Count property. Certain capacity items for specific media are also available by using .value("media\_name"); for example, var voice\_capacity = state.Capacities. Values("voice"). Refer to [Example 2](#page-63-1) and [Example 3](#page-63-2).

#### <span id="page-63-1"></span>**Example 2**

The following is an example of the formula script for Agents:

```
if(state.type == "AgentState")
{
      var i, item, s = ";
      for(i = 0; i \leq state. Capacities. Count; i++) {
           item = state.Capacities.Value(i);
           s += item.MediaType;
          s += "(" + item.CurrentInteractions + "," +
item.MaxInteractions + "," + item.RoutableInteractions + "),";
       }
      result.Text = s;}
else
      result.Text = "n\\a";
```
#### <span id="page-63-2"></span>**Example 3**

The following is an example of the formula script for Agent Groups:

```
if(state.type == "AgentGroupState")
{
      var i, item, s = ";
      for(i = 0; i \leq state. Capacities. Count; i++) {
           item = state.Capacities.Value(i);
```

```
 s += item.MediaType;
          s += "(" + item.CurrentInteractions + "," +
item.MaxInteractions + "," + item.RoutableInteractions + "), ";
       }
      result.Fext = s;}
else
      result.Text = "n\\a";
```
Note: In the CCPulse+ workspace, the Graph view displays only one number —current capacity per media.

#### **DN-Related Information** To obtain DN-related information in a formula, use the DN predefined object with its properties listed in [Table](#page-64-0) 14. This object can only be used in conjunction with the state predefined object.

<span id="page-64-0"></span>**Table 14: Properties of the DN Object**

| <b>Property</b>  | <b>Type</b>   | <b>Description</b>                                                                                                    |  |
|------------------|---------------|----------------------------------------------------------------------------------------------------|--|
| type             | <b>String</b> | This string contains the value DNState.                                                                                                    |  |
| <b>DNType</b>    | String        | The directory number's type, such as Position,<br>Extension, or Chat.                                                                                                    |  |
| DN               | <b>String</b> | The directory number.                                                                                                    |  |
| <b>StartTime</b> | Long          | Greenwich Mean Time (GMT) date and time when<br>current status has been established. Suitable for use<br>in the Date object available in the JScript.                                                                                                    |  |
| <b>Status</b>    | String        | Current status name of the directory number as<br>provided by Stat Server.                                                                                                    |  |
| SwitchID         | <b>String</b> | The switch's identification number, as registered in<br>Configuration Server, to which the DN belongs.                                                                                                    |  |
| Actions          | Collection    | Contains information about the list of actions<br>currently occurring at a DN. DNs can hold several<br>simultaneous actions. The list can be iterated by<br>using Enumerator object (available in Jscript) to<br>obtain specific agent data. Refer to the GetAction<br>function in Example 4 for an example showing how<br>to use this property. |  |

#### **Action-Related Information**

To obtain action-related information use the Action predefined object and its properties described in the [Table](#page-65-1) 15. This object can only be used in conjunction with DN predefined object. Please note that the names of masks can coincide with the names of statuses.

| <b>Property</b>  | Type          | <b>Description</b>                                                                                                    |  |
|------------------|---------------|----------------------------------------------------------------------------------------------------|--|
| type             | <b>String</b> | This string contains the value Action.                                                                                       |  |
| Action           | <b>String</b> | Name of the action, such as those listed on page 76<br>without the SDNA, SRPA, or SCMPA prefixes.                            |  |
| <b>StartTime</b> | Long          | GMT date and time when this action has been<br>established. Suitable for use in the Date object available<br>in the JScript. |  |

<span id="page-65-1"></span>**Table 15: Properties of the Action Object**

#### <span id="page-65-0"></span>**Example 4**

The following example illustrates how you can use the state predefined object within a customized statistic's formula to determine an agent's current state:

```
result.Text = GetAgentState();function GetAgentState()
{
      if(state.type != "AgentState")
                return "n/a";
     var r = "(" + FormatDate(state.StartTime) + ") ";
      r += state.AgentID;
     r += " [Place: " + state.PlaceID;
      r += " Login: " + state.LoginID + "]";
      r += ", Status: " + state.Status;
      r += "; DNs: ";
     for(var e = new Emmerator(state.DNs); le.atEnd();
e.moveNext())
      { r += GetDNState(e.item()); }
      return r;
}
function FormatDate(dateVal)
{
      var dateObj = new Date(dateVal);
      return dateObj.getHours() + ":" + dateObj.getMinutes() + ":" 
              + dateObj.getSeconds();
}
function GetDNState(dn)
{
     var r = "(" + FormatDate(dn.StarTime) + ","r += dn.DN;
      r += " [Switch: " + dn.SwitchID;
      r += ", Type: " + dn.DNType + "], Status: " + dn.Status;
```

```
 r += "; Actions: "
      for(var e = new Enumerator(dn.Actions); !e.atEnd(); 
e.moveNext())
     \{ r \leftarrow 6etAction(e.item()) + " " ; \} return r;
}
function GetAction(a)
{
     var r = "(" + FormatDate(a.startTime) + ")"r += a.Action;
      return r;
}
```
The information that CCPulse+ returns is the same information that appears in the Extended Current Status window when requested for Agent objects. [Figure](#page-66-0) 11 illustrates sample data returned in the [Example 4](#page-65-0) script. Note that the time information returned from running the script reflects startup time (the time that the current status occurred)—not duration as shown in the Extended Current Status window.

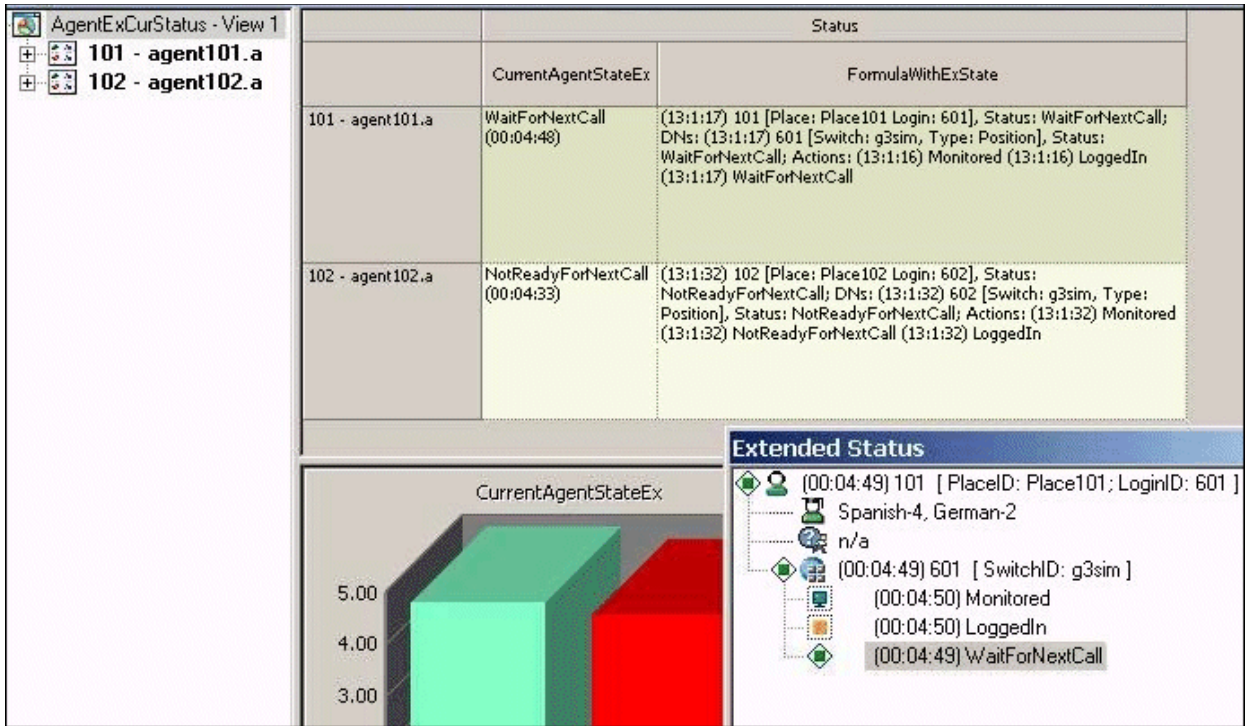

<span id="page-66-0"></span>**Figure 11: Example 4 Results.**

### <span id="page-67-0"></span>Formatting the Results

CCPulse+ enables you to specify the meaning of the result CCPulse+ returns for custom statistics:

- **•** result.Duration = formula Displays the returned result in hh:mm:ss format.
- **•** result.Long = formula Displays the returned result in integer format.
- **•** result.Float = formula Displays the returned result in floating-point format.
- **•** result.Text = formula Displays the returned result in string format.

If you omit the result object from the formula, CCPulse+ might not return the result as you expect it. For example, if you try to calculate duration based on a set of time statistics that you create, and if you do not use result.duration in your formula, CCPulse+ might return a Long value and not apply the hh:ss:mm or other time format.

Figure [10 on page](#page-61-1) 62 illustrates the use of result. Long in the definition of the All Entered statistic.

#### **Displaying Capacity Information**

CCPulse+ provides two options for formatting the [Capacities](#page-62-1) collection of statistics in the table and graph views.You can:

- Enter a user-defined format string (see [Table](#page-68-0) 16).
- Select a predefined format (see [Table](#page-69-0) 17).

To chose either option, from the Statistic dialog window in the CCPulse+ Template Wizard:

• Select the media for which CCPulse + will display the capacity information.

Note: The list of available media is populated by the values set for the MediaTypes configuration option. See [Chapter 2](#page-16-0) for more information on this option.

**•** Select the media format from the drop-down menu, or enter a user-defined format.

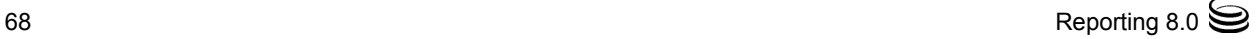

[Figure](#page-68-1) 12 shows the predefined formats in a cutaway of the Statistic dialog box.

Note: Capacity information is available in the CurrentAgentTargetState or CurrentAgentGroupTargetState statistic (CurrentTargetState statistical category).

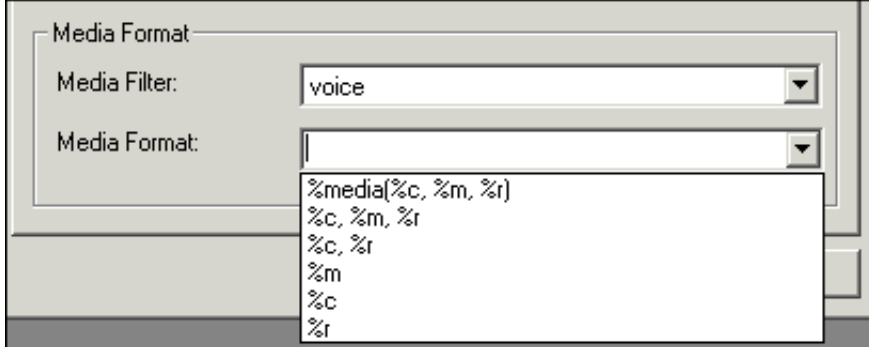

#### <span id="page-68-1"></span>**Figure 12: Cutaway of the Statistic Dialog Box**

[Table](#page-68-0) 16 lists the placeholder values for which you can substitute a user-defined sting. Note that you must preface the strings entered with a  $\chi$ sign.

| <b>Placeholder</b> | Type           | <b>Description</b>                                     |
|--------------------|----------------|--------------------------------------------------------|
| %media             | <b>String</b>  | Displays the name of the media in a single cell.       |
| $\%m$              | Single integer | Displays the maximum interactions in a single<br>cell. |
| $\%c$              | Single integer | Displays the current interactions in a single cell.    |
| $\%r$              | Single integer | Displays routable interactions in a single cell.       |

<span id="page-68-0"></span>**Table 16: User-Defined Format Strings for Capacity Information**

Table [17 on page](#page-69-0) 70 lists the predefined formats you can select from a drop-down menu of format choices.

| <b>Format</b>                       | <b>Example</b>    | <b>Description</b>                                                                                                    |
|-------------------------------------|-------------------|----------------------------------------------------------------------------------------------------|
| $\%$ media( $\%$ c, $\%$ m, $\%$ r) | voice $(0, 3, 3)$ | Displays media name, current interactions, maximum<br>interactions, and routable interactions in a single cell.<br>This is the default format. |
| $\%c, \%m, \%r$                     | 0, 3, 3           | Displays current interactions, maximum interactions, and<br>routable interactions in a single cell delimited by<br>commas.                     |
| $\%c, \%r$                          | 0, 3              | Displays current and routable interactions in a single cell<br>delimited by commas.                                                            |
| $\%c$                               | $\theta$          | Displays the current interactions.                                                                                                    |
| $\%r$                               | 3                 | Displays the routable interactions.                                                                                                    |
| $\%m$                               | 3                 | Displays the maximum interactions.                                                                                                    |

<span id="page-69-0"></span>**Table 17: Predefined Formats for Capacity Information**

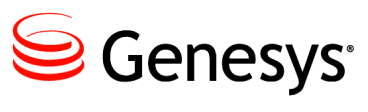

Chapter

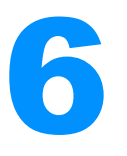

# 6 Thresholds and Actions

By linking thresholds and actions, you can configure CCPulse+ so that it performs a specific action whenever the criteria that you set in a threshold definition are met. This chapter contains the following sections:

- [Overview, page](#page-70-0) 71
- [Predefined Objects, page](#page-71-0) 72
- [Predefined Thresholds, page](#page-76-0) 77
- [Predefined Actions, page](#page-83-0) 84

#### <span id="page-70-0"></span>**Overview**

This chapter presents the predefined:

- **•** Objects that you can use in the threshold and action VBScripts to create and edit thresholds and actions.
- **•** Thresholds that are installed with CCPulse+.
- **•** Actions that are installed with CCPulse+.

All existing thresholds and actions that are applied to the root level of a view are propagated automatically to any new objects that are added to the view. You do *not* have to apply thresholds manually to statistics of newly added objects.

You can add a customized threshold to a statistic of a specific contact-center object, even if there is a pre-existing threshold applied at the root level. In this case, the customized threshold will take precedence. Any changes to the root-level threshold will not affect a statistic with a customized threshold. A new icon will designate the associated customized threshold.

For instructions on using the Threshold Wizard and Action Wizard to create and edit thresholds and actions, and for information on associating thresholds and actions for specific contact-center objects, see the *Reporting 7.5 CCPulse+ Help*.

## <span id="page-71-0"></span>Predefined Objects

Use the predefined objects listed and described in [Table](#page-71-1) 18 to modify the predefined CCPulse+ thresholds and actions or to create new ones using the CCPulse+ Threshold and/or Action wizards.

<span id="page-71-1"></span>**Table 18: Predefined Objects for Use in Threshold and Action Scripts**

| <b>Object</b>                                                                                                    | <b>Type</b>   | <b>Description</b>                                                                                                    |
|----------------------------------------------------------------------------------------------------|---------------|----------------------------------------------------------------------------------------------------|
| <b>Threshold</b><br>Use this object to set and retrieve the data used in threshold calculation, which is available in both<br>threshold and action scripts. |               |                                                                                                    |
| Result                                                                                                    | Boolean       | Contains the result of the execution of a threshold script. If the result is<br>not set in the script, it is assumed to be False.<br>Example: Threshold. Result = $True$                                                                                                    |
| <b>StatValue</b>                                                                                                    | Variant       | Contains the current value of the statistic to which the threshold script is<br>applied.<br>Example: If $(Threshold.StaticValue = x)$ then                                                                                                    |
| <b>StatAlias</b>                                                                                                    | <b>String</b> | Alias of the statistic, as defined in the template.<br>Note: The alias is an empty string if a threshold is applied to a<br>configuration object in the main tree.                                                                                                    |
| ActionDelay                                                                                                    | Integer       | Used to delay action execution by $n$ seconds. If the threshold script that<br>set this value is executed again before its actions are completed, and the<br>result is False, action execution is canceled. This allows for so-called<br>duration thresholds, the actions of which are executed if a certain<br>condition is True for the amount of time specified.                                                                                                    |
|                                                                                                    |               | Example scenario:<br>The value of a statistic changes. CCPulse+ executes the Threshold1<br>script, which contains an action delay of 10 seconds. The script returns a<br>True value. You can expect CCPulse+ to execute the associated actions<br>10 seconds later.<br>If the value of the same statistic changes 5 seconds later, CCPulse+<br>$\bullet$<br>re-executes the Threshold1 script. If the script returns False,<br>CCPulse+ cancels execution of the delayed actions.<br>If there is no statistic changes before the 10 seconds elapse,<br>$\bullet$<br>CCPulse+ executes the actions, thereby showing that a particular<br>condition was True for the duration of 10 seconds. |
|                                                                                                    |               | Example: Threshold.ActionDelay = $10$                                                                                                    |
<span id="page-72-4"></span><span id="page-72-3"></span><span id="page-72-2"></span><span id="page-72-1"></span><span id="page-72-0"></span>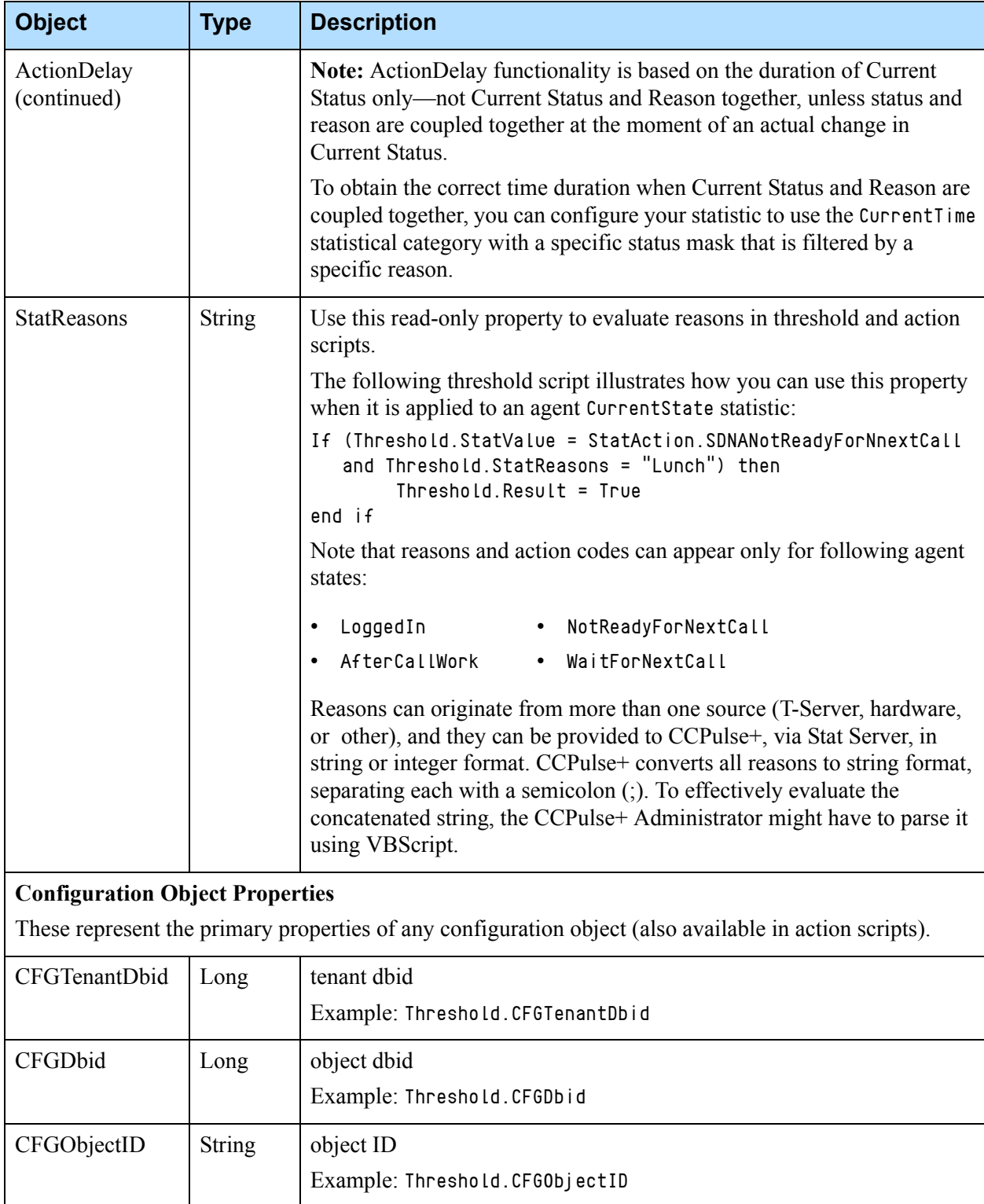

<span id="page-73-5"></span><span id="page-73-4"></span><span id="page-73-3"></span><span id="page-73-2"></span><span id="page-73-1"></span><span id="page-73-0"></span>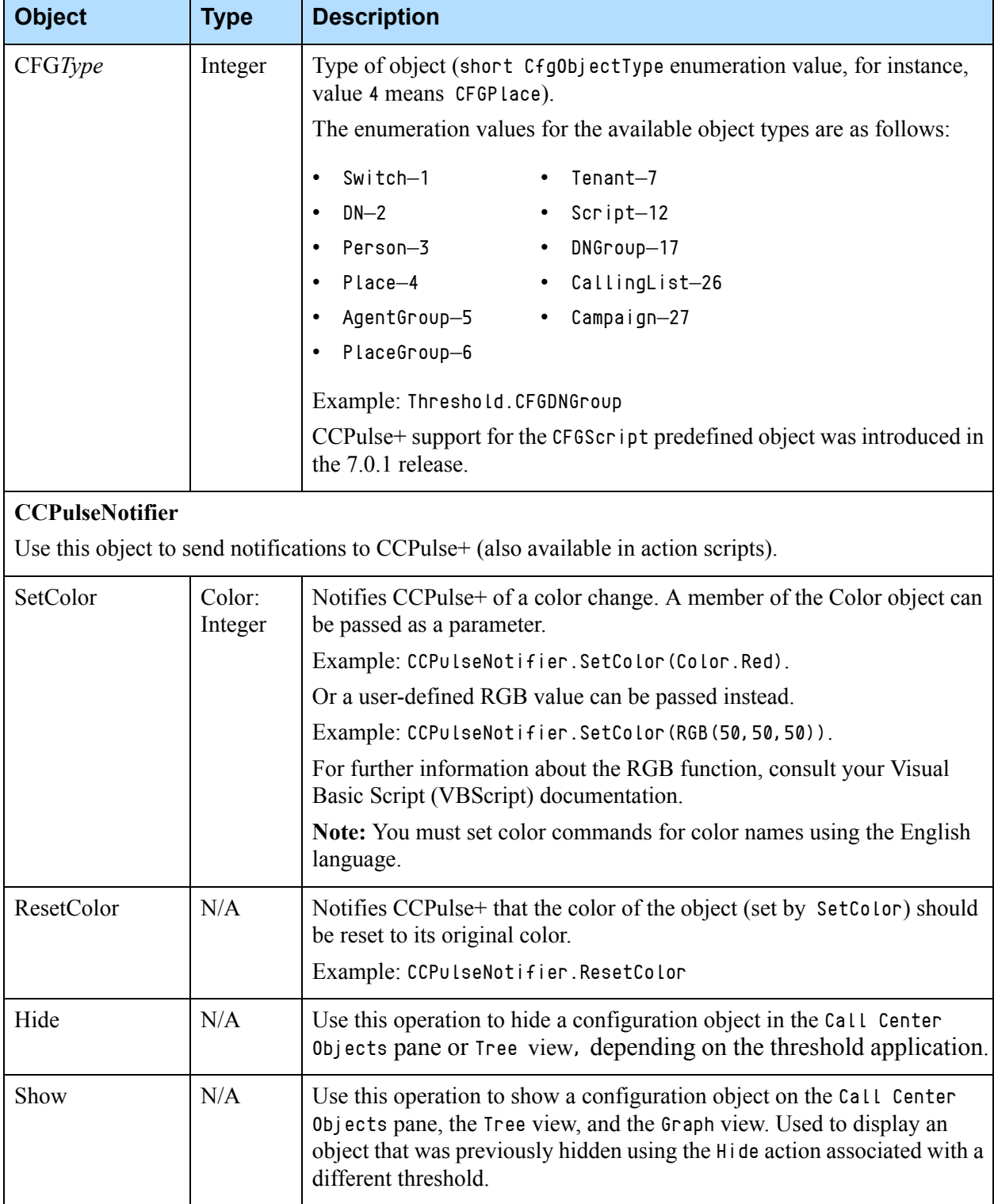

<span id="page-74-0"></span>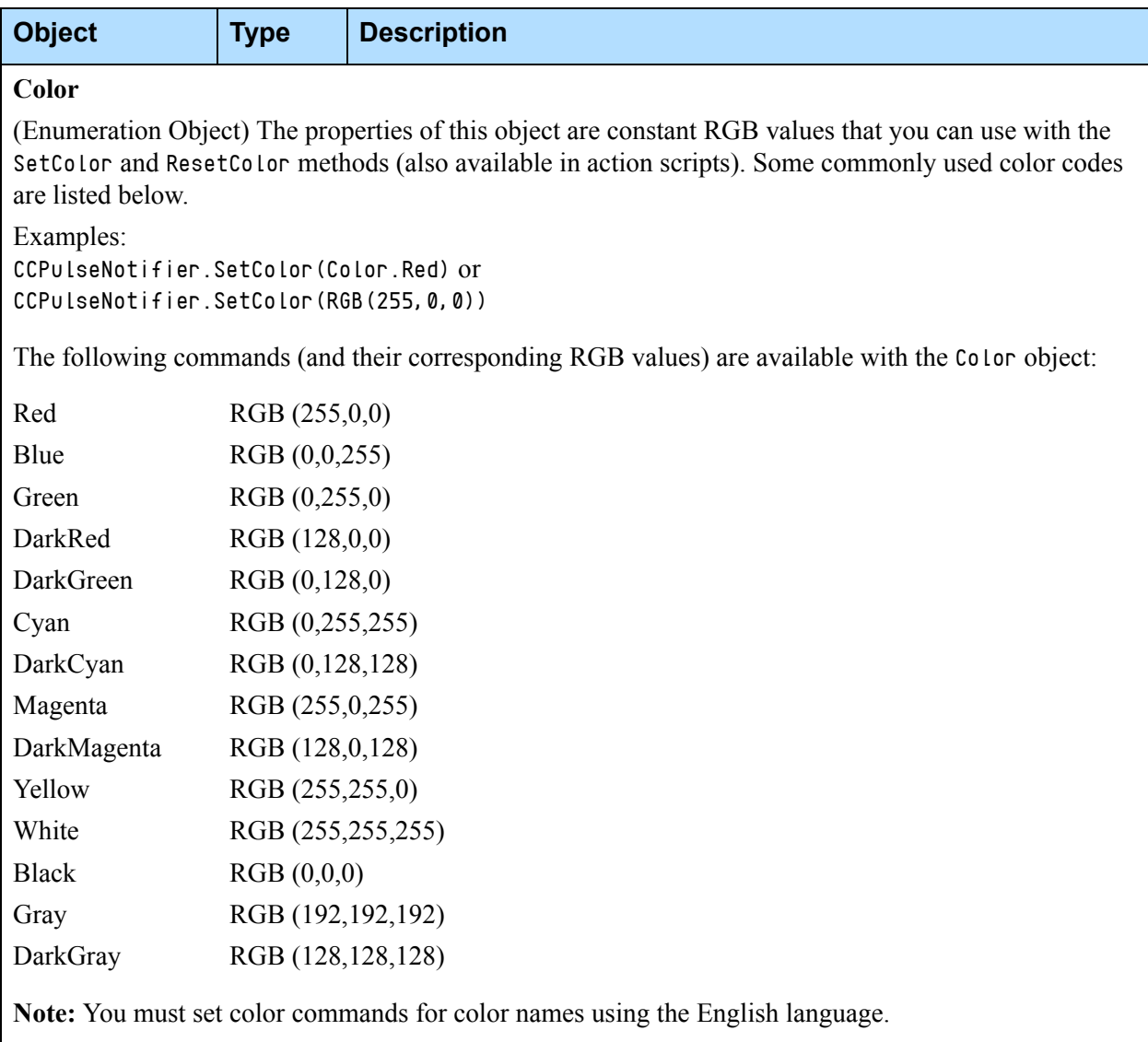

<span id="page-75-0"></span>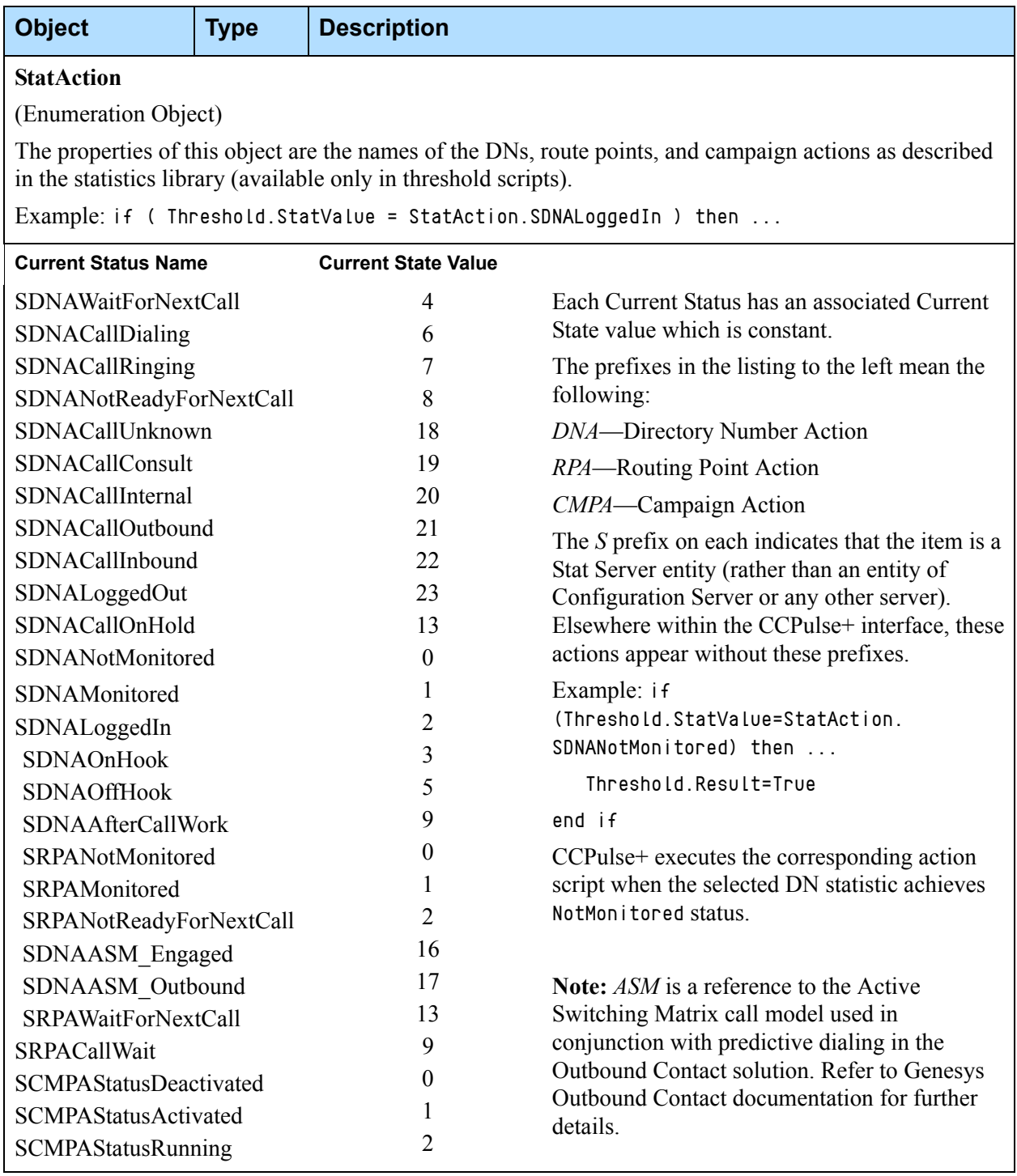

## <span id="page-76-0"></span>Predefined Thresholds

This section describes the following threshold scripts which are provided with each Genesys solution:

- 
- **•** AgentLoggedOut **•** NotEqual
- 
- **•** CampaignDeactivated **•** NotReadyForNextCall
- **•** ExactValue **•** OutOfRange
- 
- **•** GreaterThanLimit **•** WithinRange
- **•** GreaterThanLimitWDuration **•** WithinRangeOfValues
- 
- **•** LessThanLimitWDuration
- **•** AgentLoggedIn **•** LessThanSpecifiedLimit
	-
- **•** CampaignActivated **•** NotEqualWDuration
	-
	-
- **•** ExactValueWDuration **•** OutOfRangeWDuration
	-
	-
- **•** LessThanLimit **•** WithinRangeWDuration

The purpose of providing these scripts is to demonstrate how you might apply thresholds within your own CCPulse+ environment.

The scripts and threshold definitions are identical for each Genesys solution and are stored in a file that is named thresholds.stg.

**Note:** Because these are sample scripts, it is likely that their absolute values have little significance within your environment. You are encouraged to modify them to more meaningful values.

## <span id="page-76-1"></span>**How to Use Thresholds**

The following discussion assumes that you are familiar with the VBScript programming language and with the CCPulse+ predefined objects that are described in ["Predefined Objects" on page](#page-71-0) 72.

To be effective, you must use thresholds in conjunction with actions. When using thresholds and actions, keep in mind the following points:

**•** CCPulse+ executes associated actions only if the threshold returns a True result.

This means that you cannot create a threshold to perform one action if its result is True and another action if its result is False.

- With CCPulse<sup>+</sup>, you can apply more than one threshold to a statistic. You can have one threshold call the first action, the second threshold call the second action, and so on.
- **•** You can apply one or more actions to a particular threshold.
- **•** You can apply a chain of thresholds to a particular statistic.

CCPulse+ performs the following actions when a statistic value changes:

- **a.** CCPulse+ calculates all appropriate thresholds.
- **b.** CCPulse + checks if any thresholds for the previous statistic value result in a false value, in which case CCPulse+ cancels the respective actions.
- **c.** CCPulse+ checks if any thresholds for the changed statistic value result in a true value, in which case CCPulse+ executes all the expected actions.

If there are overlapping conditions (that is, more than one condition is true), then they are all evaluated and their actions are executed. To ensure that only one action gets triggered, create thresholds without overlapping conditions.

**•** You can also use object linking and embedding (OLE) automation objects within threshold scripts, because VBScript allows this.

Note: It is *not* recommended to use OLE objects with either a GUI-like appearance or with dialog boxes that require explicit user confirmation.

And, starting with release 7.2, you can configure the SafeScriptingMode option to specify whether CCPulse+ spawns a separate thread to execute VBScripts. Refer to ["SafeScriptingMode" on page](#page-41-0) 42 for more information about this option.

## **Real-World Example**

<span id="page-77-0"></span>Consider the following business scenario, which uses thresholds and actions to aid a CCPulse+ operator in managing a queue named ClientQueue.

Management has decided that 5 calls or fewer waiting in ClientQueue is the desired situation; 10 or more calls waiting represents an alarming condition; and anywhere in between is acceptable.

Three custom thresholds, UnderCapacity, AtCapacity, and OverCapacity, have been applied to the CallsWaiting statistic, which is a statistic that is monitored for ClientQueue. The custom thresholds are defined as follows:

### **UnderCapacity**

```
if Threshold.StatValue < 5 then
    Threshold.Result = true
end if
```
### **AtCapacity**

if Threshold.StatValue >= 5 and Threshold.StatValue < 10 then Threshold.Result = true

end if

#### **OverCapacity**

```
if Threshold.StatValue >= 10 then
    Threshold.Result = true
end if
```
A color action is assigned to each threshold to change the background color of a table cell holding the CallsWaiting statistic when CCPulse+ evaluates the threshold to be True. The UnderCapacity threshold triggers the SetGreen action. AtCapacity triggers the SetYellow action, and OverCapacity triggers the SetRed action.

Now CCPulse+ users have a visual cue to quickly assess ClientQueue performance.

## <span id="page-78-1"></span>**Explanations of the Predefined Thresholds**

For each predefined threshold, this section gives the VBScript and the object types to which you can apply it.

Note: Some of these scripts include numbers by default. These numbers are intended simply to indicate where to insert a value in the script. You must replace these numbers with ones suited to your environment.

#### <span id="page-78-0"></span>**AgentLoggedIn**

This threshold script returns a True value when the agent is logged in—that is, when CCPulse+ receives the Logged In status from Stat Server.

```
if Threshold.StatValue = StatAction.SDNALoggedIn then
    Threshold.Result = true
end if
```
Used with the Agent object.

Note: Stat Server reports to its clients the highest ranking status of an object. After an agent logs in, his/her status almost immediately changes from Logged In to Ready or Not Ready, which holds a higher ranking. Hence, the threshold script above is rarely tripped even though an agent may be logged in for quite some time. For this reason, Genesys recommends that you revise your script to reflect the condition when agents have not logged out:

```
if Threshold.StatValue <> StatAction.SDNALoggedOut then
    Threshold.Result = true
end if
```
### <span id="page-79-0"></span>**AgentLoggedOut**

The threshold returns a True value when the agent is logged out.

```
if Threshold.StatValue = StatAction.SDNALoggedOut then
   Threshold.Result = true
```
end if

Used with the Agent object.

Using the Hide action with this threshold removes the logged out agent from the Table view as well as the Tree view.

Note: This functionality does not apply to the Graph view.

### <span id="page-79-1"></span>**CampaignActivated**

This threshold script returns a True value when the Campaign object has been activated.

```
if Threshold.StatValue = StatAction.SCMPAStatusActivated then
    Threshold.Result = true
end if
```
Used with the Campaign object.

### <span id="page-79-2"></span>**CampaignDeactivated**

This threshold script returns a True value when the Campaign object has been deactivated.

```
if Threshold.StatValue = StatAction.SCMPAStatusDeactivated then
    Threshold.Result = true
end if
```
Used with the Campaign object.

### <span id="page-79-3"></span>**ExactValue**

This threshold script returns a True value if the value of the statistic to which the threshold is applied equals the value you set. By default, the value is set to 3.

```
if Threshold.StatValue = 3 then
    Threshold.Result = true
else
    Threshold.Result = false
end if
```
### <span id="page-79-4"></span>**ExactValueWDuration**

This threshold script returns a True value if the value of the statistic to which the threshold is applied equals the value you set. By default, this value is set to 3. If True, CCPulse+ executes the associated action a specified number of seconds later. By default, ActionDelay is set to 10.

```
if Threshold.StatValue = 3 then
    Threshold.ActionDelay = 10
    Threshold.Result = true
else
    Threshold.Result = false
end if
```
### <span id="page-80-0"></span>**GreaterThanLimit**

This threshold script returns a True value if the value of the statistic to which the threshold is applied is greater than the value you set. By default, this value is set to 10.

```
if (Threshold.StatValue > 10) then
     Threshold.Result = True
else
     Threshold.Result = False
end if
```
### <span id="page-80-1"></span>**GreaterThanLimitWDuration**

This threshold script returns a True value if the value of the statistic to which the threshold is applied is greater than the value you set. By default, this value is set to 10. If True, CCPulse+ executes the associated action a specified number of seconds later. By default, ActionDelay is set to 10.

```
if Threshold.StatValue > 10 then
    Threshold.ActionDelay = 10
    Threshold.Result = True
else
    Threshold.Result = False
end if
```
### <span id="page-80-2"></span>**LessThanSpecifiedLimit**

This threshold script returns a True value if the value of the statistic to which the threshold is applied is less than the value you set. By default, this value is set to 777.

```
if (Threshold.StatValue < 777) then 
     Threshold.Result = True
else
     Threshold.Result = False
end if
Used with the Calling List object.
```
### <span id="page-81-0"></span>**LessThanLimit**

This threshold script returns a True value if the value of the statistic to which the threshold is applied is less than the value you set. By default, this value is set to 10.

```
if ( Threshold.StatValue < 10 ) then 
     Threshold.Result = True
else
     Threshold.Result = False
end if
```
### <span id="page-81-1"></span>**LessThanLimitWDuration**

This threshold script returns a True value if the value of the statistic to which the threshold is applied is less than the value you set. By default, this value is set to 10. If True, CCPulse+ executes the associated action a specified number of seconds later. By default, ActionDelay is set to 10.

```
if Threshold.StatValue < 10 then
    Threshold.ActionDelay = 10
    Threshold.Result = True
else
    Threshold.Result = False
end if
```
### <span id="page-81-2"></span>**NotEqual**

This threshold script returns a True value if the value of the statistic to which the threshold is applied equals any nonnull value other than the value you set. By default, this value is set to 3.

```
if Threshold.StatValue <> 3 then
    Threshold.Result = true
else
    Threshold.Result = false
end if
```
### <span id="page-81-3"></span>**NotEqualWDuration**

This threshold script returns a True value if the value of the statistic to which the threshold is applied equals any nonnull value other than the value you set. By default, this value is set to 3. If True, CCPulse+ executes the associated action a specified number of seconds later. By default, ActionDelay is set to 10.

```
if Threshold.StatValue <> 3 then
    Threshold.ActionDelay = 10
    Threshold.Result = true
else
    Threshold.Result = false
```
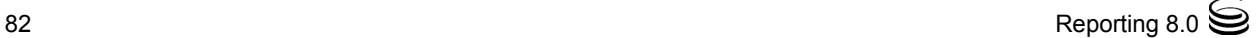

end if

#### <span id="page-82-0"></span>**OutOfRange**

This threshold script returns a True value if the value of the statistic to which the threshold is applied lies outside the range of values between the values you set. By default, these values are set to 5 and 10.

```
if Threshold.StatValue < 5 Or Threshold.StatValue > 10 then
    Threshold.Result = true
else
    Threshold.Result = false
end if
```
#### <span id="page-82-1"></span>**OutOfRangeWDuration**

This threshold script returns a True value if the value of the statistic to which the threshold is applied lies outside the range of values between the values you set. By default, these values are set to 5 and 10. If True, CCPulse+ executes the associated action a specified number of seconds later. By default, ActionDelay is set to 10.

```
if Threshold.StatValue < 5 Or Threshold.StatValue > 10 then
    Threshold.ActionDelay = 10
    Threshold.Result = true
else
   Threshold Result = false
end if
```
#### <span id="page-82-2"></span>**WithinRange**

This threshold script returns a True value if the value of the statistic to which the threshold is applied lies exclusively between the values you set. By default, these values are set to 5 and 10.

```
if Threshold.StatValue > 5 and Threshold.StatValue < 10 then 
    Threshold.Result = true
else
    Threshold.Result = false
end if
```
#### <span id="page-82-3"></span>**WithinRangeOfValues**

This threshold script returns a True value if the value of the statistic to which the threshold is applied lies exclusively between the values you set. By default, these values are set to 50 and 1000.

```
if Threshold.StatValue > 50 and Threshold.StatValue < 1000 then 
    Threshold.Result = true
else
   Threshold.Result = false
```
end if

### <span id="page-83-1"></span>**WithinRangeWDuration**

This threshold script returns a True value if the value of the statistic to which the threshold is applied lies exclusively between the values you set. By default, these values are set to 5 and 10. If True, CCPulse+ executes the associated action a specified number of seconds later. By default, ActionDelay is set to 10.

```
if Threshold.StatValue > 5 and Threshold.StatValue < 10 then 
    Threshold.ActionDelay = 10
    Threshold.Result = true
else
    Threshold.Result = false
end if
```
## Predefined Actions

Actions enable CCPulse+ to alert you when a particular condition has been met with respect to a statistic's value. This section describes the following action scripts which are provided with each Genesys solution:

- **•** ActiveWebBrowser **•** ResetColor **•** state
- **•** ExecuteProcess **•** SendE-MailWithCDO **•** WAVAudioAlert
	- **•** Hide **•** SetColor
- **•** PCSpeakerAudioAlert **•** Show

This section provides the information that you need to customize the action scripts to meet your contact-center requirements. The scripts are identical for each Genesys solution and are stored in a file that is named actions.stg.

Actions have little meaning outside the context of their associated thresholds. Therefore, review ["Predefined Thresholds" on page](#page-76-0) 77 and see the "Threshold/Action Association" topic in the *Reporting 8.0 CCPulse+ Help.*

## <span id="page-83-0"></span>**How Actions Function**

The results of actions persist until CCPulse+ evaluates the result of the associated threshold to be False. For example, if you have used the SetColor action to apply a Green color when the value of TotalCalls is greater then 100, the Green color persists until the value of TotalCalls falls below 100.

In this example:

- **•** TotalCalls is the targeted statistic.
- **•** GreaterThan100 is the applied threshold.
- **•** SetColorGreen is the threshold's associated action.

The following discussion assumes you are familiar with the VBScript programming language and with the CCPulse+ predefined objects described in ["Predefined Objects" on page](#page-71-0) 72.

## <span id="page-84-3"></span>**Explanations of the Predefined Actions**

In the descriptions that follow, the term *targeted statistic* refers to the statistic to which CCPulse+ applies the action's associated threshold.

#### <span id="page-84-1"></span>**ActivateWebBrowser**

This action opens Microsoft Internet Explorer and navigates to the specified URL. Use the following script format:

```
Dim Browser
Set Browser =
CreateObject("InternetExplorer.Application.1")
Browser.Navigate("www.genesys.com")
Browser.Visible = True
```
#### <span id="page-84-2"></span>**ExecuteProcess**

The sample that is provided uses a COM component that is defined in the GsSampleTE Objects.DLL file. The source code for this file is included in the CCPulse+ installation package. For this script to work, you must compile it by using Visual Basic.

**Note:** This sample is provided "as is" for your reference. Although every effort has been taken to ensure that this sample functions correctly, Genesys does not offer product support for it.

To create the Genesys File System object (FSObject) and execute a script, use the following script:

```
Set FSObject =
CreateObject("GsSampleTEObjects.GsActionFSObject")
FSObject.Execute("C:\Program Files\Plus!\Microsoft
```
Internet\iexplore.exe")

This example opens Microsoft Internet Explorer within Windows NT.

#### <span id="page-84-4"></span><span id="page-84-0"></span>**Hide**

This action hides the object to which the action's associated threshold has been assigned on the Call Center Objects pane, in the Tree view, and in the Grid view (the row that contains the specified statistic). CCPulse+ hides the object when the conditions set for the associated threshold are True. The object remains hidden unless you configure a second threshold/action combination

for the targeted statistic using an alternative threshold condition and the [Show](#page-86-0) action.

CCPulseNotifier.Hide

### <span id="page-85-0"></span>**PCSpeakerAudioAlert**

This action uses a COM component that is defined in the GsSampleTEObjects.DLL file. The source code for this file is included in the CCPulse+ installation package. For this script to work, you must compile it by using Visual Basic.

To create the Genesys Sound object, use the following script: Set SoundObject = CreateObject("GsSampleTEObjects.GsActionSoundObject") SoundObject.Beep

### <span id="page-85-1"></span>**ResetColor**

This action sets to its default color the background color of the table cell that contains the targeted statistic.

CCPulseNotifier.ResetColor

### <span id="page-85-2"></span>**SendE-MailWithCDO**

Preinstall Microsoft Outlook 98 or Microsoft Exchange Server version 5.5 to execute the following script.

```
 Dim msgBody
 Dim thresholdInfo
 msgBody="A mail from the CCPulse+ threshold engine!"+vbNewLine 
thresholdInfo="StatValue:"+CStr(Threshold.StatValue)+vbNewLine+
"StatAlias:"+CStr(Threshold.StatAlias)+vbNewLine+
"CFGTenantDbid:"+CStr(Threshold.CFGTenantDbid)+vbNewLine+
"CFGDbid:"+CStr(Threshold.CFGDbid) + vbNewLine +
"CFGObjectID:"+CStr(Threshold.CFGObjectID)+vbNewLine+
"CFGType:"+CStr(Threshold.CFGType)+vbNewLine 
 SendMail "","",msgBody+thresholdInfo,"Alarm notification from
     CCPulse+"
Sub SendMail(profile, recipient, message, subject)
     Dim objSession, objAddrEntry, oInbox, colMessages, oMessage,
     colRecipients, oRecipient
     Set objSession = CreateObject("MAPI.Session")
     objSession.Logon profile,"",True,False,0, False
     Set objAddrEntry = objSession.CurrentUser 
     Set oInbox = objSession.Inbox
```

```
 Set colMessages = oInbox.Messages
     Set oMessage = colMessages.Add()
     Set colRecipients = oMessage.Recipients
    If recipient = "" Then colRecipients.Add objAddrEntry
     Else
         colRecipients.Add recipient
     End If
     colRecipients.Resolve
     oMessage.Subject = subject
     oMessage.Text = msg
     oMessage.Send
     objSession.Logoff
     Set objSession = nothing
 End Sub
```
### <span id="page-86-1"></span>**SetColor**

This action sets to whatever color you choose—for example, dark red—the background color of the table cell that contains the targeted statistic. CCPulseNotifier.SetColor( Color.DarkRed )

You can modify this action script to use any of the CCPulse+ predefined colors, or you can specify a custom color in RGB format—for example:

```
CCPulseNotifier.SetColor( RGB( 7, 77, 177 ) )
```
The available predefined colors are the following:

- **•** Blue **•** DarkGray **•** DarkCyan
- **•** Green **•** DarkRed, **•** DarkBlue
- **•** Red **•** Yellow **•** Magenta
	-
- **•** White **•** DarkYellow **•** DarkMagenta
- **•** Black **•** DarkGreen
- **•** Gray **•** Cyan

#### <span id="page-86-2"></span><span id="page-86-0"></span>**Show**

This action displays or makes reappear the targeted object in the Call Center Objects pane, in the Tree view, and in the Graph view (the row that contains the specified statistic). The object remains visible unless you configure a second threshold/action combination for the targeted statistic by using an alternative threshold condition and the [Hide](#page-84-0) action.

CCPulseNotifier.Show

#### **state**

This action returns information about an agent's state at a particular DN including when the status began, the agent's ID, the login ID, and the status that occurs at the DN:

```
result.Text = GetAgentState();
function GetAgentState()
{
if(state.type != "AgentState")
return "n/a";
var r = "(" + FormatDate(state.StarTime) + ","r += state.AgentID;
r += " [Place: " + state.PlaceID;
r += " Login: " + state.LoginID + "]";
r += ", Status: " + state.Status;
r += "; DNs: ";
for(var e = new Enumerator(state.DNs); !e.atEnd(); e.moveNext())
\{ r \leftarrow GetDNState(e.item()); }
return r;
}
function FormatDate(dateVal)
{
var dateObj = new Date(dateVal);
return dateObj.getHours() + ":" + dateObj.getMinutes() + ":"
+ dateObj.getSeconds();
}
function GetDNState(dn)
{
var r = "(" + FormatDate(dn.StarTime) + ","r += dn.DN;
r += " [Switch: " + dn.SwitchID;
r += ", Type: " + dn.DNType + "], Status: " + dn.Status;
r += "; Actions: "
for(var e = new Enumerator(dn.Actions); !e.atEnd(); e.moveNext())
{ r += GetAction(e.item()) + " "; }
return r;
}
function GetAction(a)
{
var r = "(" + FormatDate(a.startTime) + ","r += a.Action;
return r;
}
```
### <span id="page-88-0"></span>**WAVAudioAlert**

You can implement COM objects by using Visual Basic or C++. The sample that is provided uses a COM component that is defined in the GsSampleTEObjects.DLL file. The source code for this file is included in the CCPulse+ installation package. For this script to work, you must compile it by using Visual Basic.

Note: This sample is provided "as is" for your reference. Although every effort has been taken to ensure that this sample functions correctly, Genesys does not offer product support for it.

To create the Genesys Sound object, use the following script: Set SoundObject = CreateObject("GsSampleTEObjects.GsActionSoundObject") CreateObject("GsSampleTEObjects.GsActionFSObject")

Specify the full path to a .WAV file in order to play it—for example: SoundObject.PlaySoundFile ("c:\winnt\media\tada.wav")

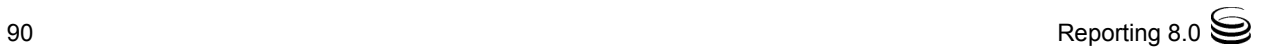

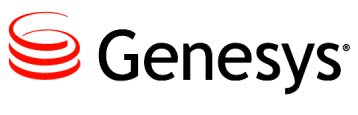

Chapter

# **7 Measuring CCPulse+/Stat** Server Traffic

If your environment places CCPulse+ and Stat Server on different local area networks (LANs), you might be interested in determining the impact of CCPulse+/Stat Server traffic on your wide area network (WAN). This chapter shows how you can approximate CCPulse+/Stat Server traffic flow and includes the following sections:

- [Determining Factors, page](#page-90-0) 91
- [The Number of Requests, page](#page-90-1) 91
- [The Number of Responses, page](#page-91-0) 92
- [The Size of One Request/Response, page](#page-91-1) 92

## <span id="page-90-0"></span>Determining Factors

Traffic between CCPulse+ and Stat Server is dependent on many factors, including:

- **•** The speed of both computers.
- **•** The number of requests and responses in the data stream.
- **•** Network speed—for example, a network operating at 100 Mbits/second might yield poor performance.

The data stream is dependent on how fast your network operates. Obviously, a fast network prevents many traffic problems.

## <span id="page-90-1"></span>The Number of Requests

The traffic specifically from CCPulse+ to Stat Server depends on:

• The number of statistics requested by CCPulse+ views.

• The number of monitored agents, agent groups, places, place groups, queues, groups of queues, routing points, and groups of routing points in the CCPulse+ workspace. CCPulse+ issues one current state request for each.

Moreover, if you request the extended current status for particular object, CCPulse+ requests current state information for the entire status tree of that object which includes subordinate objects. For the extended current status of an agent group, for example, CCPulse+ also receives the current state for all agents, places, DNs, and DN actions within that group. Thus, any formula measuring the number of requests is dependent on the content of a particular workspace and the objects for which you requested the extended current status.

## <span id="page-91-0"></span>The Number of Responses

The traffic specifically from Stat Server to CCPulse+ is dependent on the notification mode specified for each statistic along with each request. There are four types of notification modes:

- **•** Change-based—Stat Server sends the current value whenever the value of the statistic significantly changes. A statistic's Insensitivity setting determines what a significant change in value is. Higher Insensitivity settings typically reduce network traffic, but they also reduce reporting accuracy because values are not updated as frequently.
- **•** Time based—Stat Server sends the current value every *x* seconds, in accordance with the specified notification frequency. Lower notification frequencies reduce network traffic, but they also affect the availability of data in real time. For instance, instead of having updates every 2 seconds, a lower frequency specification may provide updates every 60 seconds.
- **•** Reset based—Stat Server sends the current value right before setting it to 0.
- **•** No notification—Stat Server sends a response only when you issue a Peek Statistic request.

Depending on which notification mode you define for each statistic, Stat Server might send no response, one response, or constant responses. In addition to these four notification modes, the user can request updates at any time by using the Peek Statistics feature. Refer to the *Framework 8.0 Stat Server User's Guide* for further information about statistics.

## <span id="page-91-1"></span>The Size of One Request/Response

Except for extended current status requests and responses, the size of each statistical request and response is fixed and significantly less than 256 bytes. The response size is variable for extended current status requests and depends on the object type and subject parameter of the request.

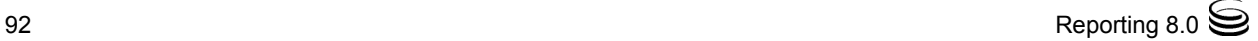

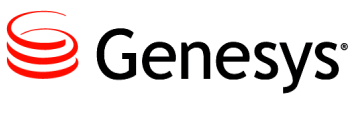

Chapter

# **Troubleshooting**

This chapter presents some scenarios that you might have to troubleshoot while using CCPulse + and suggests possible solutions for each.

If you are experiencing difficulties with your CCPulse+ application, browse the following list for the resolutions to some commonly encountered issues.

If you continue to have problems after reviewing this chapter and verifying that your hardware is functioning properly and that your CCPulse+ configuration settings are correct, contact Genesys Customer Care.

These issues are covered in this chapter:

- [Agents Having Trouble Logging In, page](#page-92-0) 93
- [Wizards Are Disabled, page](#page-93-0) 94
- [Import/Export Utility Is Disabled, page](#page-93-1) 94
- [No DB Server Connection Error Message, page](#page-94-1) 95
- [Agents Missing from Call Center Objects](#page-94-0) Pane, page 95
- [General SQL Server Error Message, page](#page-95-2) 96
- [Agents Cannot Monitor Agent Activity, page](#page-95-0) 96
- [Sudden Stat Server Disconnection, page](#page-95-1) 96
- [Stat Server Missing from New Workspace, page](#page-96-0) 97
- [No Historical Associations Error Messages, page](#page-96-1) 97
- [Cannot Recover Workspace, page](#page-96-2) 97
- <span id="page-92-1"></span>[Can't View Multi-Tenant Data, page](#page-97-0) 98

## <span id="page-92-0"></span>Agents Having Trouble Logging In

Confirm that the user name and password are correct, keeping in mind that both are case-sensitive. Confirm that the Settings fields on the CCPulse+ Configuration Server tab are entered correctly.

## <span id="page-93-0"></span>Wizards Are Disabled

<span id="page-93-4"></span>In Configuration Manager, check that you have been assigned the rank of Administrator. CCPulse+ disables the Template, Threshold, and Action wizards for persons with no rank, or with the rank of User. [Figure 13](#page-93-2), for example, shows that Administrator ranking is being added to the properties of Agent 7005, who previously had no assigned ranking.

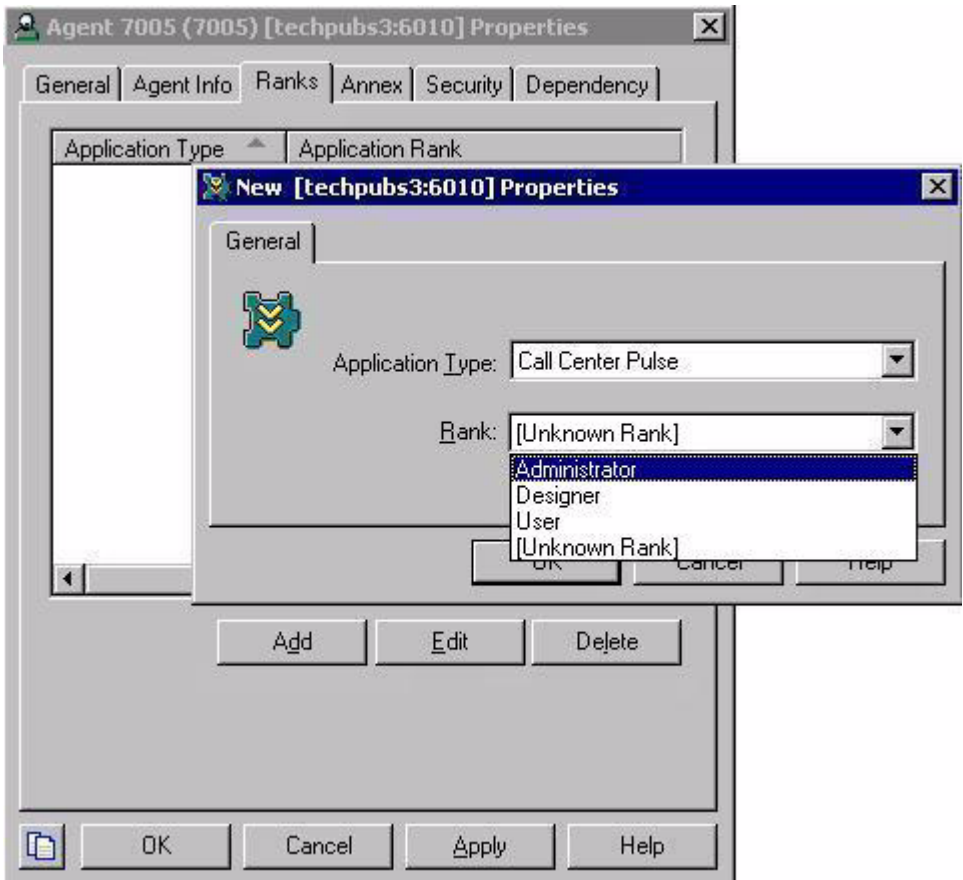

<span id="page-93-3"></span><span id="page-93-2"></span>**Figure 13: Adding Administrator Ranking to Agent Properties**

## <span id="page-93-1"></span>Import/Export Utility Is Disabled

In Configuration Manager, check that you have been assigned the rank of Administrator (see [Figure 13](#page-93-2)). CCPulse+ disables the Import/Export Utility for persons with no rank, or with the rank of User.

## <span id="page-94-1"></span>No DB Server Connection Error Message

<span id="page-94-4"></span>If you receive the error message shown in [Figure 14](#page-94-3), verify in Configuration Manager that you have correctly configured the database access point to the Data Mart in the CCPulse+ Application object.

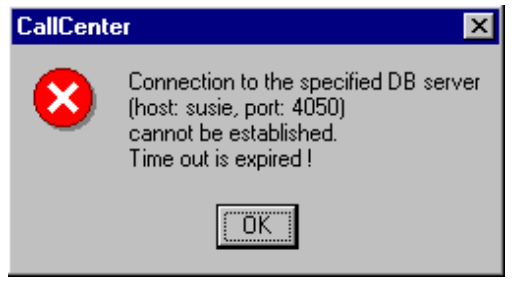

<span id="page-94-5"></span><span id="page-94-3"></span>**Figure 14: No DB Server Connection Error Message**

## <span id="page-94-0"></span>Agents Missing from Call Center Objects Pane

When selecting object types in the Configuration Wizard, select the IncludeAll (Type:Agent) check box. See Figure [15 on page](#page-94-2) 95.

Be sure that agents have been set up properly in Configuration Manager. See the "Configuration Wizard" topic in *Reporting 7.5 CCPulse+ Help* for more information.

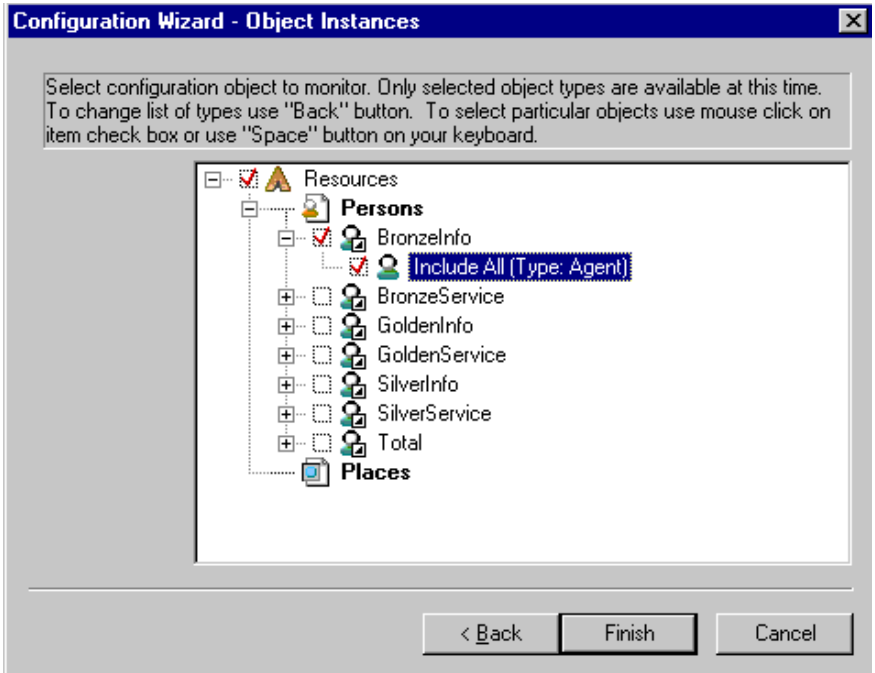

<span id="page-94-2"></span>**Figure 15: Object Instances**

## <span id="page-95-2"></span>General SQL Server Error Message

<span id="page-95-4"></span>"General SQL Server error: Check messages from the SQL Server. Invalid column name ' ... '."

The most probable cause of this error message is that your Data Mart has not been upgraded to release 6.5 or later. To use 6.5 (or later) CCPulse+ templates, you must upgrade all Reporting components to release 6.5 or later.

For more information, refer to the Reporting chapters of the *Genesys Migration Guide* or the "Configuring Genesys Solution Reporting" chapter of the *Reporting 8.0 Deployment Guide*.

## <span id="page-95-0"></span>Agents Cannot Monitor Agent Activity

<span id="page-95-5"></span>Reinstall CCPulse+. At the Question dialog box, shown in [Figure](#page-95-3) 16 on [page](#page-95-3) 96, click Yes to enable operators to monitor agent statistics.

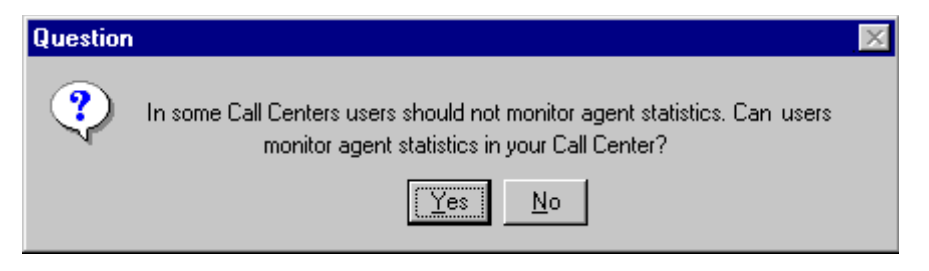

**Figure 16: Allowing Users to Monitor Agent Statistics**

<span id="page-95-3"></span>Refer to "Installing Real-Time Reporting" in the *Reporting 7.5 Deployment Guide* for more information.

## <span id="page-95-1"></span>Sudden Stat Server Disconnection

<span id="page-95-6"></span>Aberrant behavior may result when these events in CCPulse+ occur simultaneously:

- Stat Server is suddenly disconnected.
- **•** Connection to the backup Stat Server cannot be established.
- The current workspace has been changed.

If the StatServer disconnected error message appears, click OK. When the Would you like to save your workspace? message appears, click one of the following:

- **•** Yes, to save your current workspace but not your data.
- **•** No, to clear both workspace and data.
- **•** Cancel, to save the data but not the workspace.

## <span id="page-96-0"></span>Stat Server Missing from New Workspace

<span id="page-96-7"></span>You must specify a Stat Server to which CCPulse+ is to connect. In Configuration Manager, check the Connections tab on the Properties dialog box of your CCPulse+ Application object to ensure the correct Stat Server is listed.

## <span id="page-96-1"></span>No Historical Associations Error Messages

<span id="page-96-5"></span>If you are creating a historical view, and you receive the error message shown in [Figure 17,](#page-96-3) verify that you have entered an associated historical statistic for each applicable real-time statistic you are using.

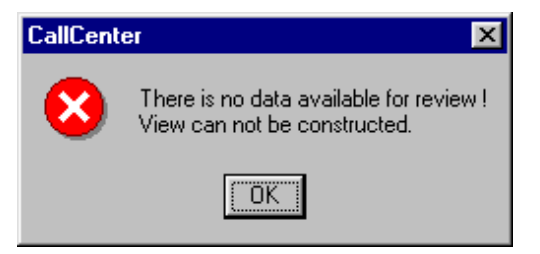

**Figure 17: No Data Available Error Message**

<span id="page-96-6"></span><span id="page-96-3"></span>If you are trying to create a historical view, and you receive the error message in [Figure 18,](#page-96-4) confirm that you have correctly configured your Data Mart database access point in the CCPulse+ Application object.

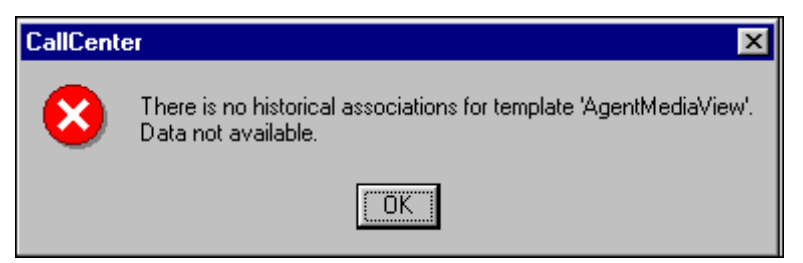

**Figure 18: No Historical Associations Error Message**

## <span id="page-96-2"></span>Cannot Recover Workspace

<span id="page-96-4"></span>Under the very rare circumstance when your workspace becomes corrupt, CCPulse+ will not enable you to recover it. Instead, if you try to open the workspace, CCPulse+ displays the following error message:

Workspace [name] corrupted! It cannot be recovered. Please delete.

A workspace can become corrupt, for instance, if it was previously only partially saved as is the case when the related CCPulse+ process is killed during the save operation or given file system problems. For this reason, Genesys recommends that you periodically back up your storage (\*.stg) files.

## <span id="page-97-0"></span>Can't View Multi-Tenant Data

The tenant to which a user belongs and the whether the user can view environment-level data is determined by how the user was originally defined to Configuration Server. CCPulse+ will display data for only those tenants that are monitored by the specific Stat Server application to which CCPulse+ is connected.

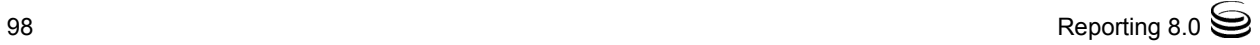

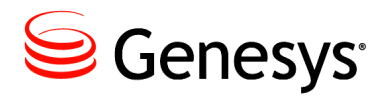

**Supplements** 

# Related Documentation Resources

The following resources provide additional information that is relevant to this software. Consult these additional resources as necessary.

## **Reporting**

- **•** *Reporting 8.0 CCPulse+ Help,* which describes how to navigate the CCPulse+ interface, operate the wizards, create templates and views, and associate actions to specific thresholds that you might set.
- **•** The *Reporting 8.0 Deployment Guide,* which will help you configure, install, start, stop, and uninstall your Reporting environment. This guide also provides instructions for setting up CCPulse+ administrators and users.
- **•** The *Framework 8.0 Stat Server User's Guide,* which will help you understand statistics configuration.
- **•** The *Reporting 8.0 Reference Manual,* which provides general information about performance measurements, how Reporting behaves during time shifts, and how to set up custom reports for skills-based and partial-period reporting.
- **•** The *Reporting 8.0 Master Index,* which will help you find where other related topics are documented.

## **Genesys**

- **•** *Genesys Technical Publications Glossary,* which ships on the Genesys Documentation Library DVD, provides a comprehensive list of the Genesys and computer-telephony integration (CTI) terminology and acronyms used in this document.
- **•** *Genesys Migration Guide*, which ships on the Genesys Documentation Library DVD, provides documented migration strategies for Genesys product releases. Contact Genesys Customer Care for more information.

Information about supported hardware and third-party software is available on the Genesys Customer Care website in the following documents:

- **•** *[Genesys Supported Operating Environment Reference Guide](http://docs.genesys.com/wiki/index.php?title=Genesys_Supported_Operating_Environment_Reference_Guide)*
- **•** *[Genesys Supported Media Interfaces Reference Manual](http://docs.genesys.com/wiki/index.php/Special:Repository/80g_ref_smi.pdf?id=73c96eb2-c7cb-4839-95e5-0c910861e615)*

Consult these additional resources as necessary:

- **•** *Genesys Interoperability Guide,* which provides information on the compatibility of Genesys products with various Configuration Layer Environments; Interoperability of Reporting Templates and Solutions; and G*plus* Adapters Interoperability.
- **•** *Genesys Database Sizing Estimator Worksheets,* which provides a range of expected database sizes for various Genesys products.

For additional system-wide planning tools and information, see the releasespecific listings of [System-Level Documents](http://docs.genesys.com/Documentation/System) on the Genesys Documentation website (docs.genesys.com).

Genesys product documentation is available on the:

- **•** Genesys Customer Care website at <http://genesys.com/customer-care>.
- **•** Genesys Documentation site at <http://docs.genesys.com/>.
- **•** Genesys Documentation Library DVD and/or the Developer Documentation CD, which you can order by e-mail from Genesys Order Management at [orderman@genesys.com](mailto:orderman@genesys.com).

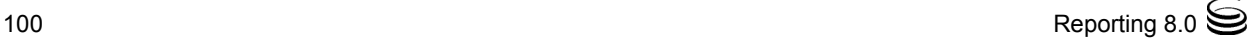

# <span id="page-100-1"></span>Document Conventions

This document uses certain stylistic and typographical conventions introduced here—that serve as shorthands for particular kinds of information.

## <span id="page-100-3"></span>**Document Version Number**

A version number appears at the bottom of the inside front cover of this document. Version numbers change as new information is added to this document. Here is a sample version number:

80rt ad ccpulse+ 12-2011 v8.0.100.00

You will need this number when you are talking with Genesys Customer Care about this product.

## **Screen Captures Used in This Document**

Screen captures from the product graphical user interface (GUI), as used in this document, may sometimes contain minor spelling, capitalization, or grammatical errors. The text accompanying and explaining the screen captures corrects such errors *except* when such a correction would prevent you from installing, configuring, or successfully using the product. For example, if the name of an option contains a usage error, the name would be presented exactly as it appears in the product GUI; the error would not be corrected in any accompanying text.

## <span id="page-100-5"></span>**Type Styles**

<span id="page-100-2"></span>[Table 1](#page-100-0) describes and illustrates the type conventions that are used in this document.

<span id="page-100-0"></span>**Table 1: Type Styles**

<span id="page-100-4"></span>

| <b>Type Style</b> | <b>Used For</b>                                                                                                    | <b>Examples</b>                                                                                                    |
|-------------------|----------------------------------------------------------------------------------------------------|----------------------------------------------------------------------------------------------------|
| Italic            | Document titles<br>$\bullet$<br>Emphasis<br>٠<br>Definitions of (or first references to)<br>$\bullet$<br>unfamiliar terms<br>Mathematical variables<br>$\bullet$<br>Also used to indicate placeholder text within<br>code samples or commands, in the special case<br>where angle brackets are a required part of the<br>syntax (see the note about angle brackets on<br>page 102). | Please consult the Genesys Migration<br>Guide for more information.<br>Do <i>not</i> use this value for this option.<br>A customary and usual practice is one<br>that is widely accepted and used within a<br>particular industry or profession.<br>The formula, $x + 1 = 7$<br>where $x$ stands for |

<span id="page-101-3"></span><span id="page-101-2"></span><span id="page-101-1"></span><span id="page-101-0"></span>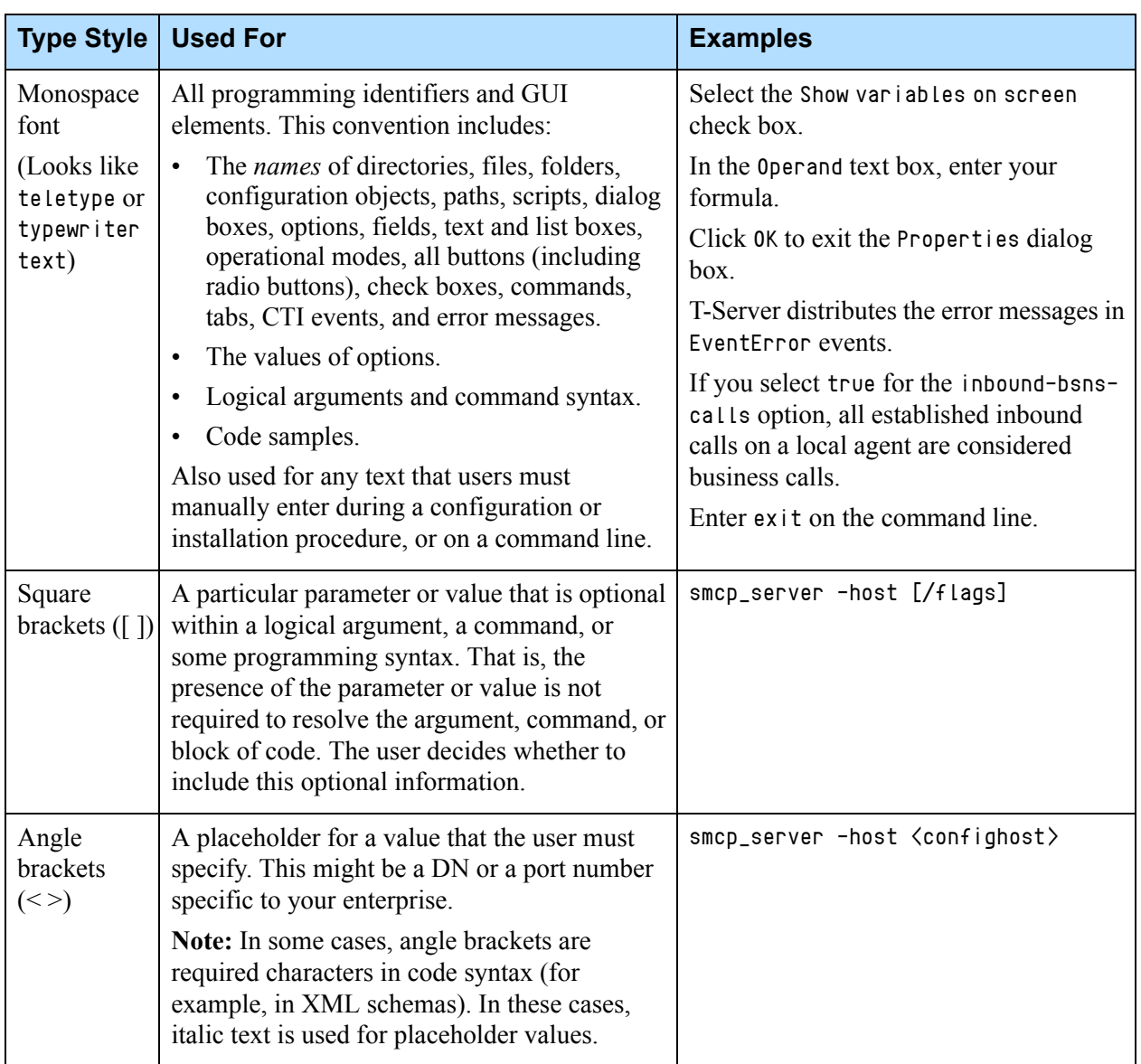

## **Table 1: Type Styles (Continued)**

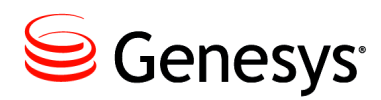

# Index

## Symbols

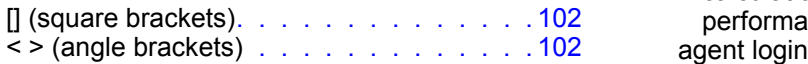

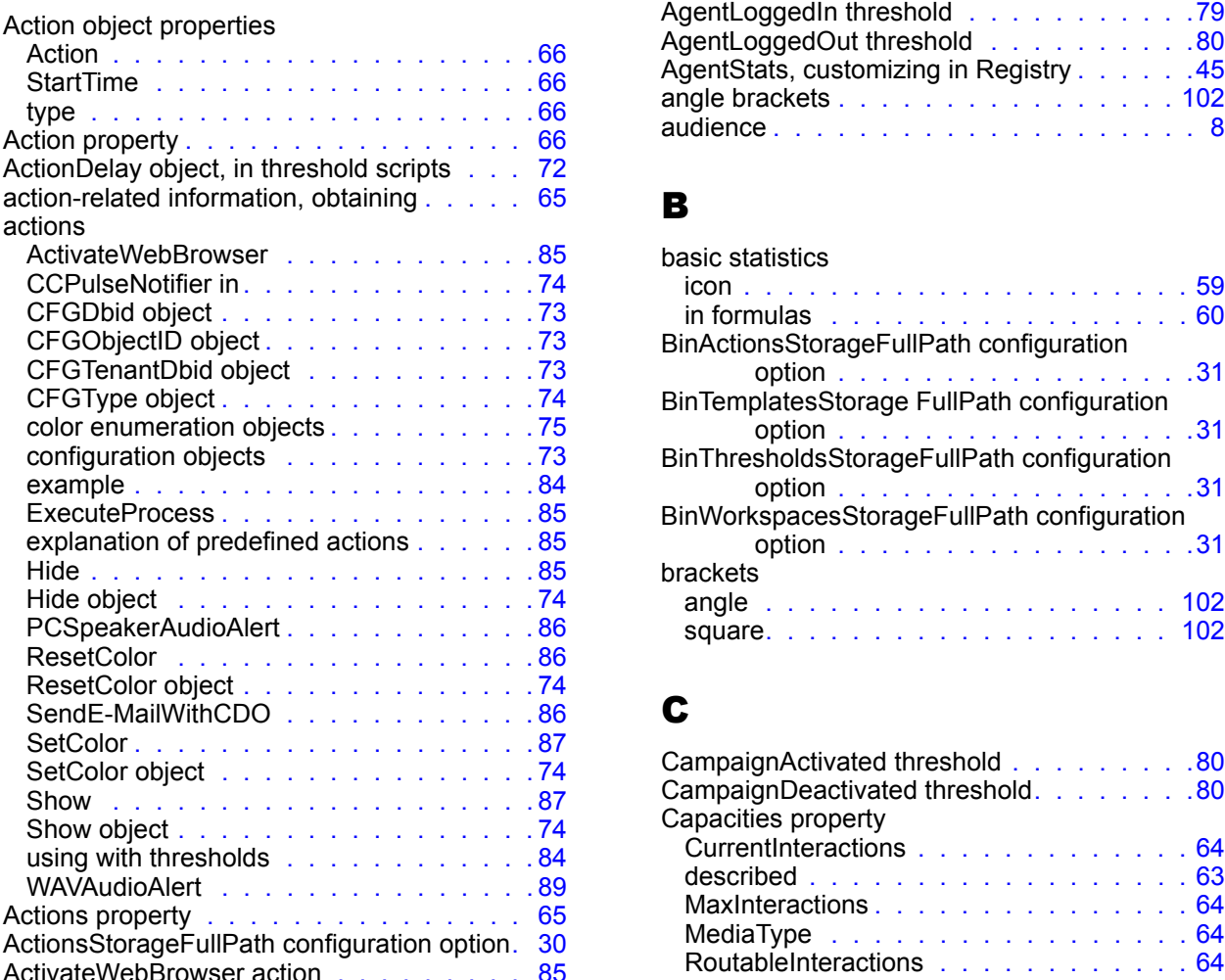

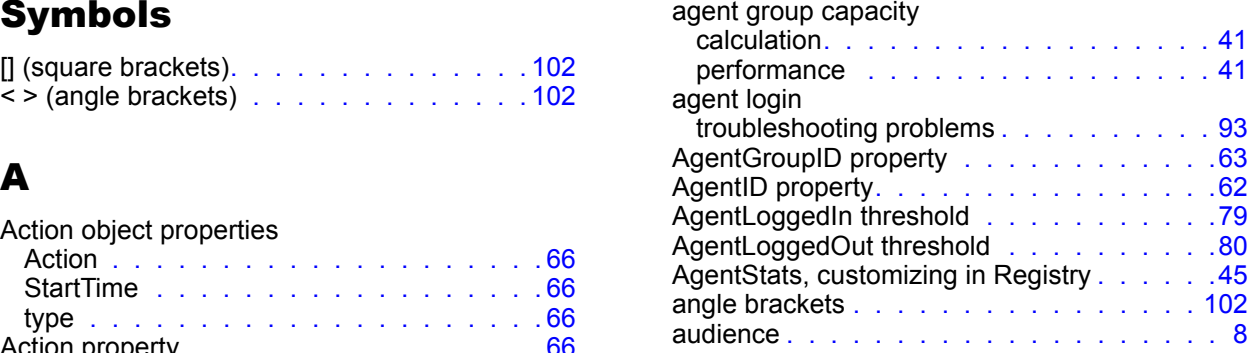

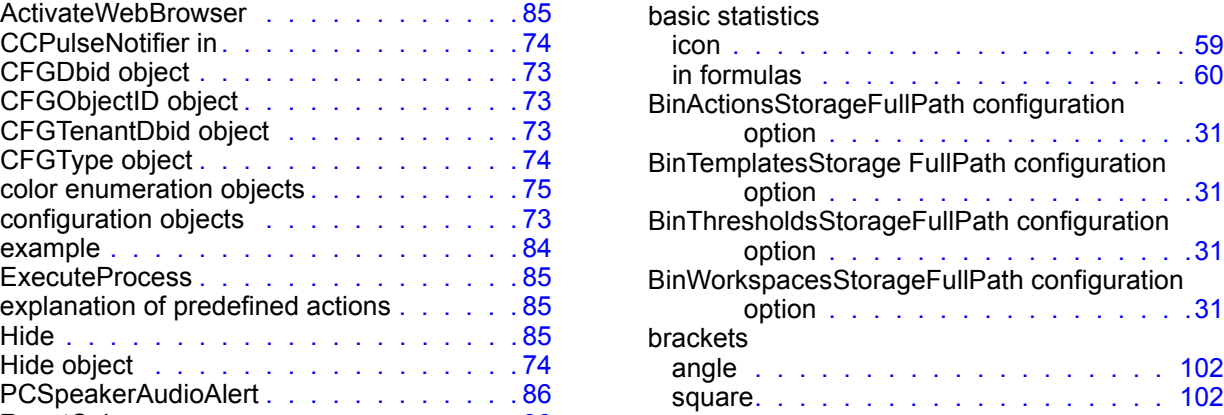

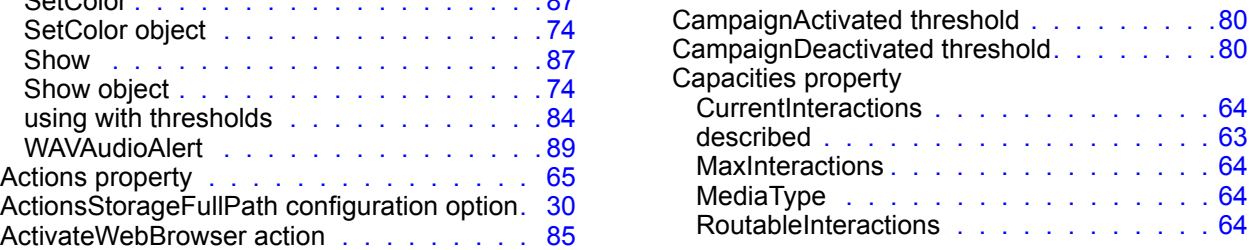

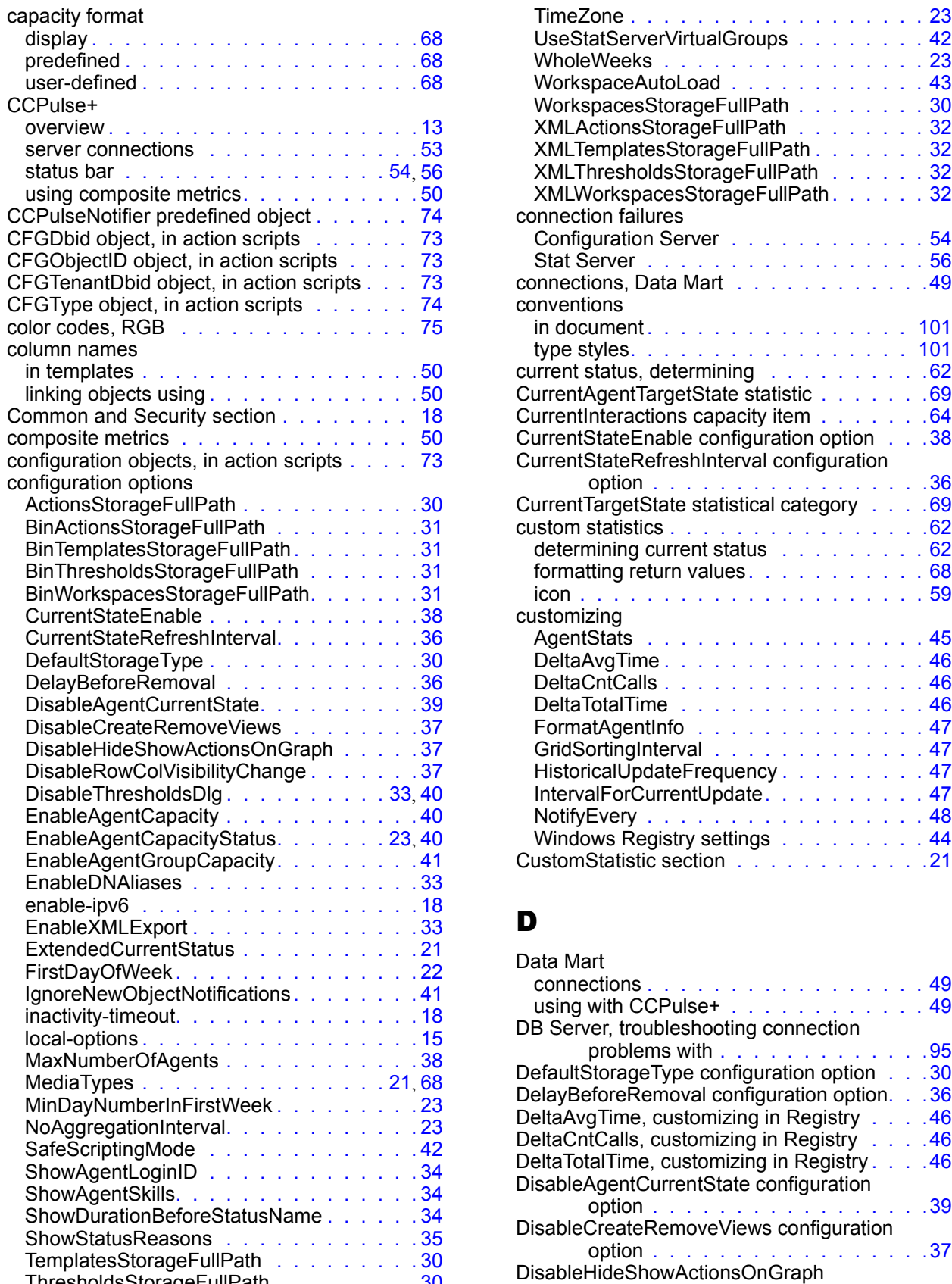

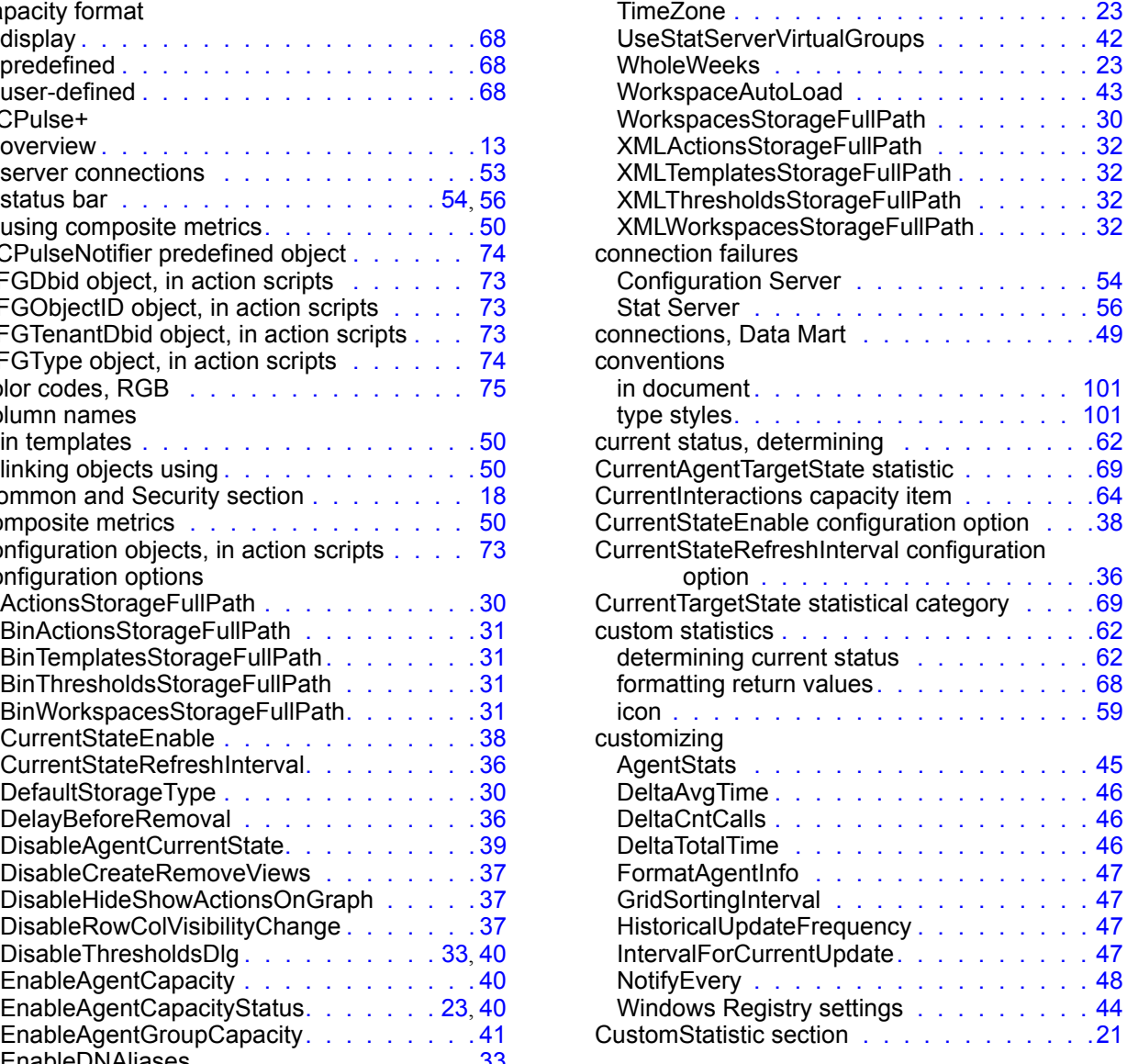

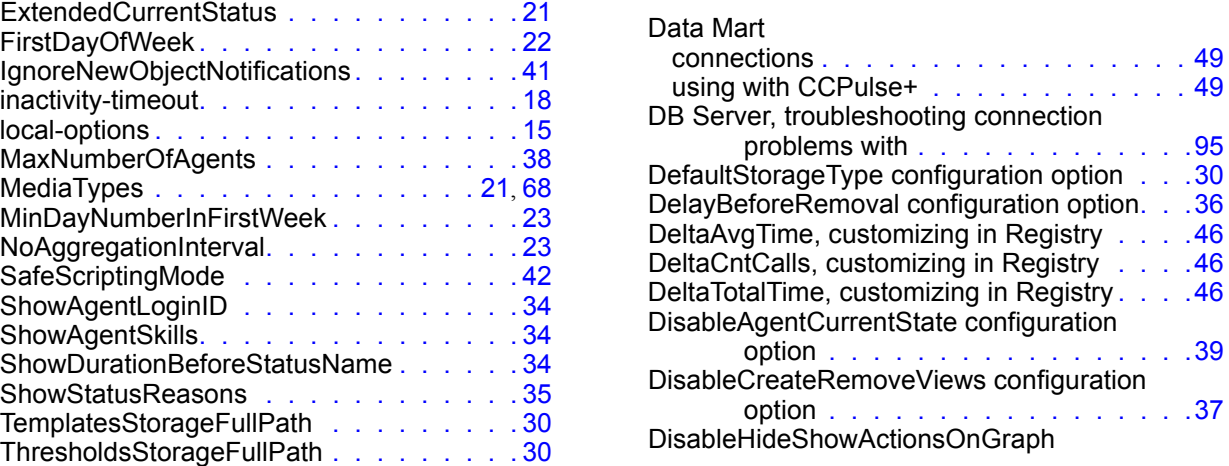

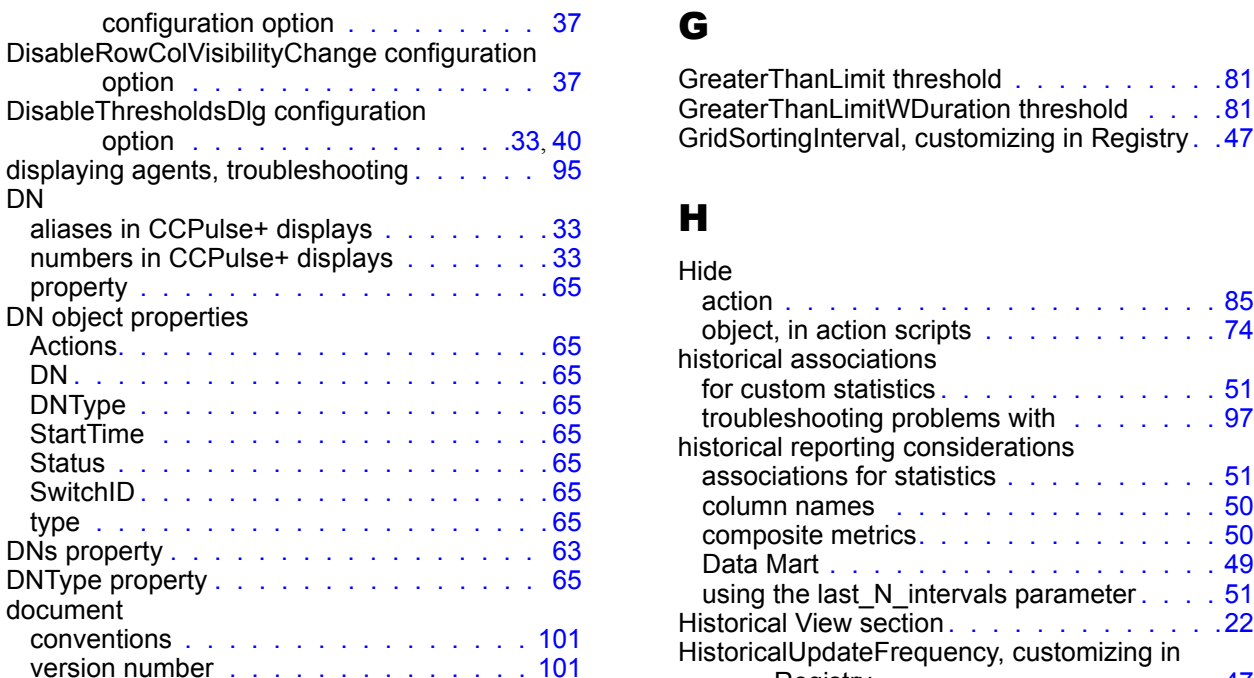

## E I DI STATISTICI DI STATISTICI DI STATISTICI DI STATISTICI DI STATISTICI DI STATISTICI DI STATISTICI DI STATISTICI DI STATISTICI DI STATISTICI DI STATISTICI DI STATISTICI DI STATISTICI DI STATISTICI DI STATISTICI DI STATI

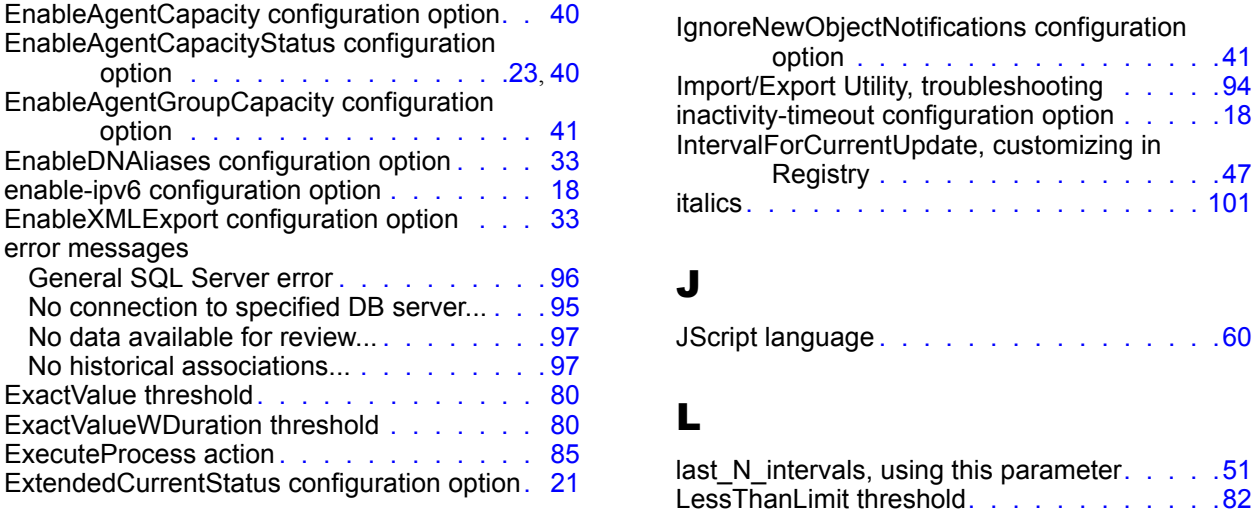

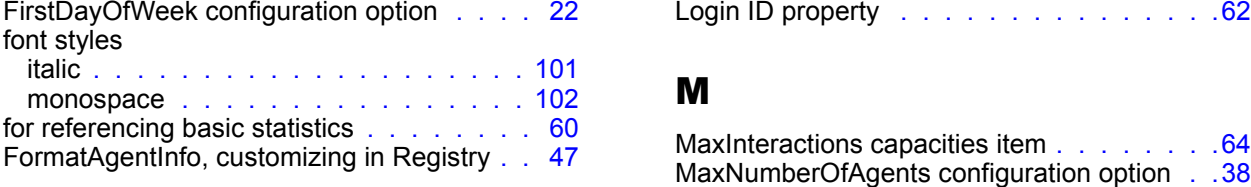

option . . . . . . . . . . . . . . . . [37](#page-36-2) GreaterThanLimit threshold . . . . . . . . . . . [81](#page-80-0) option . . . . . . . . . . . . . . . . 33, [40](#page-39-0) GridSortingInterval, customizing in Registry. . [47](#page-46-1)

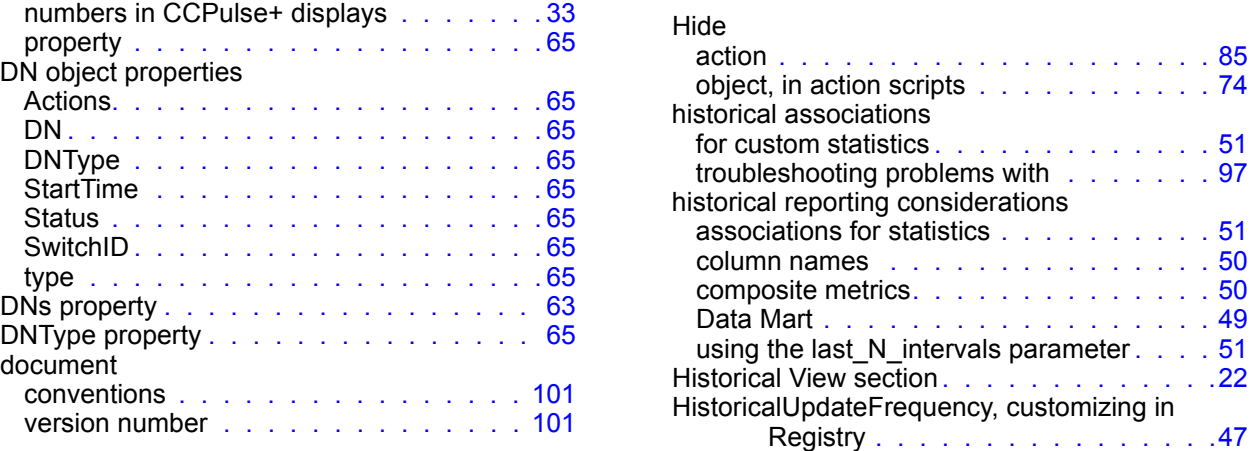

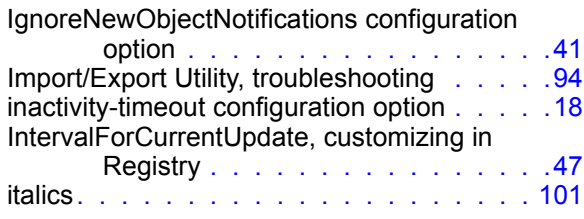

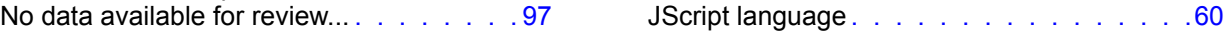

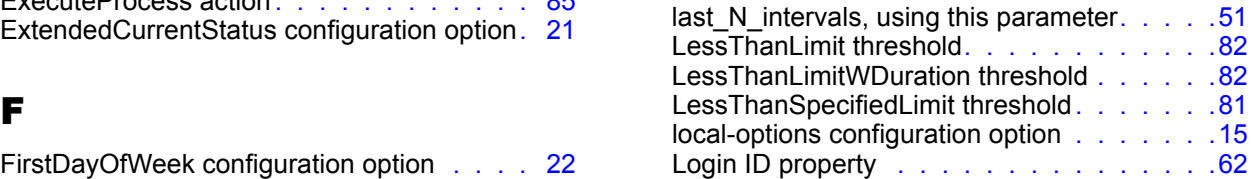

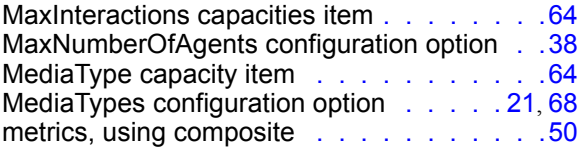

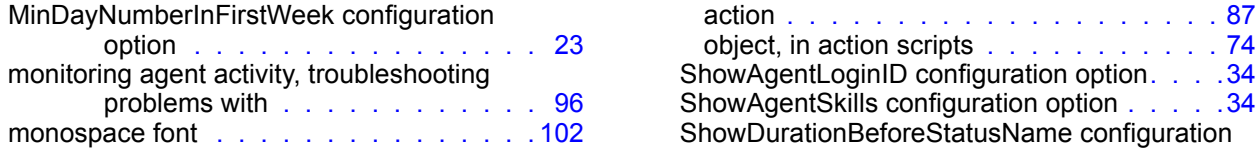

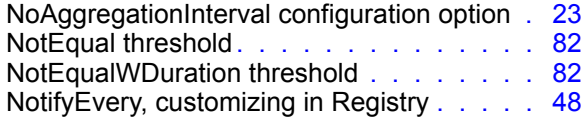

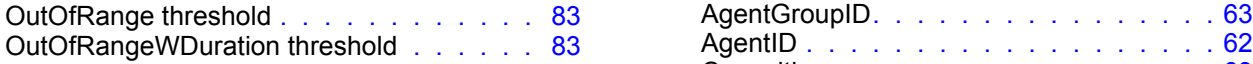

## P

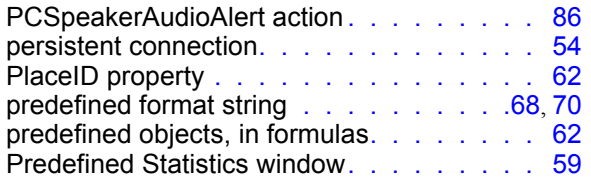

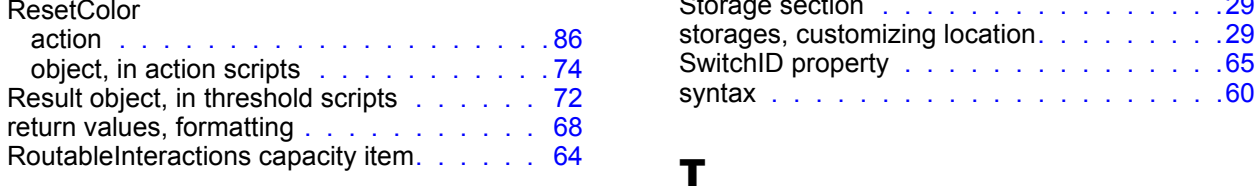

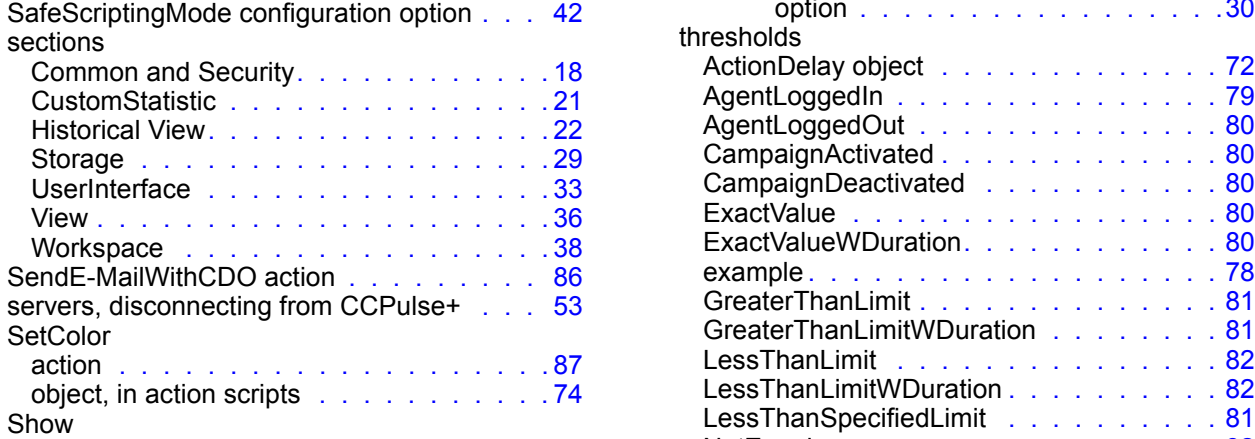

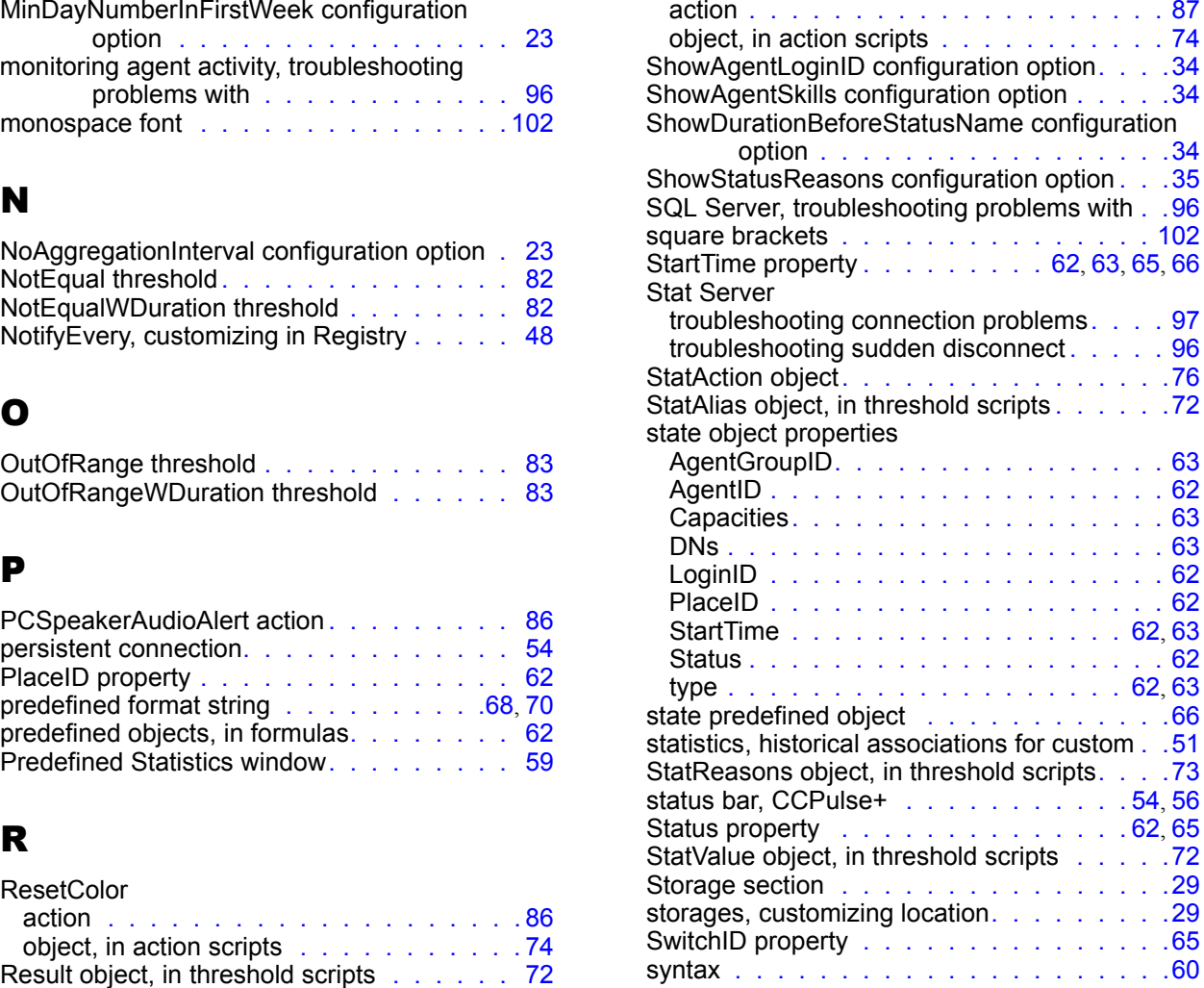

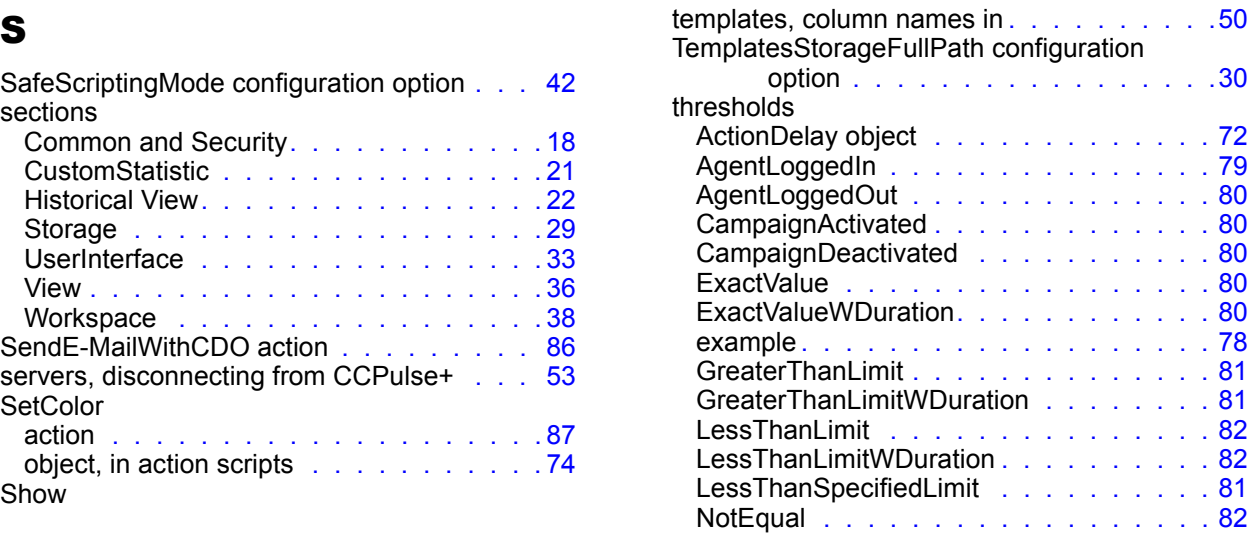

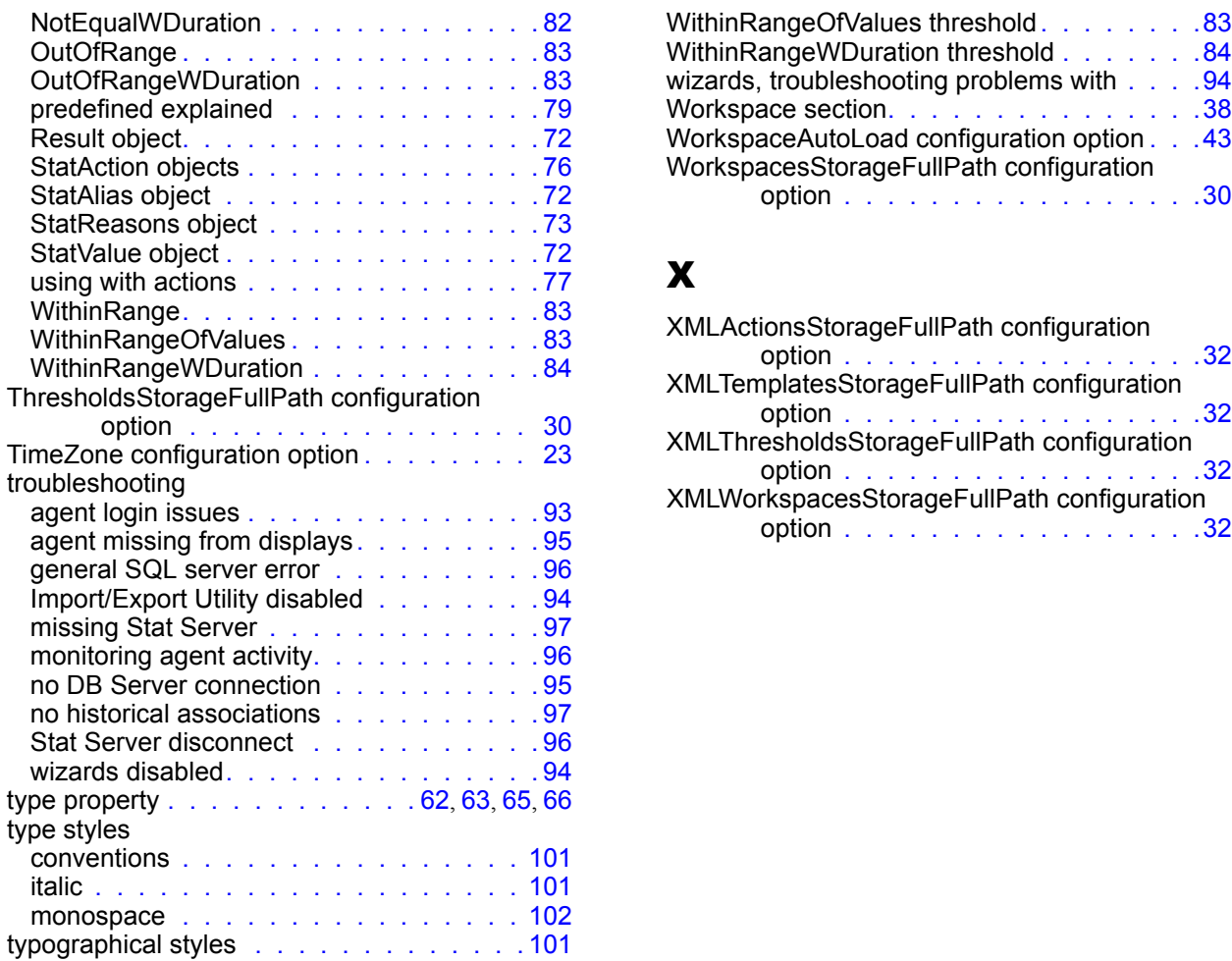

## U

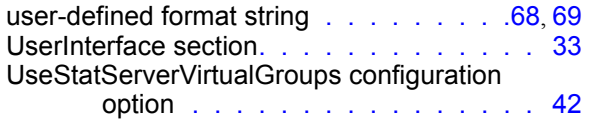

## V

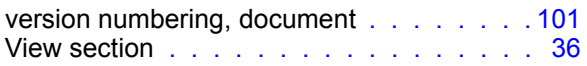

## W

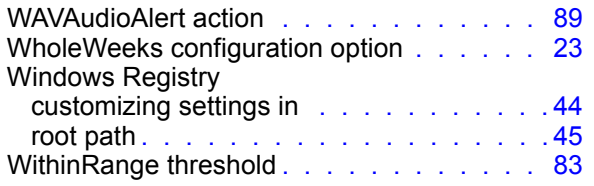

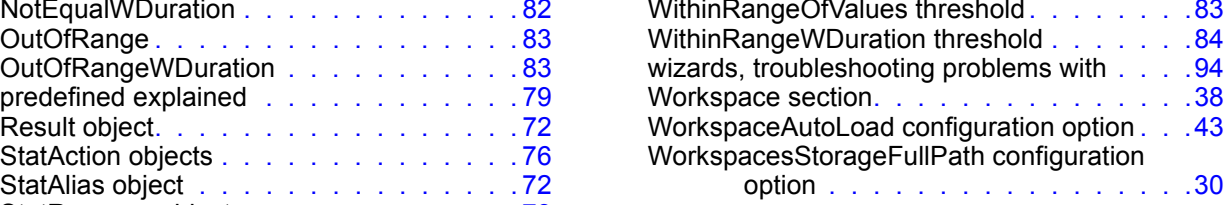

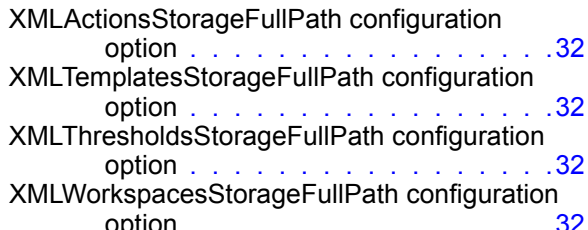

Index

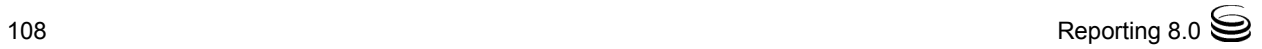